### <span id="page-0-0"></span>DEVELOPING A SMART AND LOW COST DEVICE FOR MACHINING VIBRATION ANALYSIS

A Dissertation Presented to The Academic Faculty

By

Pierrick Rauby

In Partial Fulfillment of the Requirements for the Degree Master of Science in Mechanical Engineering in the School of George W. Woodruff School of Mechanical Engineering

Georgia Institute of Technology

August 2018

Copyright C Pierrick Rauby 2018

### DEVELOPING A SMART AND LOW COST DEVICE FOR MACHINING VIBRATION ANALYSIS

Approved by:

Dr. Kurfess, Advisor School of Mechanical Engineering *Georgia Institute of Technology*

Dr. Saldana School of Mechanical Engineering *Georgia Institute of Technology*

Dr. Liang School of Mechanical Engineering *Georgia Institute of Technology*

Date Approved: July 20, 2018

In a world of change, the learners shall inherit the earth, while the learned shall find themselves perfectly suited for a world that no longer exists.

*Eric Hoffer*

#### ACKNOWLEDGEMENTS

I would like to especially thank Professor Thomas Kurfess for his guidance during this work. He consistently helped me on the research with advice that allowed me to take a step back when I was going the wrong way.

I also would like to thank Professor Steven Y. Liang and Dr. Christopher J. Saldana for being part of the reading committee of this work despite their very busy schedule.

My thanks also go to the administrative staff of the Office of International Education and the School of Mechanical Engineering, especially Mrs. Glenda Johnson whose explanation tremendously helped me with paperwork.

Finally, I must express my gratitude to my parents and family for their trans-Atlantic support throughout this year. Thank you.

## TABLE OF CONTENTS

<span id="page-4-0"></span>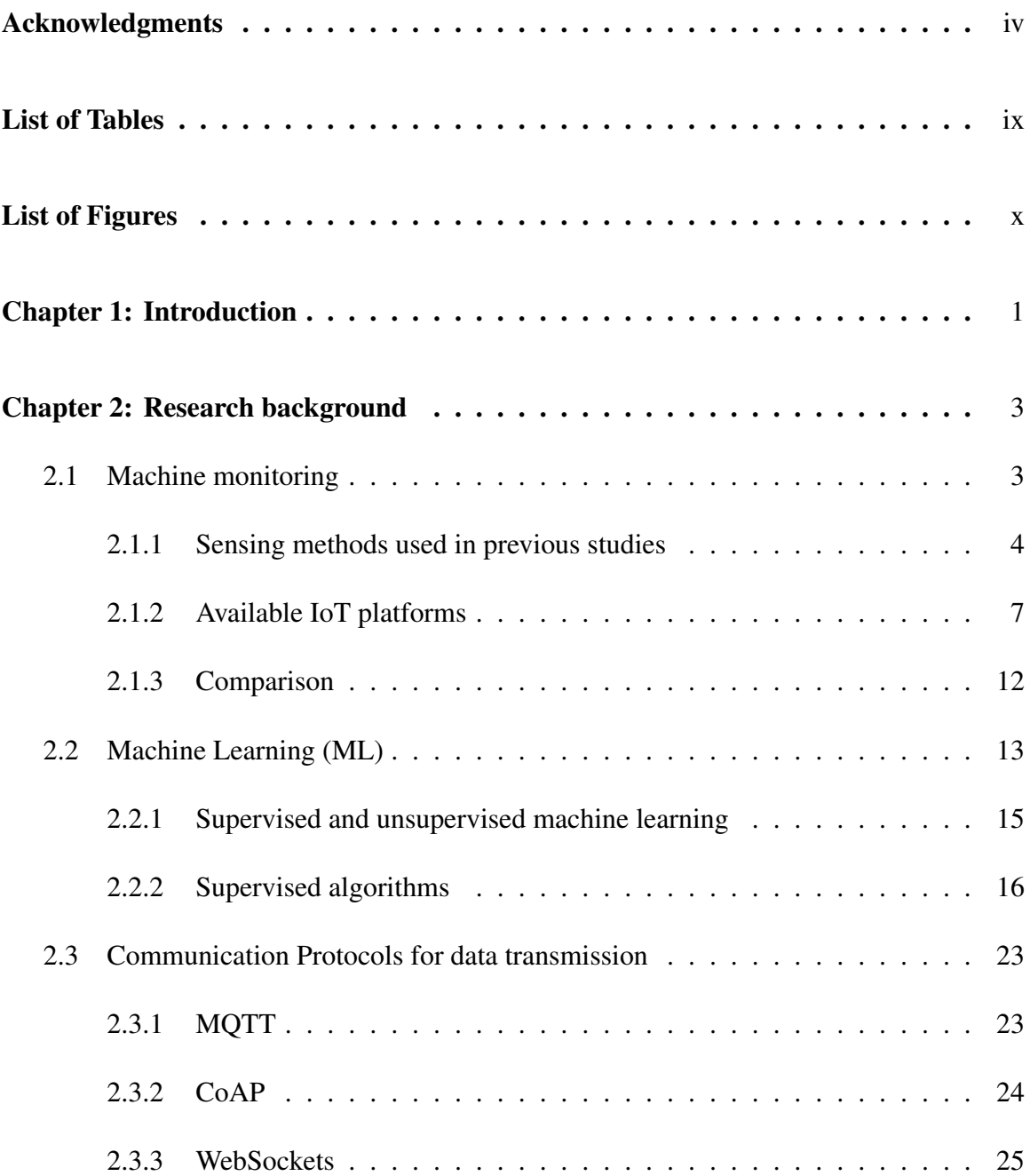

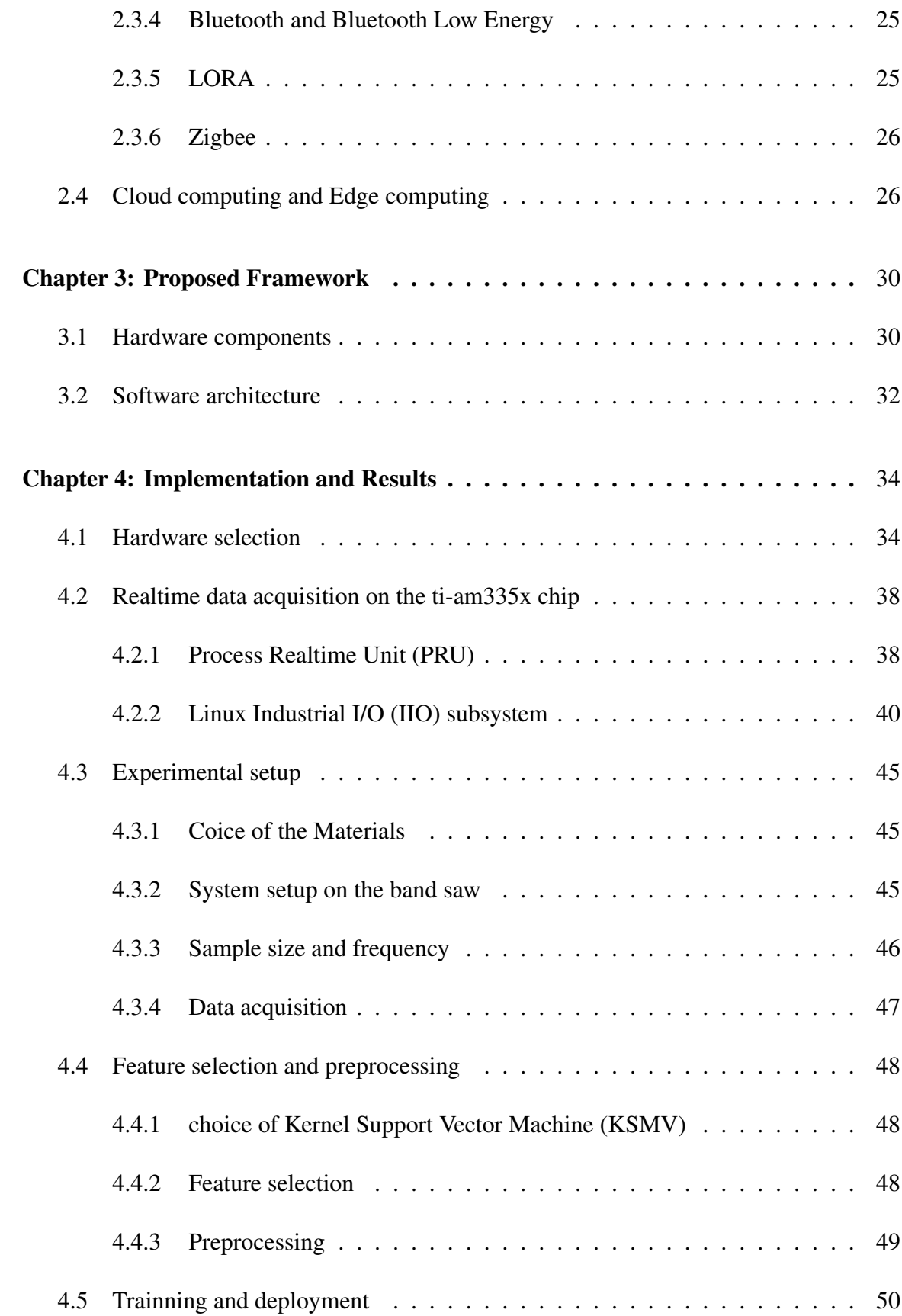

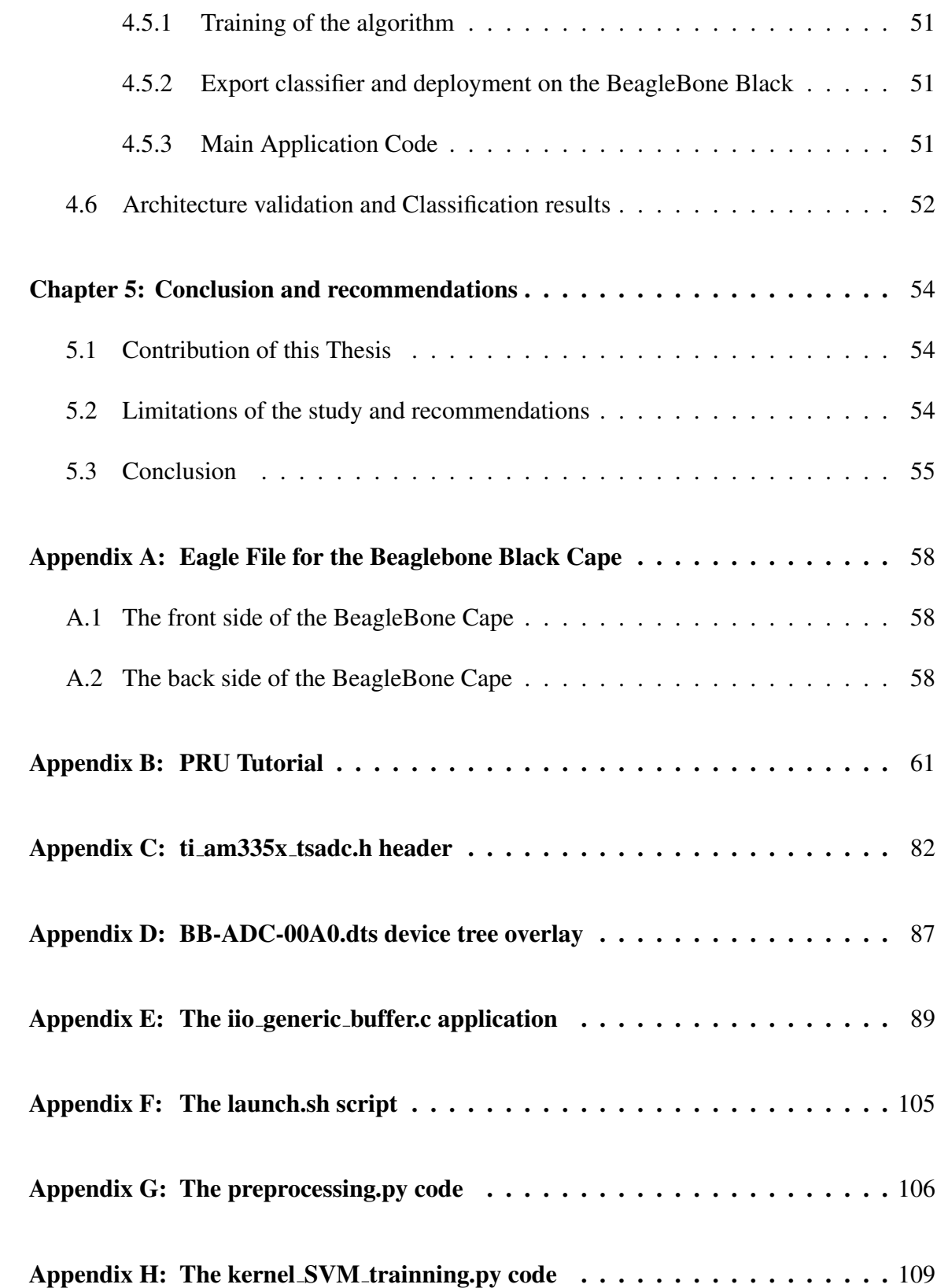

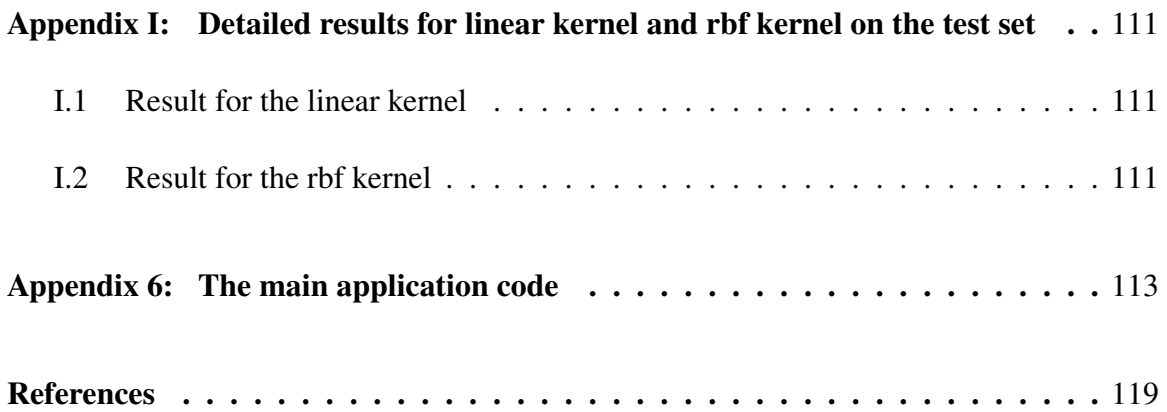

## LIST OF TABLES

<span id="page-8-0"></span>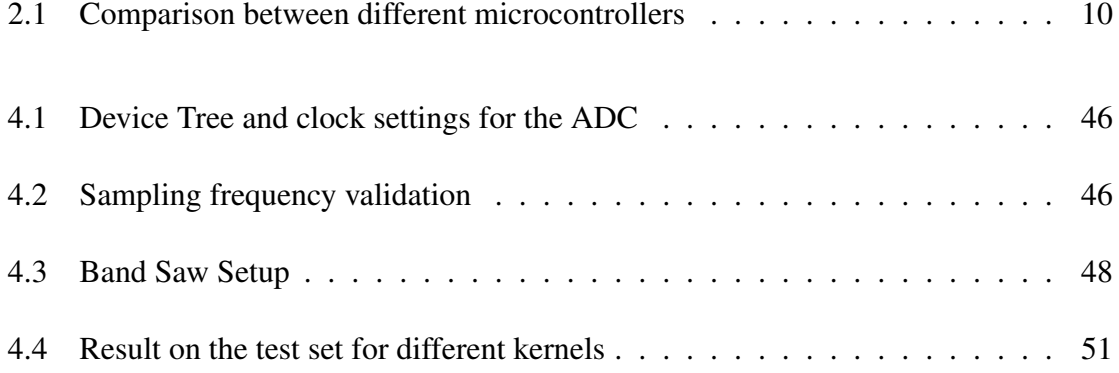

## LIST OF FIGURES

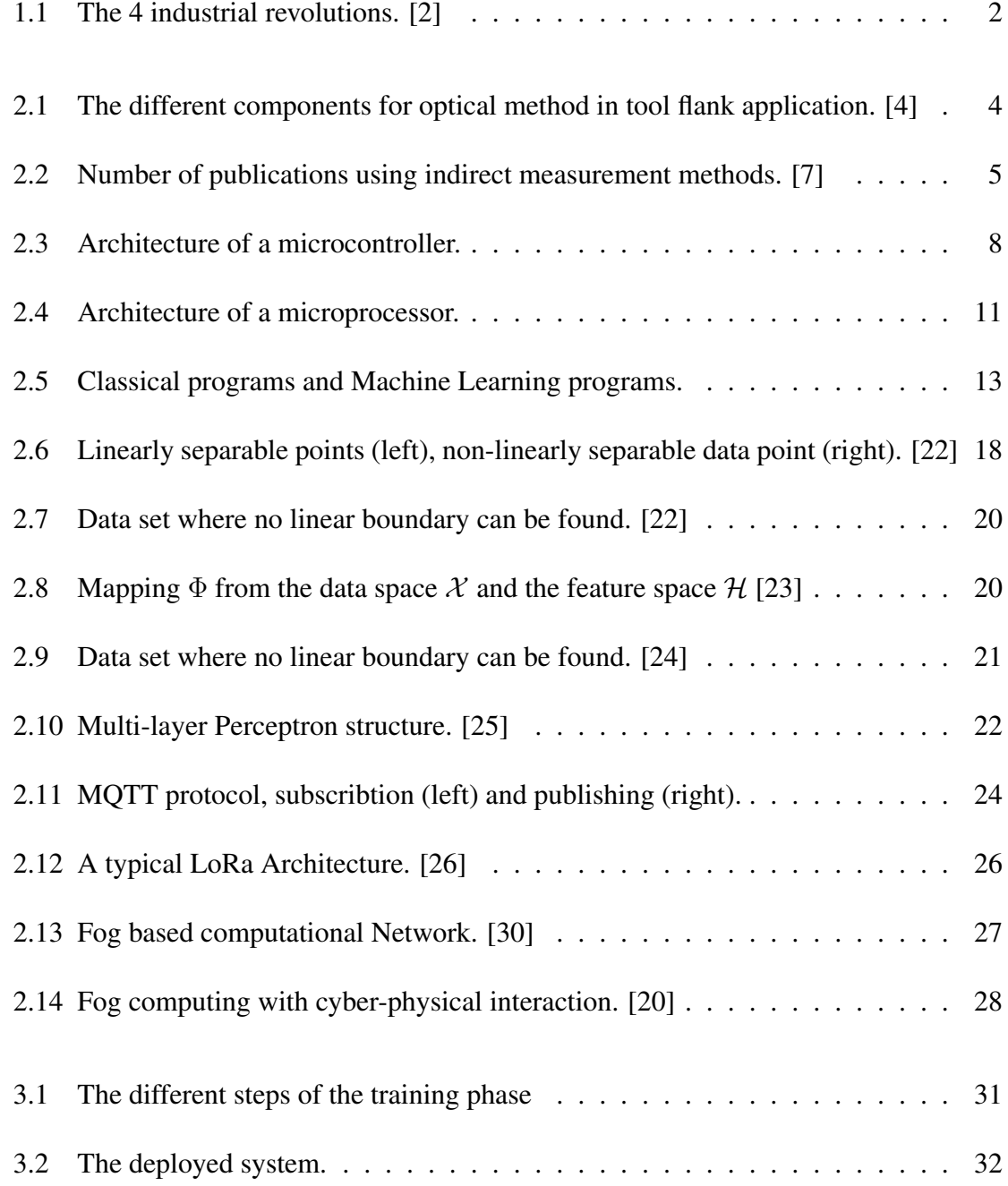

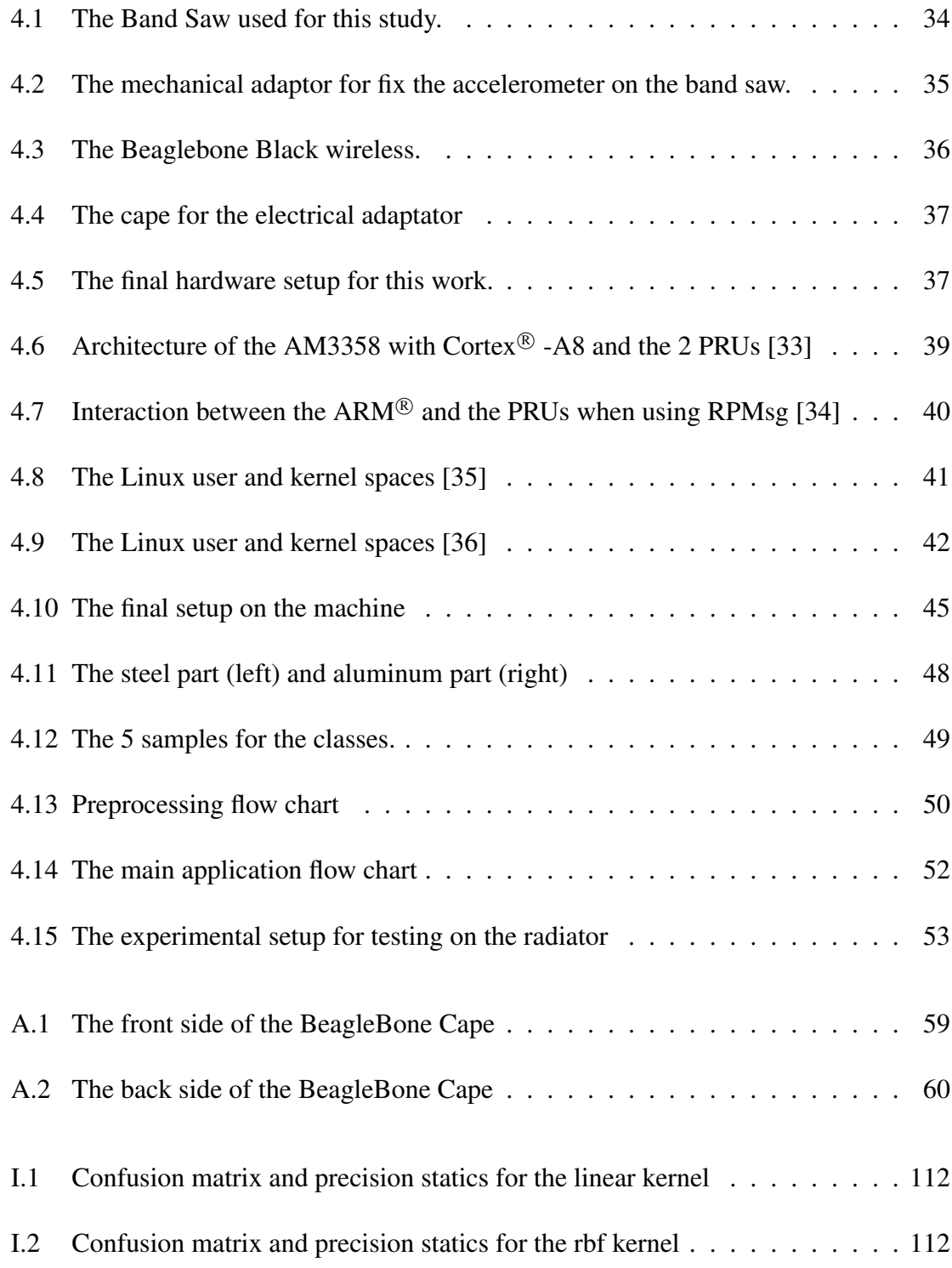

#### **SUMMARY**

Internet of Thing (IoT) is receiving an enormous attention especially when it comes to monitor machining operations. However, current technology must continue to evolve in order to reduce cost and to improve data analytics<sup>[1](#page-11-0)</sup>. More importantly, IoT devices often raise security concerns, as they transfer a considerable amount of data to the cloud. Simultaneously, the computational power of embedded platforms has increased, giving the ability to process data locally; thus, edge computing is able to reduce the security problem as they minimize the quantity of information transferred to the cloud. Therefore, these problems can be addressed by developing a truly smart low-cost device that takes advantage of fog computing as opposed to cloud computing.

Frameworks have been developed to demonstrate the capability to remotely monitor machine health using cloud computing, the objective of this thesis is to associate those frameworks to the computational power of low-cost embedded platforms to process data locally and in real-time.

For this work a BeagleBone Black is used. It is powered by an AM335x ARM Cortex-A8 processor that runs at 1GHz. This computer is associated with an analog accelerometer through its Analog to Digital Converter. The system is monitoring vibrations on a bandsaw, as it is running Linux it does not have deterministic-sampling capabilities; therefore, the Industrial I/O subsystem is used to enable hardware interrupts on the Linux Kernel space. The vibrations generated by the cutting of different materials are recorded and used to train a machine learning algorithm on an external computer. Training will use a Kernel Support Vector Machine algorithm. Once the algorithms are trained they are will be implemented locally on the BeagleBone Black so that the analytics of the data are done at the "edge". The final goal is to be able to determine the nature of the material that is being cut by the bandsaw.

<span id="page-11-0"></span><sup>&</sup>lt;sup>1</sup>[McKinsey Global Institute: Unlocking the potential of the Internet of Things, June 2015](https://www.mckinsey.com/business-functions/digital-mckinsey/our-insights/the-internet-of-things-the-value-of-digitizing-the-physical-world)

# CHAPTER 1 INTRODUCTION

<span id="page-12-0"></span>The 4<sup>th</sup> industrial revolution is underway for years thanks to the development of Cyber-Physical Systems (CPS). It was named Industry 4.0 by the German research union for economy and science in 2011 when it started a 400 million euro research program to maintain the German industry competitivity. Industry 4.0 includes many computer-related technologies such as additive manufacturing (AM), cloud computing (CC), machine learning (ML) or Internet of Things (IoT), aiming to connect all parts, tools and productions systems together. This allows a collection of large amount of data, to carry out analysis of the production process and to be able to improve it.

However, with the adoption of Industry 4.0 technologies, we are facing new issues especially in the area of security. For example, it is not desirable to stream all production data in some industries that are sensitive to information security, such as industries related to national defense. Moreover, streaming data from every possible source can lead to bandwidth issues. Hence, the cloud computing strategies can be opposed to the need of real-time and decentralised decision making concepts promoted by the Industry 4.0.

Some studies have shown the possibility of using computer on a local network instead of sending data to the cloud. However, there is little wirk currently few work on the use of embedded microprocessor platforms to process data at the edge. This presents the advantage of significantly reducing the amount of data transferred to the cloud, while simultaneously increasing security, reducing cloud storage space, and reducing transmission bandwidth [\[1\]](#page-127-4). Furthermore, there are currently few studies on the used of powerful embedded microprocessor platforms for data acquisition and processing. Typically, those two task are performed by different chips.

Based on this observation, this work tries to implement a real-time data acquisition

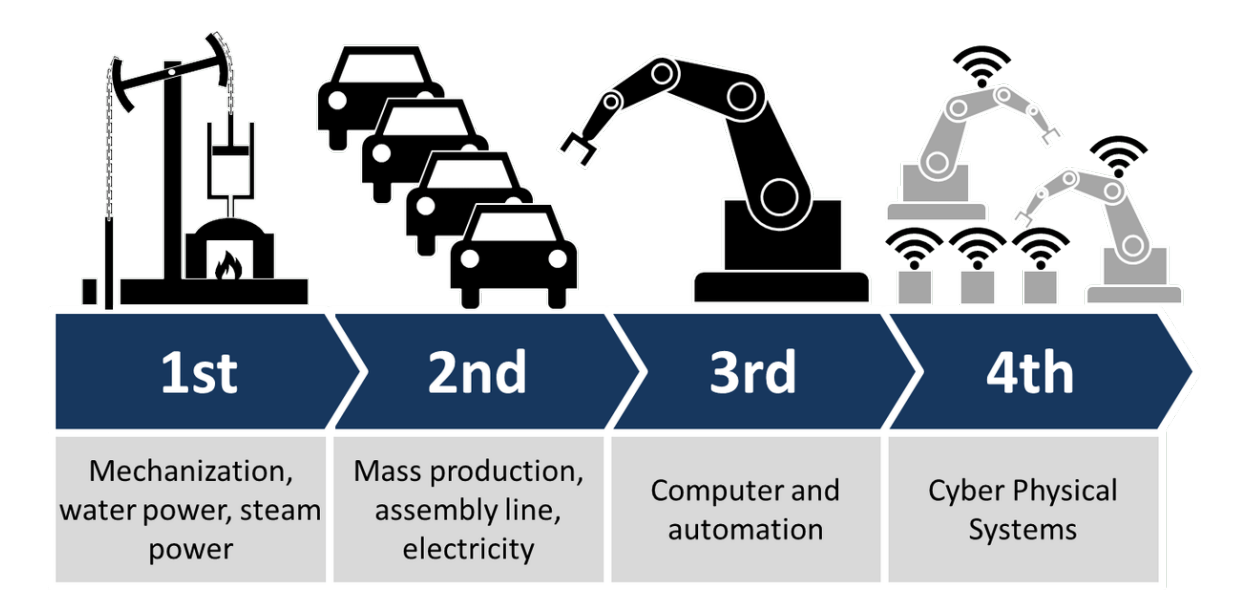

<span id="page-13-0"></span>Figure 1.1: The 4 industrial revolutions. [\[2\]](#page-127-1)

and processing solution on a BeagleBone Black micro-computer. The solution leads to a decentralized, more private, secure data management which better adresses the Industry 4.0 concerns.

First, the previous work on this topic is introduced. Then the realtime data acquisition on a linux based microprocessor is discussed. Next, the experimental setup and the trainning of a machine learning algorithm is presented. Finally, the system is tested in real conditions and the results are analyzed.

# CHAPTER 2 RESEARCH BACKGROUND

<span id="page-14-0"></span>When it comes to producing a mechanical part from raw material, various techniques are used; in most cases, machining is employed at some point in the process. With the development of low cost sensors and the embedded platforms, automatic machine monitoring is becoming a major axis of performance improvement for manufacturers. This chapter presents a brief review of the state of the art in terms of automatic machine monitoring. First the different sensors and data acquisition methods are presented, then a brief introduction to machine learning common algorithms is performed. Finally, the most common IoT protocols for data transfer are introduced.

#### <span id="page-14-1"></span>2.1 Machine monitoring

In order to increase quality and productivity different sensing methods are widely used. They can be classified into direct and indirect methods [\[3\]](#page-127-5). Direct methods such as optical and electrical enable direct measurement of the physical characteristic that need to be accessed. This results in a high accuracy but it often requires stopping the process during the measurement which is not suitable for online production. With indirect methods, such as acoustic emission measurement, vibration or cutting force, the physical characteristic is determined through the measurement of other values such as current, force, et al. which can be acquired without interrupting the production process; thus they are more interesting for Realtime application.

#### <span id="page-15-0"></span>2.1.1 Sensing methods used in previous studies

#### *Direct sensing methods*

Optical methods are based on different components, as in Figure [2.1:](#page-15-1) a source of illumination to enhance the quality of the image, a camera and some lens that feed the computer with data, a computer to process the data and a monitor in order to display the result of the process. Siddhpura et al. [\[3\]](#page-127-5) states that these methods seems to be promising because of the high accuracy and flexibility, but they can only be used between production cycles which is not exactly a Realtime technique.

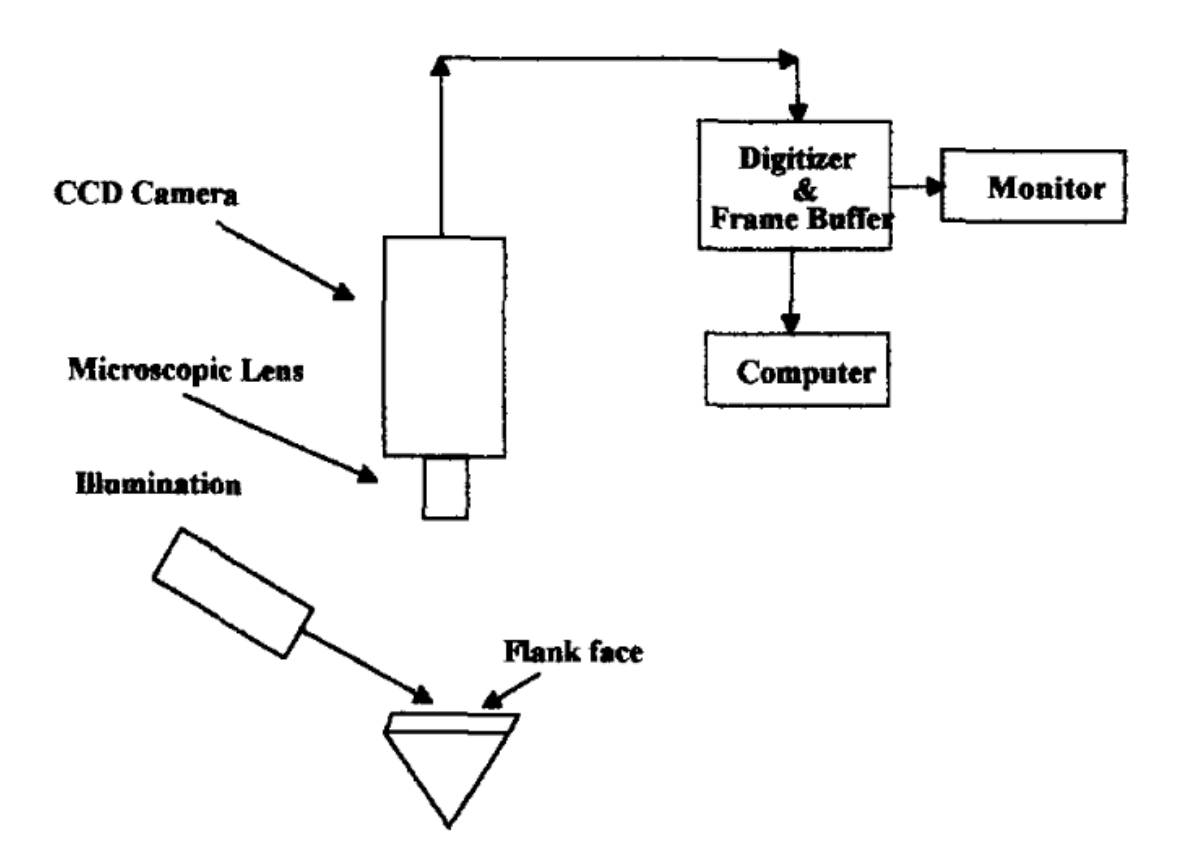

<span id="page-15-1"></span>Figure 2.1: The different components for optical method in tool flank application. [\[4\]](#page-127-2)

Electrical methods are specially used for tool wear detection. N. H. Cook [\[5\]](#page-127-6) discussed these techniques; the electrical resistance at the contact between the tool and the part depends on the tool's wear; so it is possible to estimate the wear condition of the tool. Other electrical methods use resistor films applied to the tool. However, the variation of the cutting force can introduce bias in the resistance interpretation, these methods are not easily applicable in the industry.

Others direct methods are such as radioactive techniques or analysis of the wear particles but they are slow and not applicable to the industry.

#### *Indirect methods*

Cutting force can be measured in order to monitor the physical characteristic that needs to be determined, as an example, the force components vary as the tool wears. However, other parameters such as work harnessed and cutting parameters, also have an influence on the cutting force, which can introduce uncertitude in the measurement, in the case of tool wear prediction Dimla E. [\[6\]](#page-127-7) discussed the importance of monitoring the static cutting force but also the dynamic cutting force in order to have an indication of the system's fluctuations. Nevertheless, this technique has been widely used by researchers, as Siddhpura et al. [\[7\]](#page-127-3) presents in Figure [2.2.](#page-16-0)

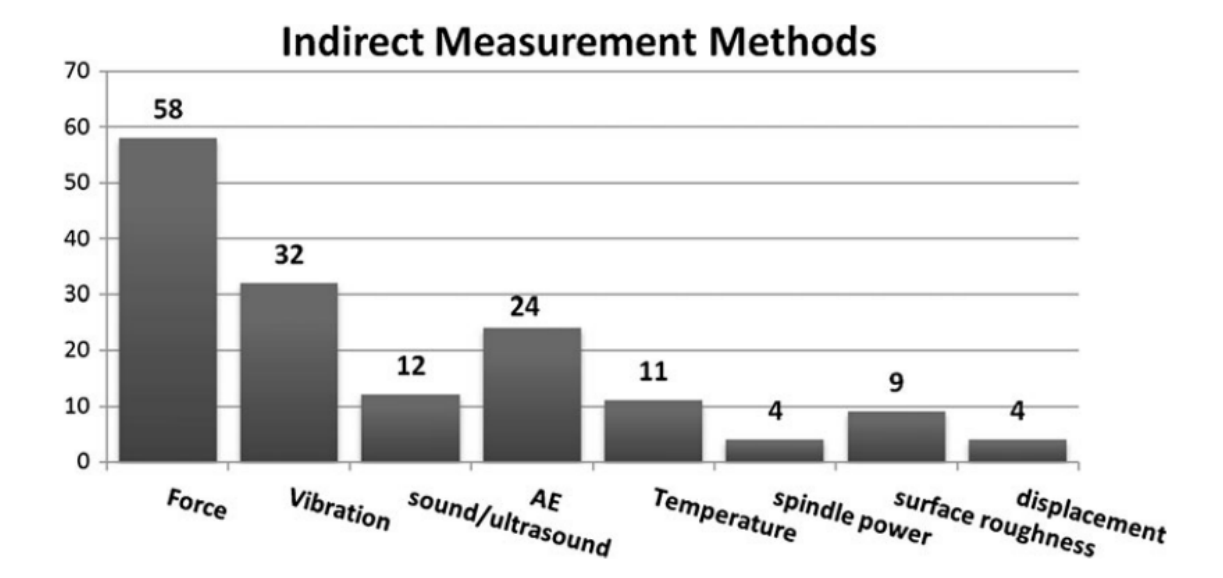

<span id="page-16-0"></span>Figure 2.2: Number of publications using indirect measurement methods. [\[7\]](#page-127-3)

Sound is recorded and the variation of low frequencies can be analyzed to have information on the cut. Again, this technique is widely used to estimate the tool wear stage; as Maropoulos, P.G. and Alamin, B. [\[8\]](#page-127-8) explain, the sound spectra is a results of the rubbing action between the tool and the workpiece. When the flank wear enters the final stage, the sound pressure level drops off.

**Variation of power input** in the machine gives valuable information on the cutting process, in any machining operation electric energy is used to remove material from the workpiece. By subtracting the idle power of the machine from the measured power the power consumption for the operation can be determined. This method presents the advantage of being simple to implement; however, in some applications, it is less sensitive than other direct methods as sound or force monitoring[\[7\]](#page-127-3).

Vibrations can be recorded using a simple accelerometer which detects the rub between the tool, the chip and the workpiece; then the signal contains information about the cut. In the case of tool wear, the amplitude of the vibration at frequencies in the range from 4 to 8 kHz increases with the cutting-edge wear. This technique has been used to implement online monitoring application by Pandit, S. M. [\[9\]](#page-127-9). Dan and Mathew [\[10\]](#page-127-10) considered that, thanks to the progress in vibration measurement, this method would become more practical and cost effective.

Two categories of monitoring techniques have been discussed above; unlike direct monitoring, indirect monitoring techniques are applicable to on-line monitoring. Multiple studies have demonstrated that cutting forces, sound emissions, variation of power consumption and vibration are efficient to follow tool wear and to predict its breakage.

Whatever monitoring technique is employed, some computing power is needed after the sensor, to convert the data into human-readable information. The development of processor technology has made accessible a wide range of boards for embedded application and the most well-known are presented below.

#### <span id="page-18-0"></span>2.1.2 Available IoT platforms

The raw data from the sensor needs to be processed before being transmitted to the user; therefore, either a microcontroller or a microprocessor can be used. Microcontrollers are usually less powerful but also less expensive than microprocessors, which can be seen as small computers.

#### *Microcontrollers (MCU)*

Microcontrollers can only run a single control loop; the absence of an operating system on those chips disables multiple threads. Since they can only achieve a single task, the relation between the input of the process and the output must perfectly understood; this enable designers to reduce the processing power of the board and the cost. The general architecture of a microcontroller, as in Figure [2.3,](#page-19-0) contains:

- In/Out interfaces
- timer
- RAM memory for data storage (volatile)
- ROM memory to store the programs
- Central Process Unit (CPU)
- Analogue to Digital Convert (ADC) is also present on most of the microcontrollers

The timer clock speed is usually in range from a few MHz to more than a hundred MHz; thus microcontrollers are not suitable for processes that require a high computational power and should only be used for simple tasks. The most well-known microcontrollers are certainly the Arduino family, but other boards such as Teensys, Particles and the ESP32 are getting interest from the developers community. In the following, the different characteristics of the Arduino Uno, the Teensy 3.2 and the Particle Photon are presented.

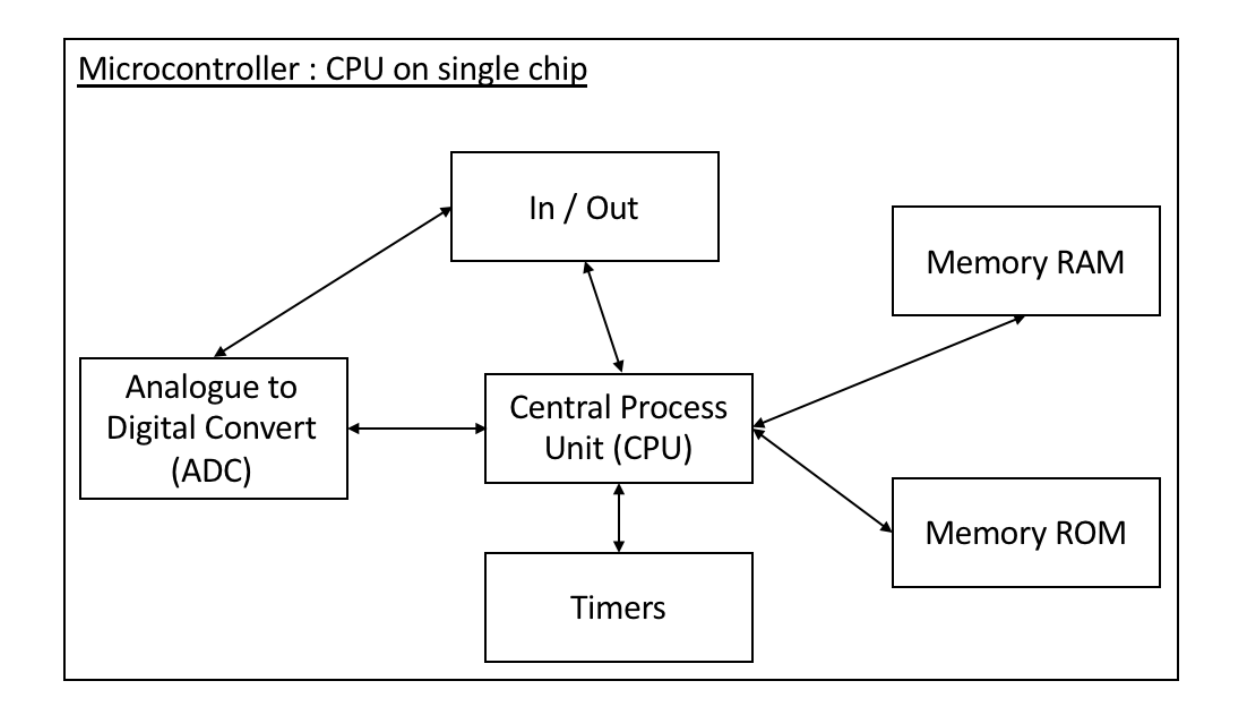

<span id="page-19-0"></span>Figure 2.3: Architecture of a microcontroller.

Arduino Uno is the most famous board from Arduino<sup>®</sup>; it is an entry level microcontroller which has a very important community of users, thus it is very well documented. The Arduino Uno is based on the ATmega328P chip. It has 14 digital In/Out pins, 6 analog inputs an Inter-Integrated Circuit (I2C) bus and a Serial Peripheral Interface (SPI). The memory consists of a 2KB SRAM, 1KB EEPROM and a flash memory of 32KB, all from the ATmega328P. The clock speed is given by a 16MHz quartz crystal. The dimensions of the board are 68.6mm by 53.4mm for a 25g weight. It costs around \$35 [\[11\]](#page-127-11).

Teensy 3.2 is a USB-based microcontroller development system distributed by the SME PJRC $\mathbb{R}$ . As with the Arduino, the code is compiled externally and then transferred onto the board using the USB port. For this board, the code can be written either in C code or in Arduino code (.ino). It has a 64KB RAM, 2KB EEPROM which enables the use of Teensy for more advanced projects than the Arduino Uno. The flash memory is also more important, with 256KB available in the most recent version of the board. Regarding the In/Out capabilities, the Teensy 3.2 has 34 digital In/Out pins, 21 analog inputs, a SPI and a I2C bus. The board is powered by a 32-bit ARM Cortex-M4 running at 72MHz. The board size is 35mm by 18mm (weight 15g) and it costs around \$20 [\[12\]](#page-128-4).

**Particule Photon** has been developed for Internet of Things projects with a Cypress BCM43362 WIFI chip. The board is powered by a 120MHz ARM Cortex-M3, it has 128KB of RAM, 16KB or 64KB of EEPROM (depending on version) and 1MB of flash memory. The connectivity with external sensors is ensured by 18 general In/Out pins, 8 analog pins, 2 SPI and 1 I2C. The dimensions of the board are 36.58mm by 20.32mm for a weight of 5g, and it costs around \$20 [\[13\]](#page-128-5).

ESP32 is commercialized by Espressif. It is powered by a Tensilica Xtensa 32-bit LX6 microprocessor with 1 or 2 cores depending on the version and running at 240Mhz. The board has also an ultra-low power co-processor that permits ADC conversions and some computing tasks while in deep-sleep mode. As for the Photon, the ESP32 provides Internet of Things capabilities with WIFI 802.11 b/g/n, Bluetooth and Bluetooth Low Energy. The memory consists in 448KB of ROM, 520KB of SRAM and the flash memory is either 2MB or 4MB depending on the versions. The connectivity is ensured by 34GPIO, 18 ADC channels, 4 SPI pins and 2 I2C pins which permits a wide range of sensors to be connected to this board. The ESP32 dimensions are 55.3mm by 28mm for a weight of 9.6g and it costs around \$15 [\[14\]](#page-128-6).

The microcontrollers presented above are not the only ones available on the market. However, their characteristics, as reprensented in table [2.1](#page-21-0) depict well the wide range of options possible when it comes to choose a board for an application: from the first development board such as the Arduino to more advanced board such as the ESP32 it is important to specify the need before choosing the board for an application. Furthermore, choice can be made to use more powerful boards such as microprocessors; this other kind of board is introduced in the following section.

| Characteristic      | Arduino Uno  | Tensy 3.2            | Particle Photon      | ESP32            |
|---------------------|--------------|----------------------|----------------------|------------------|
| Processor           | ATmega328P   | <b>ARM Cortex-M4</b> | <b>ARM Cortex-M3</b> | Tensilica Xtensa |
| Frequency           | 16MHz        | 72MHz                | 120MHz               | 240MHz           |
| <b>GPIOs</b>        | 14           | 34                   | 18                   | 34               |
| <b>ADCs</b>         | 6            | 21                   | 8                    | 18               |
| SPI/I2C             | yes          | yes                  | yes                  | yes              |
| WIFI/Bluetooth      | on shield    | N <sub>0</sub>       | yes/no               | yes              |
| <b>RAM</b>          | 2KB          | 64KB                 | 128KB                | 520KB            |
| <b>EEPROM</b>       | 1KB          | 2KB                  | 16KB or 64 KB        | 448KB            |
| <b>Flash Memory</b> | 32KB         | 256KB                | 1MB                  | 2MB or 4MB       |
| Dimensions(mm)      | 68.6 by 53.4 | 35 by 18             | 36.6 by 20.3         | 55 by 28mm       |
| Weight $(g)$        | 25           | 15                   | 5                    | 10               |
| Price               | 35           | 20                   | 20                   | 15               |

<span id="page-21-0"></span>Table 2.1: Comparison between different microcontrollers

#### *Microprocessors (MPU)*

Microprocessors can be seen as mini-computers, they contain most of computer's usual components:

- Central Process Units (CPU) which is the part of the chip that is responsible of all the computing tasks.
- Peripheral Interface
- Timers
- Memory such as RAM and ROM
- Inputs and Outputs chips

However, it is important to notice that those functions are not contained of a single chip, as shown in Figure [2.4,](#page-22-0) all these components can be contained in a single board but they are not contained in a the same chip. Unlike microcontrollers, microprocessors run operating systems; usually a specific version of Linux or Android is provided and sustained

by the boar or chip distributor. In the following the most well-known microprocessors are presented: The Raspberry Pi 3 B+ and the BeagleBone Black (wireless version).

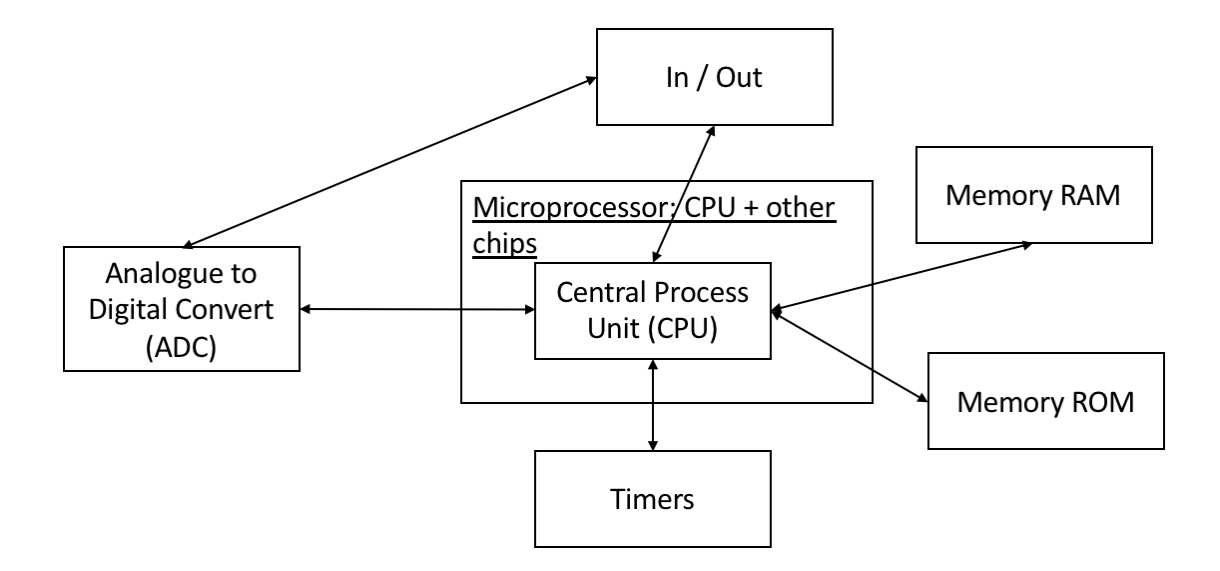

<span id="page-22-0"></span>Figure 2.4: Architecture of a microprocessor.

**Raspberry** is a mono-board micro-computer distributed by the Raspberry foundation. It is powered by a 64-bit quad-core processor Broadcom BCM2837B0 ARM Cortex-A53 running a 1.4GHz. The memory consists in 1GB LPDDR2 SDRAM. Regarding the connectivity, in addition to 40 In/Out pins and 2 USB ports, it has, 2.4GHz and 5GHz WIFI capabilities, Bluetooth and Bluetooth Low Energy. This board has also an SPI, an I2C bus, a full-size HDMI port, and a CSI&DSI inputs to connect camera&touchscreen. However, there is no Analog to Digital Converter in the current version. Thus, the Raspberry Pi 3 needs some add-ons to be able to interact with analog sensors. The dimensions of the board are 86.9mm by 58.5mm for a weight of 41g. It costs around \$35 [\[15\]](#page-128-7).

BeagleBone Black is a low-cost community supported development platform distributed by the BeagleBoard foundation, project is totally open source, which means that all the schematics and components of the board can be found on line and bought separately. It is powered by the TI-am3358 ARM Cortex-A8 processor running at 1GHz, but it also has

two Process Realtime Units (PRU) microcontrollers, each running at 200MHz whose role is to manage deterministic tasks, and which are totally integrated in the TI-am3358 chip. Connectivity is ensured by 44 In/Out pins, one high speed USB port and 8 analog inputs. The new version of the BeagleBone Black has seen its Ethernet port replaced by a 802.11 b/g/n 2.4 GHz WIFI with also Bluetooth 4.1 and Bluetooth Low Energy. The memory of the board consists in 512MB of DDR3L DRAM and 4GB flash memory, additionally the SD card port can be used to store data. The board dimensions are 86.4mm by 53.3mm for a weight of 35g. This board costs around \$55 [\[16\]](#page-128-8).

The two microprocessors presented above illustrate well two different way to use microprocessors; the BeagleBone Black, thanks to its numerous In/Out pins and its Analog to Digital Converter, is more suitable for sensor and data acquisition applications. The ti-am3358 chip also provides very interesting computing power, and the Process Realtime Units enable high speed and deterministic data acquisition. On the other hand, the Raspberry Pi interfaces, as the HDMI port, are more suited to multimedia projects; the same goes for its quad core processor, which provides more powerful graphics processing.

#### <span id="page-23-0"></span>2.1.3 Comparison

In the two previous sections are presented the microcontrollers and the microprocessors. The first ones are less expensive but, as they do not run an Operating System, they must be dedicated to a single task, it is not possible for them to manage threads. One the other hand, their behaviors are totally deterministic. Thus, microcontrollers are very suitable for Realtime applications; however, the power of their Central Processing Unit does not permit high level computation.

In contrast, microprocessors are more powerful, which enables to run some machine learning algorithms on those boards. The use of an operating system on those chips enables the use of threads and so to have multiple applications running at the same time. However, it results in a loss of the deterministic behavior of those applications; the Operating System can "jump" from one application to the other, which is an important drawback when it comes to acquiring data at a high and precise frequency. It is not doable by running an application on the user space of the operating system of a microprocessor.

#### <span id="page-24-0"></span>2.2 Machine Learning (ML)

Industry 4.0 transforms the way we are producing parts. Machine Learning, as a subfield of artificial intelligence plays a very important role in this transformation. As machines are increasingly connected to sensors and the cloud, a very important amount of data is generated, it can be used to train machine learning algorithms. Those "learning" techniques are useful, when:

- humans expertise does not exist
- humans are not able to explain their expertise
- prediction problems involve a high level of complexity

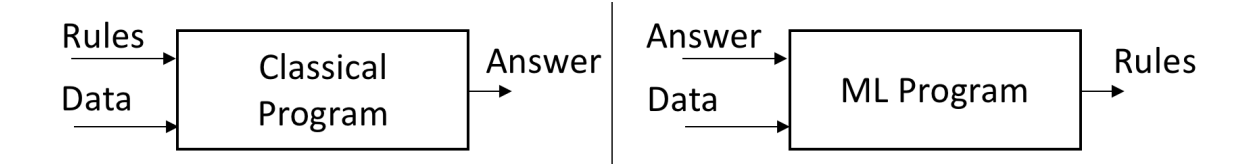

<span id="page-24-1"></span>Figure 2.5: Classical programs and Machine Learning programs.

Figure [2.5](#page-24-1) presents the difference between classical programs and machine learning problems. In the first ones, data and rules are provided as an entry, and the program gives an answer to the problem. In contrast, for machine learning programs, the entries consist in Data and already known answers; then the program establishes rules over this training set of data. Numerous studies have been conducted on the use of machine learning techniques for manufacturing prognostics.

M. Elangovan et al. [\[17\]](#page-128-9) have discussed the effect of the Support Vector Machine (SVM) errors functions on the classification of vibration signals for single point cutting

tools. The condition of a carbide tipped tool is predicted using a Kernel Support Vector Machine for two different error functions C-SVC and  $\nu$ -SVC. The efficiency of these functions is then compared to other classifiers such as Decision-Trees, Naïve Bayes and Bayes net. It was found that, either for C or  $\nu$  errors functions, the RBF Kernel gives higher classification efficiency. Finally, the linear Kernel can be interesting when it comes to have very fast classification. In comparison with other classification algorithms, the Kernel Support Vector Machine (KSVM) with  $\nu$ -SVC has better efficiency. Then M. Elangovan et al. have shown that KSVM are promising for the prediction of the condition of a single point cutting tool.

C. Drouillet et al. [\[18\]](#page-128-10) have used the neural network technique to predict tool life by monitoring the spindle power. End milling operations were performed on a steel work, and different MATLAB<sup>TM</sup> learning functions were used to train a Neural Networks (NN). This method has demonstrated a good correlation between true and computed Remaining Useful Life (RUL); also it was very fast and could be used for Realtime RUL prediction.

Y. Fu et al. [\[19\]](#page-128-11) have implemented Convolutional Neural Networks (CNN) for processing images representations of vibration signals. The vibration states have been considered to be a very promising way to real-time monitor machine states. Feeding the algorithm with an image of the signal without any preprocessing avoids possible bias introduced by the feature selection. Finally, the trained CNN showed very good results.

P. O'Donovan et al. [\[20\]](#page-128-3) have introduced a fog computing industrial cyber-physical system for embedded low-latency machine learning application. Their research highlights that fog computing can be employed for real-time monitoring; this architecture enables a more distributed and scalable network while enhancing the privacy and the security of data.

Different machine learning algorithms have been implemented over the above-mentionned studies. A review of the different available techniques must be conducted in the following. First the difference between supervised and unsupervised machine learning is introduced, then the most well-known supervised ML methods are presented.

#### <span id="page-26-0"></span>2.2.1 Supervised and unsupervised machine learning

As explained above, to be trained, machine learning algorithms usually expect Data and the "answer" of the problem. However, sometimes the output is not known, and this is where the unsupervised machine learning is promising. The goal of these algorithms is to highlight the structure or the distribution of the data, thus it aims to learn a new data's representation. The 2 major techniques of unsupervised machine learning are:

- dimensional reduction: a data set of high dimension is reduced to lower dimension while keeping the "important" characteristics. Thus, the redundancies are removed, the storage space and the computational power required to manage the dataset are reduced, finally data visualization and interpretation is improved.
- clustering: the general characteristics of the data are understood, then the different object of the data set can be grouped based on those characteristics. Again, the data interpretability is improved.

However, most of the time the answers of the problems for the training sets are known; then it is called supervised learning. The aim is to make predictions rather than to enhance the data interpretability. The predictions can either be in the form of a decision function or of a classifier, that can be binary or multi-class. The mains techniques of supervised machine learning are:

- Decision Trees
- Naive Bayes classifiers
- Logist Regression
- Support Vector Machine
- Kernel Support Vector Machine
- Neural Networks

#### <span id="page-27-0"></span>2.2.2 Supervised algorithms

#### *Decision trees*

Decision Trees can be used in other fields, but when it comes to machine learning, they are applied to predict the value or the class of an output based on given inputs; to that end these algorithms repetitively divide the working area into subs-sets, which are divided again and again: "A decision tree is a recursive partition of the training set into smaller and smaller subsets" [\[21\]](#page-128-12). For data to be used in a Decision Tree model it needs to be discreet and without any ordering (e.g. classify fruit from color, shape, texture, size). Given a split variable  $j$  and a splitting point  $s$ , two regions (left and right) can be defined with:

$$
R_l = x : x_j \le s \text{ and } R_r = x : x_j > s
$$

For regression problems,  $j$  and  $s$  have to be chosen in order to minimize:

$$
\min_{j,s} \left( \sum_{i:x_i \in R_l(j,s)} (y_i - c_l)^2 + \sum_{i:x_i \in R_r(j,s)} (y_i - c_r)^2 \right)
$$

For classification problems, j and s have to be set such that the impurity is minimized:

$$
\min_{j,s} \left( \frac{|R_l(j,s)|}{n} \cdot \text{Imp}\left(R_l(j,s)\right) + \frac{|R_r(j,s)|}{n} \cdot \text{Imp}\left(R_r(j,s)\right) \right)
$$

The *impurity* Imp() can be either:

Classification error: the minimum probability that a point is mis-classified at the node  $(j, s)$  of the Tree:

$$
\mathrm{Imp}(R_m) = 1 - \max_k \hat{p}_{mk}
$$

with  $\hat{p}_{mk}$  the portion of well-classified points.

Shannon's Entropy: from information theory

$$
\text{Imp}(R_m) = -\sum_{k} \hat{p}_{mk} \log_2 \hat{p}_{mk}
$$

**Gini impurity:** with still  $\hat{p}_{mk}$  the portion of well-classified points.

$$
\text{Imp}(R_m) = \sum_{k=1}^{K} \hat{p}_{mk} (1 - \hat{p}_{mk})
$$

Decision Trees present many advantages; they are easy to understand and to interpret, as they are a mirror to human decision making; however their predictive accuracy is not very good.

#### *Naive Bayes classifiers*

<span id="page-28-0"></span>This classifier uses the posterior probabilities also called emphBayes Theorem [2.1](#page-28-0) to make predictions.

<span id="page-28-1"></span>
$$
P(A|B) = \frac{P(B|A)P(A)}{P(B)}\tag{2.1}
$$

For a binary classification problem, the aim is to express the probability distribution in a parametrized form. The probability of a single data point can be written as :

$$
p_{\theta}(x, y) = p_{\theta}(y, x_1, ..., x_D)
$$
\n(2.2)

Thanks to the Bayes Theorem [2.1](#page-28-0) and the Naïves Bayes assumption, which states that  $p(x_d|y, x_{d'}) = p(x_d|y) \ \forall \ d' \neq d$ , the equality [2.2](#page-28-1) simplifies:

$$
p_{\theta}(x, y) = p_{\theta}(y) \prod_{D} p_{\theta}(x_d | y)
$$
\n(2.3)

Then, depending on data type: binary, continuous... the model of  $p(y|x_d)$  can be rewritten using respectively Bernoulli distribution and Gaussian distribution. Finally, the classification is the output is the class that is the more likely to be true.

#### *Regression algorithms*

Regression algorithms use the training data to fit curves and find a predictive function that maps the inputs to a continuous output  $y = f(x_1, ..., x_n)$ , depending on the number of

features and the complexity of the relationship, different models can be used: the linear regression adjusts the coefficient  $b_i$  on the following equation  $y = \sum_i b_i \cdot x_i$  in the case of n features; for more complex problems a polynomial regression can be used  $y = \sum_i b_i x^i$ . Finally, for some problems the logistic regression can be employed (here with the sigmoid function)  $\log \left( \frac{p}{1-p} \right)$  $\left(\frac{p}{1-p}\right) = b_0 + b_1 \cdot x$ 

#### *Support Vector Machine*

Those algorithms are used to classify linear separable data points; as presented in Figure [2.6](#page-29-0) (left). However, different margins can be found for the same data set and they do not split the dataset equally. Support Vector Machine (SVM) tends to find the best linear boundary between different classes by using an constrained optimization problem, which reads as:

<span id="page-29-1"></span>
$$
\min_{\underline{w},b} \frac{1}{\gamma(\underline{w},b)} + C \cdot \sum_{n} \xi_n \tag{2.4}
$$

with respect to :  $y_n(\underline{w} \cdot x_n + b) \ge 1 - \xi_n$  and  $\xi_n \ge 0$ . In formula [2.4,](#page-29-1)  $\gamma(\underline{w}, b)$  is the value of the margin  $\gamma$  which depends on the weight vector w and the bias b,  $\xi_n$  is the "cost" of having a data point, which is not classified correctly as presented in Figure [2.6](#page-29-0) (right). The

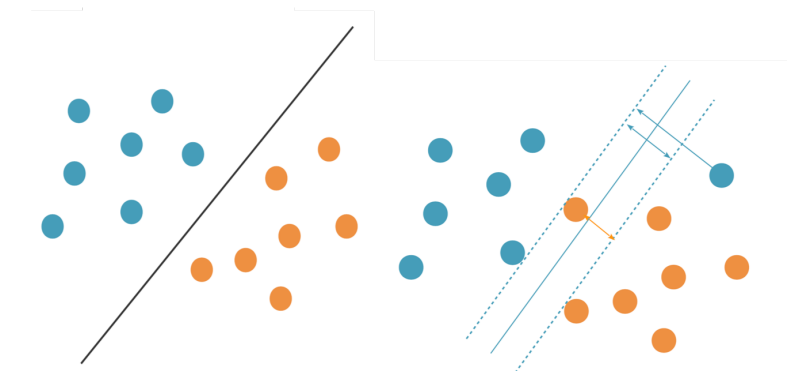

<span id="page-29-0"></span>Figure 2.6: Linearly separable points (left), non-linearly separable data point (right). [\[22\]](#page-128-0)

distance between two points  $x^+$  and  $x^-$  at 1 unit from the margin read, as:

$$
d^{+} = \frac{1}{\|\underline{w}\|} \cdot \underline{w} \cdot x^{+} + b - 1
$$
  
\n
$$
d^{-} = \frac{1}{\|\underline{w}\|} \cdot \underline{w} \cdot x^{-} - b + 1
$$
\n(2.5)

So the margin  $\gamma$  can be expressed this way:

$$
\gamma = \|d^+ - d^-\| = \frac{2}{\|\underline{w}\|} \tag{2.6}
$$

<span id="page-30-0"></span>and the constrained optimization problem is now to minimize the norm of the weight vector  $\underline{w}$ :

$$
\min_{\underline{w},b} \frac{\|\underline{w}\|}{2} + C \cdot \sum_{n} \xi_n \tag{2.7}
$$

with respect to:  $y_n(\underline{w} \cdot x_n + b) \ge 1 - \xi_n$  and  $\xi_n \ge 0$ . As  $\xi_n$  must be positive but also minimum, it can be written that:  $\xi_n = 1 - y_n(\underline{w} \cdot \underline{x}_n + b)$  (value of the classification error) if the point is not classified correctly and  $\xi_n = 0$  if the point is classified correctly. Introducing  $l^{(hin)}$  the hinge loss function as :

$$
l^{(hin)}(a,b) = max(0, 1 - a \cdot b)
$$

the term  $\sum_n \xi_n = \sum_n l^{(hin)}(y_n,\underline{(w)}\cdot \underline{x_n} + b$ and equation [2.7](#page-30-0) becomes:

$$
\min_{\underline{w},b} \frac{\|\underline{w}\|}{2} + C \cdot \sum_{n} l^{(hin)} \left( y_n, \underline{(w) \cdot \underline{x}_n + b} \right)
$$
\n(2.8)

Finding the minimum of the equation above gives information about the position of the optimum boundary. Although, this kind of algorithm is efficient for linearly separable or non-linearly separable data points with only few problematic points, sometimes, a linear boundary cannot be found between the categories (Figure [2.7\)](#page-31-0) In these non-linear spaces, the use of a Kernel function is needed.

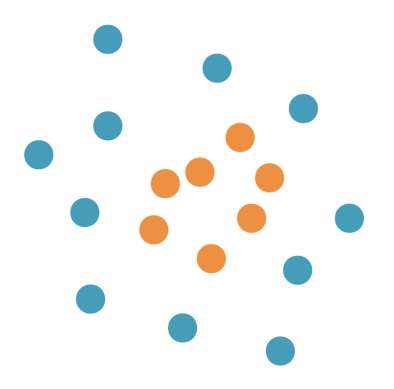

<span id="page-31-0"></span>Figure 2.7: Data set where no linear boundary can be found. [\[22\]](#page-128-0)

#### *Kernel Support Vector Machine*

Kernel functions can be used with a mapping  $\Phi$  that projects the data points from the object space to a feature space where linear methods can be used, as in Figur[e2.8](#page-31-1) A function

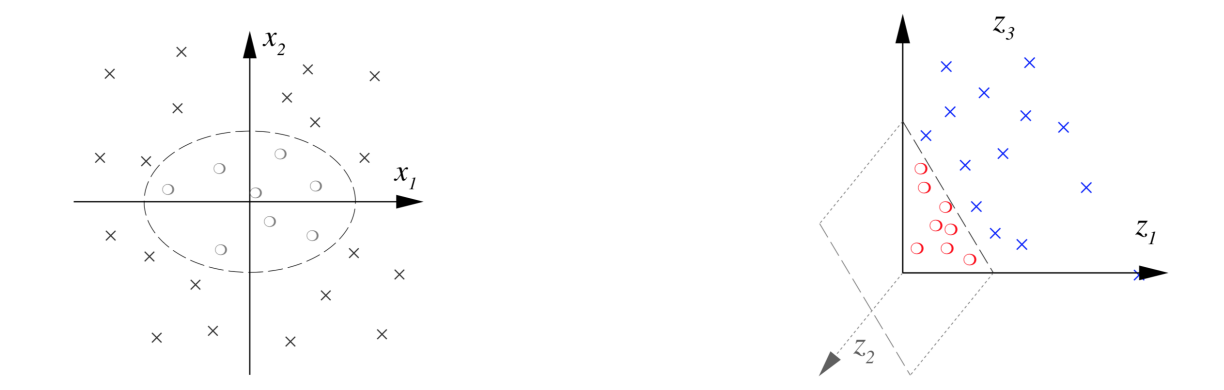

<span id="page-31-1"></span>Figure 2.8: Mapping  $\Phi$  from the data space X and the feature space  $\mathcal{H}$  [\[23\]](#page-128-1)

 $K(x, x')$  defined on a set X is called a Kernel function if and only if there exists a Hilbert space H and a mapping  $\Phi : \mathcal{X} \to \mathcal{H}$  such that for any  $x, x'$  in  $\mathcal{X} : K(x, x') = \langle \Phi(x) \cdot \Phi(x') \rangle$ . This enables us to use linear techniques but, more importantly the explicit computation of  $\Phi(x)$  can be avoided, and  $K(x, x')$  is computed instead. A Kernel Support Vector Machine (KSVM) is useful to classify data points where the data cannot be linearly separated in the data space and more importantly, in most cases Kernel methods reduce the computational

power need. Thus, they are suitable for classification problems.

Finally, the most famous algorithms for machine learning are Neural Networks, section [2.2.2](#page-32-1) presents different type of Neural Networks: Multi-Layer Perceptron (MLP), Convolutional Neural Networks (CNN) and Recurrent Neural Networks (RNN).

#### <span id="page-32-1"></span>*Neural Networks*

These algorithms try to replicate the way neurons work. The neuron is modeled with a perceptron, as in Figure [2.9](#page-32-0) and its output is given by  $f(x) = s \left( w_0 + \sum_{j=1}^P w_j \cdot x_j \right) =$  $s(\underline{w}^T \underline{x})$  where s() is the threshold function. Other functions such as the sigmoid  $\sigma =$ 1  $\frac{1}{1+\exp(-u)}$  can be used.

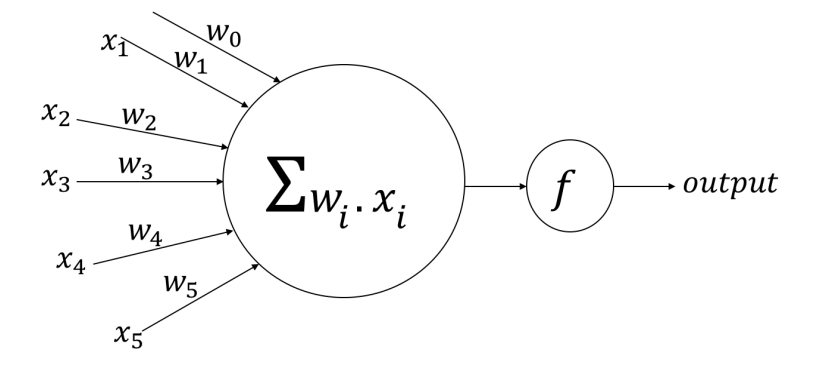

<span id="page-32-0"></span>Figure 2.9: Data set where no linear boundary can be found. [\[24\]](#page-128-2)

For binary classification (using the sigmoid function), the perceptron can be trained by adjusting all components of the weight vector  $w$  over the data set. For classification problems the cross-entropy error is generally used ( $\eta$  denotes the learning rate):

$$
\mathcal{H}\left(f(\underline{x}^i), y^i\right) = -y^i \cdot \log(f(\underline{x}^i)) - (1 - y^i) \cdot \log(1 - f(\underline{x}^i))\tag{2.9}
$$

Then the weight update for every iteration reads as:

$$
\Delta w_j = -\eta \frac{\partial \mathcal{H}\left(f(\underline{x}^i), y^i\right)}{\partial w_j}
$$
\n
$$
\Delta w_j = \eta \left(y^i - f(x^i)\right) x_j
$$
\n(2.10)

However, in the case of multiclass classification, the softmax function, equation [2.11,](#page-33-1) is used to find which class is more probable than the other. If class  $k$  is more probable than the other then  $\sigma_k(x) \approx 1$  else  $\sigma_k(x) \approx 0$ .

<span id="page-33-1"></span>
$$
\sigma_k(x) = \frac{\exp(\underline{w^k}^T \cdot \underline{x})}{\sum_{l=1}^K \exp(\underline{w^l}^T \cdot \underline{x})}
$$
\n(2.11)

Then, the weight update reads as  $\Delta w_j^k = \eta \left( y^i - f_k(x^i) \right) x_j^i$ . Finally, for each training instance:  $w_j^{t+1} = w_j^t + \Delta w_j^t$ .

Adding several layers of Perceptrons as presented in Figure [2.10](#page-33-0)

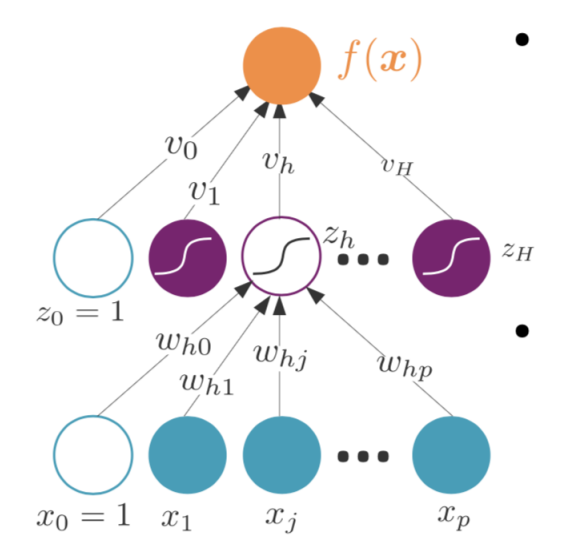

<span id="page-33-0"></span>Figure 2.10: Multi-layer Perceptron structure. [\[25\]](#page-129-0)

It is composed of 3 or more layers of Perceptrons, each layer feeding the following one. This algorithm is efficient for non-linear data classification.

Convolutional Neural Networks, on the contrary add more layers, the first operation

transforms the input into feature maps that compose the convolution layer; then after one or multiple convolution maps a rectification layer is applied with functions such as ReLU, sigmoid... At the end, the last layers consist of a common Multi-layer perceptron. Convolutional neural networks are mostly used for image processing, however, Y. Fu et al. [\[19\]](#page-128-11) have used them for Machining vibration states monitoring based on image representation. The advantage of this technique is that they were able to reduce the bias introduced by feature selection that must be performed for other machine learning methods such that Kernel Support Vector Machine.

Finally, Recursive Neural Networks (RNN) add more connections between the hidden layers of a Convolutional Neural Networks. The nodes are fed information from the previous layer but also information from their own last state. This enables them to learn from the past.

Those different machine learning algorithms can be used to classify images or preprocessed signals from sensors. The choice of the algorithm and its parameters can be made thanks to the programmers knowledge, and different setups maybe tested to find the most suitable one.

#### <span id="page-34-0"></span>2.3 Communication Protocols for data transmission

In the following the major protocols for data transmission and Industry 4.0 are presented: MQTT, CoAP, Bluetooth, Bluetooth Low Energy (BLE), HTTP and WebSockets,

#### <span id="page-34-1"></span>2.3.1 MQTT

MQTT stands for Message Queue Telemetry Transport. It is a lightweight data protocol that uses a publish and subscribe architecture was initially developed by Dr. Andy Standford Clark for IMB and Alan Nipper for Arcom; now the protocol is open source and maintained by the MQTT organization. This a Machine to Machine standard that uses a message broker to forward messages to clients depending on topics.

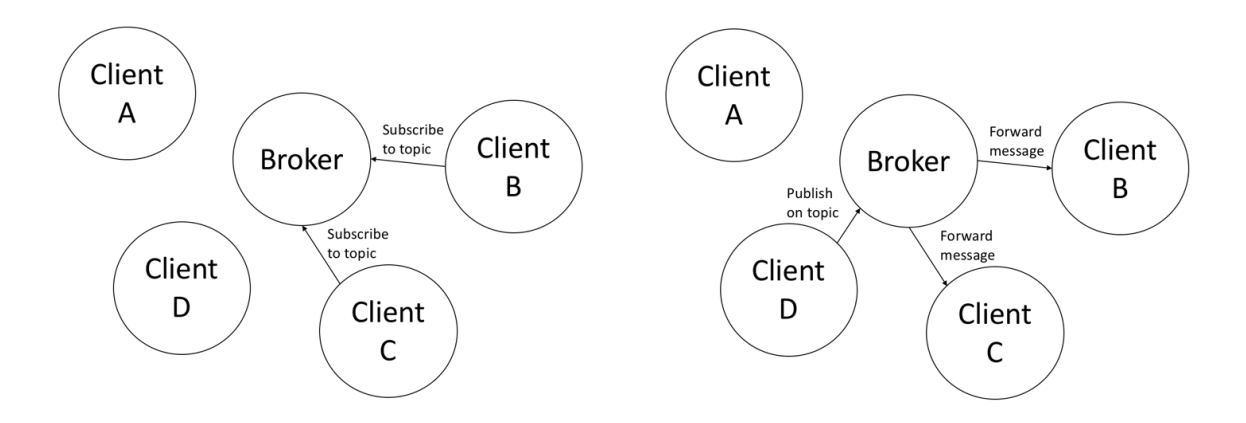

<span id="page-35-1"></span>Figure 2.11: MQTT protocol, subscribtion (left) and publishing (right).

As presented in Figure [2.11,](#page-35-1) first the different clients subscribe to the topics they want to receive messages about. Then every time a client publishes a message about the corresponding topic, the broker forwards the message to the clients that have subscribed to this particular topic. This mode enables one to one, one to many and many to one communications.

#### <span id="page-35-0"></span>2.3.2 CoAP

CoAp stands for Constrained Application Protocol, as is MQTT, it is designed for machine to machine applications. It has been optimized for peripheric and constrained networks. It is based on the REST architecture and uses a client to server model, in which clients send requests to the server in order to receive data as a response. However, the packets are lower than for other protocols. Such as HTTP, for example; the CoAP header is limited to 4 bytes (compared to the 100 bytes for HTTP). This allows the use of the CoAP protocol for small embedded devices, which makes CoAP a good protocol for Industry 4.0 and Internet of Things applications.
#### 2.3.3 WebSockets

Usually, internet communications over a client and a server use HTTP; the client sends a request to the server in order to establish a connection, then data is transferred from the server to the client, and at the end of the transfer the connection is closed. One the other hand, WebSockets solve some issues of the HTTP protocol; the communication between the client and the server stays open, and both can send and receive data at the same time. This enables a full duplex communication that is very interesting for receiving data from sensors and to push information from the cloud.

#### 2.3.4 Bluetooth and Bluetooth Low Energy

The above presented protocols (MQTT, CoAP ...) usually communicate using wired or wireless internet infrastructure. In contrast, Bluetooth and Bluetooth Low Energy (BLE) are wireless protocols that use radio frequency 2.4GHz. The communication is established between two devices, and even if it is very stable, the range is quite short, and communication with more that 2 devices is not possible. The protocol is widely used to connect wireless devices for Internet of Things applications.

Bluetooth Low Energy is a new version of the Bluetooth protocol that uses a low data rate in order to reduce the battery consumption of the devices.

#### 2.3.5 LORA

LoRa from Lo(ng) Ra(nge) is a wireless protocol; it is a Low Power Wide Area Network (LPWAN). This means that it is suitable for application where the range and the autonomy are more important than the bandwidth. Lora denotes both the physical interface, which, patented in 2014, is still proprietary, and the public LoRaWAN that was developed by SEMTECH and defines the communication protocol. The aim of this protocol is to ensure the communication between gateways that are connected to the Ethernet and end-nodes that are acquiring data (Figure [2.12\)](#page-37-0).

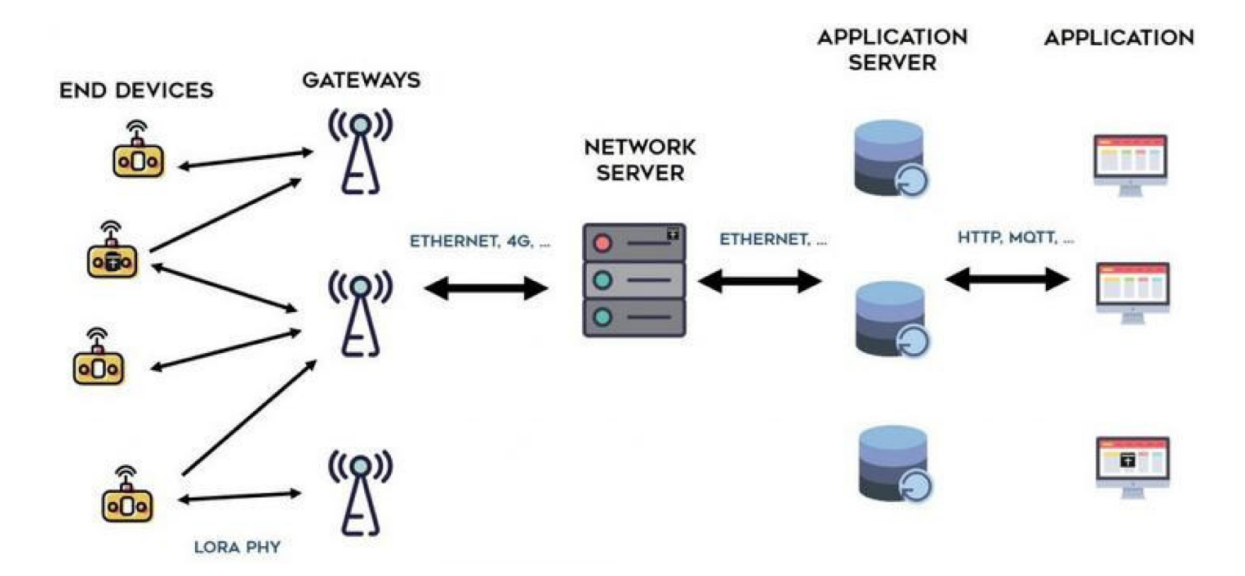

<span id="page-37-0"></span>Figure 2.12: A typical LoRa Architecture. [\[26\]](#page-129-0)

## 2.3.6 Zigbee

This is a 2.4GHz standard built on IEEE 802.15.4 norm. This mesh network is designed for low band width, short range communication, but those compromises come with a very low power consumption. Thanks to the mesh capability of this network, each node can act as an end-point or as a repeater that forwards the message to the next node.

## 2.4 Cloud computing and Edge computing

The recent improvement of communication technologies enables the use of powerful remote computers to process data. Complex architecture can be used to acquire data on the machine shop or on other industrial infrastructure. This is known as cloud computing and those architectures can be also used to store important amount of data.

R. I.S. Pereira et al. [\[27\]](#page-129-1) used the cloud's computing power to monitor a photovoltaic plant. The data were acquired with a Raspberry Pi and sent to the cloud to be processed. S. Yang et al. [\[28\]](#page-129-2) have presented a unified Framework and Platform for Design of Cloud-Based Machine Monitoring and Manufacturing Systems; this study was focused on the sensor development and wireless communications. C. Kan et al. [\[29\]](#page-129-3) have introduced parallel computing and a network analytics for fast Industrial Internet of Things (IIoT) for machine condition monitoring. This network, even if it is computationally expensive, uses the embedded distributed power to follow the machine's condition.

D. Wu et al. [\[30\]](#page-129-4) have used the computing power of the cloud to process data and to build predictive models. In contrast to other similar studies, those algorithms were then exported to a private cloud and were used to make predictions on the data. A proof of concept is used to demonstrate the architecture is presented in Figure [2.13](#page-38-0)

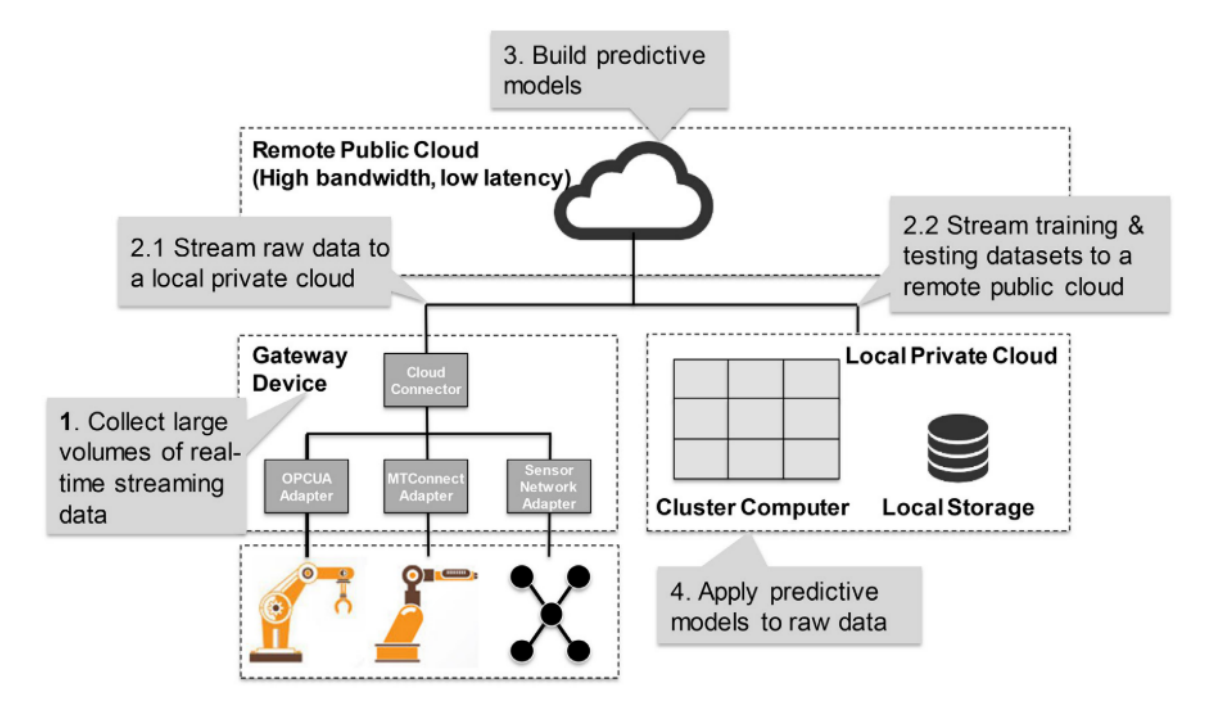

<span id="page-38-0"></span>Figure 2.13: Fog based computational Network. [\[30\]](#page-129-4)

P. O'Donovan et al. [\[20\]](#page-128-0) uses the idea to process data with local resources. The main idea is to use computers that are not located on the cloud but are physically in the factory in order to execute a predictive model. Then this technique avoids exporting large amounts of data to the cloud. This solves some Industry 4.0 concerns, such as decentralized and autonomous decision-making management. Moreover, this approach improves security, privacy and reliability of all of the system, since the data remains on at the factory level.

Usually the policy of data management depends on the company and may not be adequate to the cloud service provider. The architecture proposed in their study is presented in Figure [2.14.](#page-39-0)

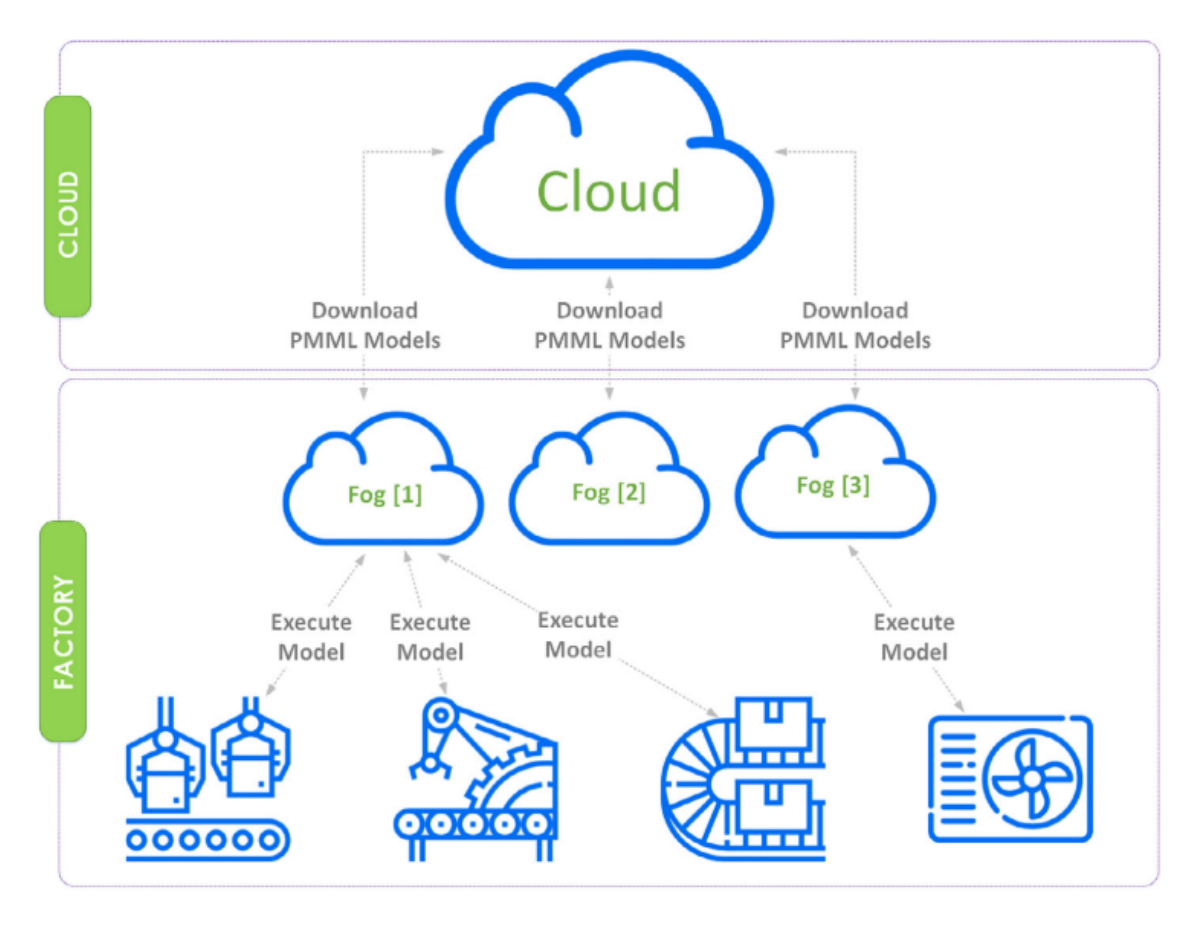

<span id="page-39-0"></span>Figure 2.14: Fog computing with cyber-physical interaction. [\[20\]](#page-128-0)

The Industry 4.0 proposes a more decentralized computing architecture. For economic reasons, companies tend to improve the machine monitoring architecture to make more accurate real-time predictions or analyse of the factory. This has been seen as a solution, but it presents problems of security, privacy and reliability. Fog computing, on the other hand seems to be a more promising solution to address those issues, as the new embedded systems enable the use of powerful algorithms on very small and low cost systems, such as the BeagleBone Black or the Raspberry Pi. Some architectures are proposed in the previous studies; however, few of them use the entire processing power of those chips and other local

computers are often added to process data. In this thesis the main goal is to use the full capacities of these processors for both data acquisitions and data processing, more than fog computing this could be called Edge Computing.

The case study will be the vibration monitoring of cuts of different materials with a band saw. The final system should be able to real-time distinguish the material being cut.

## CHAPTER 3 PROPOSED FRAMEWORK

The main concern of this work is to have a system which is fast enough to be considered Realtime and the processing power should be located on the board that realizes the data acquisition. The following section first presents the hardware architecture used in this thesis, then the Software architecture is introduced.

#### 3.1 Hardware components

This part presents the hardware selected for this project. As for most machine monitoring projects the different components are:

- a sensor to transform the physical phenomenon into an electric signal
- a mechanical adaptor to mount the sensor on the machine
- a microcontroller or microprocessor to process the data
- an adaptor may be added to fit the tension between the sensor and the Board
- a cloud service or remote computer, which is only used in the training phase

Indeed, two phases have to be identified in this project. The first one consists in the data acquisition for training the machine learning algorithm; the second phase is the deployment of the board with the trained algorithm on real conditions. During the first phase, the samples are concatenated on the embedded board and sent to a remote computer. Once all the sample sets have been acquired, the machine learning algorithm is trained on the training set, then an evaluation is conducted on the test set. Typical ratios between the training set and the test set are respectively 80% and 20% of the sample set. When accuracy

on the test set is good enough, the algorithm can be exported to the Embedded board and the learning phase is completed. Figure [3.1](#page-42-0) sums-up the different steps of this phase.

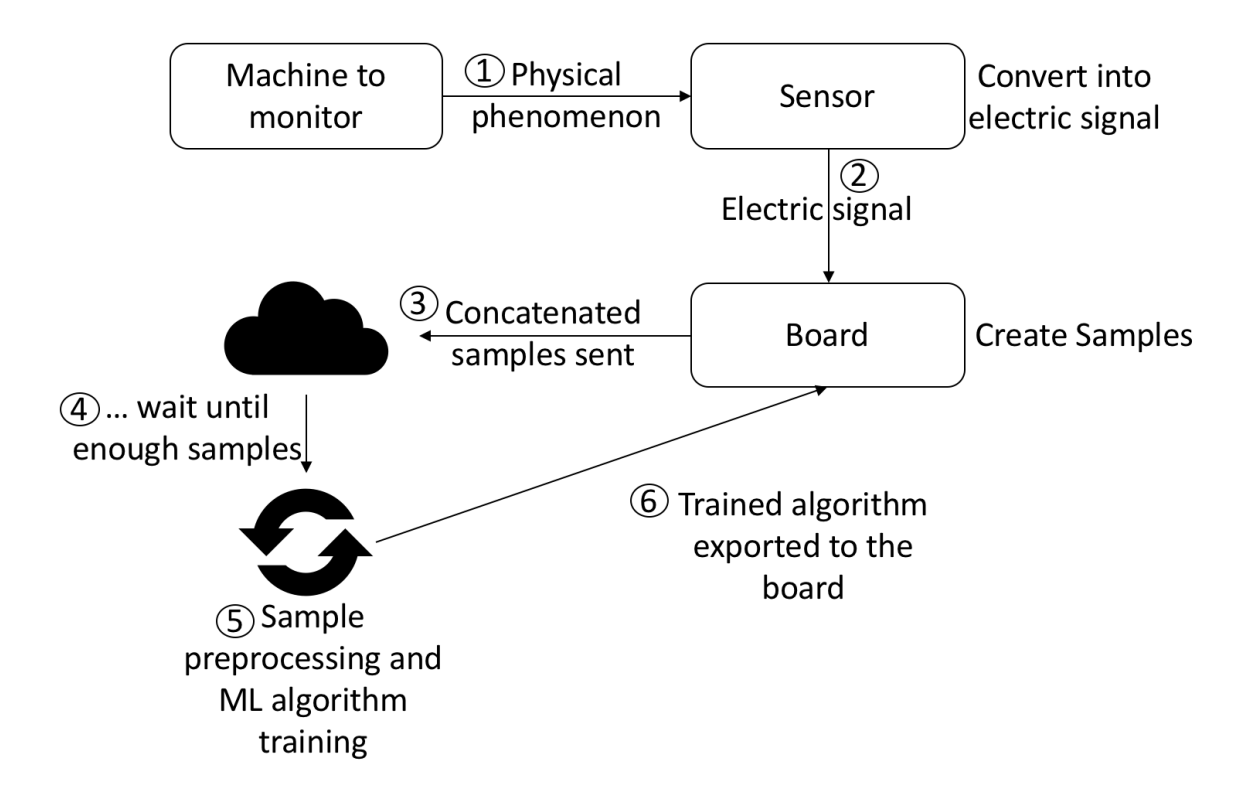

<span id="page-42-0"></span>Figure 3.1: The different steps of the training phase

The second phase is the deployment phase where the trained algorithm has been exported onto the board. The sensor keeps sending data to it, so the samples, after being concatenated, are fed into the algorithm. The algorithm returns the classification results that can be sent to the cloud. Figure [3.2](#page-43-0) presents the hardware architecture of this phase.

<span id="page-42-1"></span>Type of sensor The choice of the sensor depends on the physical phenomenon that is going to be used, as presented in [2.1.1.](#page-15-0) Indirect sensing methods are more suited for machine real-time monitoring. M. Siddhpura et al. [\[31\]](#page-129-5) stated that vibration sensing is easy to implement; moreover, vibrations can be acquired using a simple accelerometer. This kind of sensor is very cheap and is suited to this application.

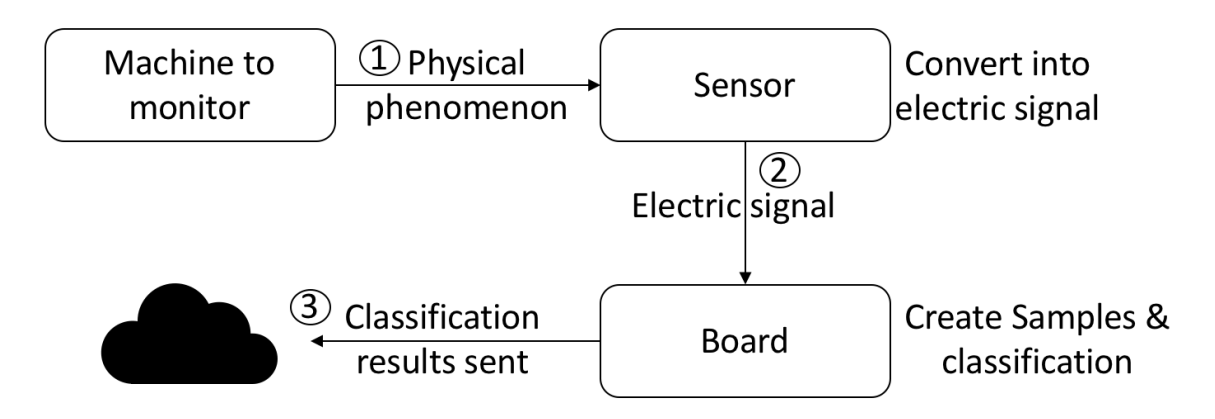

<span id="page-43-0"></span>Figure 3.2: The deployed system.

Type of board The board used in this work needs to be powerful enough to process data and run the classification algorithm in real-time. Even if the deterministic capabilities of micro-controllers presented in [2.1.2](#page-18-0) are an advantage for vibration acquisition because they provide a constant and precise sampling rate, their computing power is not important enough for the desired application. A choice is made to use a microprocessor such as the BeagleBone Black or the Raspberry Pi. The absence of deterministic properties of this type of board is being addressed in the following part [4.1.](#page-45-0)

## <span id="page-43-2"></span>3.2 Software architecture

Concerning the learning phase, as we want to sample vibration very fast the code should first sample  $N_d$  data points and store them in a file which will constitute a sample.  $N_d$ should be large enough to depict a representative period of the signal, but small enough to let the process be real-time. Thus,  $N_d$  depends on the sampling frequency  $f_s$  of the system, the higher  $f_s$  is, the larger  $N_d$  should be, thanks to relation [3.1:](#page-43-1)

<span id="page-43-1"></span>
$$
f_s \cdot N_d = C \tag{3.1}
$$

with  $C$  a time constant that should be far above the characteristic time of the system. This sampling operation should be repeated  $N_s$  times for the  $N_c$  category of sample that we want to be able to classify:

- band saw off.
- band saw running, setup up to cut material 1 but not cutting (no physical interaction between the saw and the workpiece).
- same case as above but setup for material 2.
- band saw cutting material 1 and setup for material 1.
- same case as above for material 2.

Once all the  $N_s$  samples have been acquired for the  $N_c$  classe, they are exported to the remote computer where the features such as dominant frequencies, mean, max, min... of the samples are extracted. For the  $N_c$  classes, tables of  $N_s$  by  $N_f$  are created and concatenated to create a data frame of size  $(N_c \cdot N_s)$  by  $N_f$ , which is split into the training set and the test set. The selected machine learning algorithm is trained thanks to these sets.

During the deployment phase, the board should acquire  $N_d$  points at the frequency  $f_s$ to create a sample, then the  $N_f$  features are extracted and feed into the algorithm. The classification result is finally sent to the cloud.

The architecture implementation is discussed in the following chapter. First, the selected hardware is presented, then a solution for deterministic data acquisition is introduced, the training of the machine learning algorithm is detailed afterward, and finally the results of the implementation are considered.

## CHAPTER 4 IMPLEMENTATION AND RESULTS

This section presents the implementation of the above presented architecture. Once the implementation has been validated, it is tested on real conditions.

## <span id="page-45-0"></span>4.1 Hardware selection

Band saw The band saw used for the work is the 8-Mark-II vertical Tilt-Frame band saw available in the Montgomery Machining Mall (Figure [4.1\)](#page-45-1). This industrial band saw is designed for metal cutting at speeds ranging from 50 to 450 fpm.

<span id="page-45-1"></span>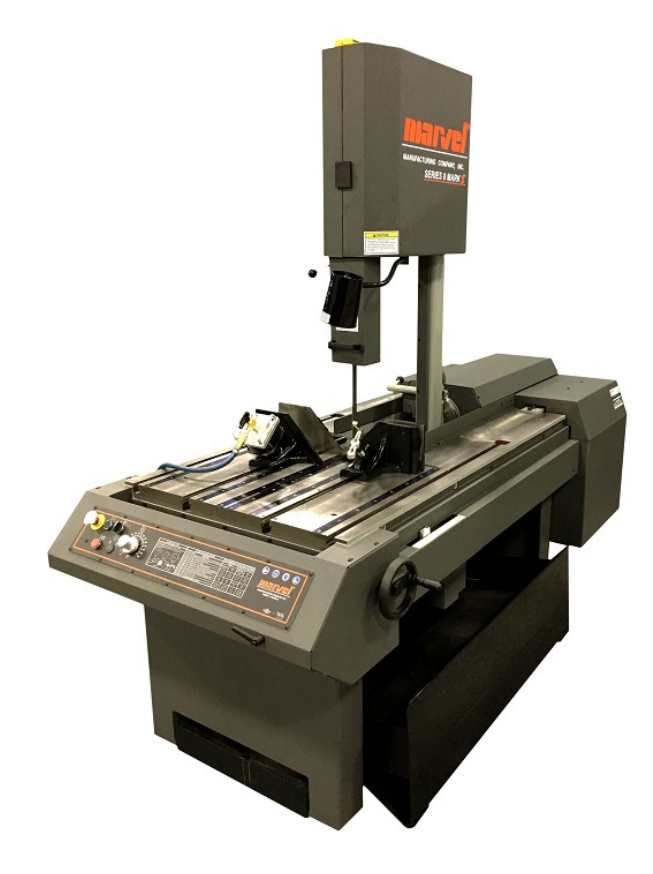

Figure 4.1: The Band Saw used for this study.

Accelerometer Different types of accelerometer can be used, depending on the type of communication that we want to be implement. The communication can be either SPI or I2C if the sensor is a digital one. On the other hand, analog sensors do not provide these communication interfaces, but they require the board to use an analog to digital converter. Most of the low-cost accelerometers that use SPI or I2C does not have high sample frequencies. As an example, the ADXL345 has SPI and I2C capabilities, but its preferred sampling rate is 1000Hz for a cost of \$17; the MMA8451 has I2C capabilities but a maximum output rate of 800Hz for a cost of \$7.50. In contrast, analog accelerometers such as the ADXL203EB are a bit more expensive, but the acceleration value can be accessed at very high frequencies; the sampling limit is generally set by the maximum sampling frequency of the board's analog to digital converter. The needed output rate of the accelerometer is directly linked to the frequency we want to observe on the band saw. This frequency is given by the impact of the teeth on the workpiece. In order to estimate the output frequency, the speed of the blade is set to the maximum possible: 450 fpm, the blade has 10 teeth per inch. Thus, the frequency of the impact is:

$$
\frac{450 \cdot 120}{60} = 900
$$
 teeth per second

The Nyquist-Shannon Theorem states that to observe this frequency, the sampling frequency should be at least 1800Hz. Considering the output rate of digital accelerometers, choice is made to use the analog accelerometer: the ADXL203EB.

<span id="page-46-0"></span>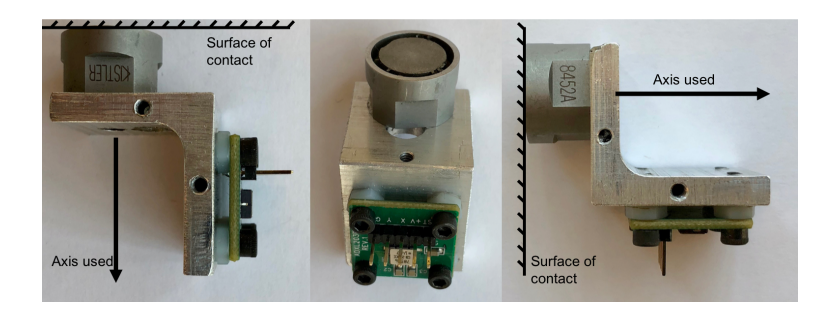

Figure 4.2: The mechanical adaptor for fix the accelerometer on the band saw.

mechanical adaptor In order to set the accelerometer on the band saw, a mechanical adaptor is designed and machined. The final part is presented in Figure [4.2;](#page-46-0) 4 screws hold the ADXL203EB on the adaptor, a magnet is added on the other side to ensure that the adaptor is securely fixed on the band saw.

Only one axis of the accelerometer is going to be used; the choice of this axis is made so that is it normal to the surface where the magnet is put. It has to be noticed that the use of another of the ADXL203EB will note provide reliable data since the magnet can only ensure that the accelerometer is oriented along the axis normal to the surface of reference, it does not prevent the adaptor from sliding on this surface.

Choice of the Board As discussed in [3.1,](#page-42-1) microprocessors seems to be the more promising solution for this work. Between the BeagleBone Black and the Raspberry Pi, the main difference is the absence of an Analog to Digital Converter on the Raspberry Pi; moreover, this board does not have Process Real-time Units; therefore, even if the version of the Raspberry Pi has a better processing power that the BeagleBone Black and the benefit of a wider community, the choice goes in favor of the BeagleBone Black wireless.

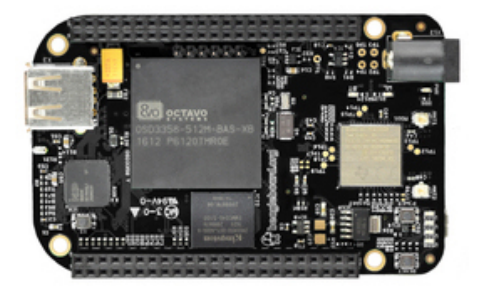

Figure 4.3: The Beaglebone Black wireless.

Beaglebone cape for electrical adaptation The output tension of the ADXL203EB ranges from 0 to 5V; however, the maximum input voltage on the Analog to Digital Converter of the BeagleBone Black is 1.8V. An adaptator cape (Figure [4.4\)](#page-48-0), which acts as a tension divider, is built to avoid burning the BeagleBone Black. The two resistor values are:  $R_1 =$ 

6.8k $\Omega$  and  $R_2 = 12k\Omega$ , then the tension divider gives:

$$
V_{out}^{max} = \frac{R_1}{R_1 + R_2} \cdot V_{in}^{max} = \frac{6.8}{6.8 + 12} \cdot 5 \rightarrow \boxed{V_{out}^{max} = 1.8 \text{ V}}
$$
(4.1)

The Eagle Files for the board are presented in Appendix [A](#page-69-0)

<span id="page-48-0"></span>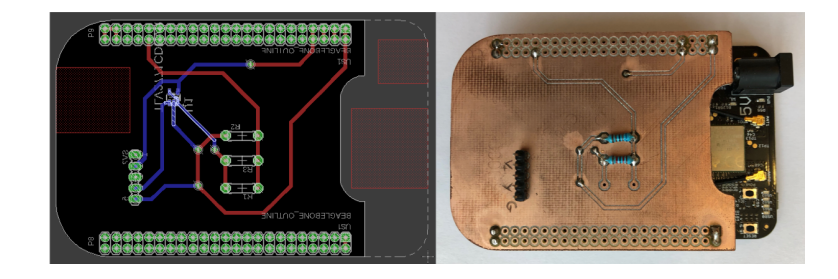

Figure 4.4: The cape for the electrical adaptator

Figure [4.5](#page-48-1) presents the final hardware for this thesis with every component ready to be used. Now that it has been introduced, the following section discussed real-time data acquisition on the BeagleBone Black.

<span id="page-48-1"></span>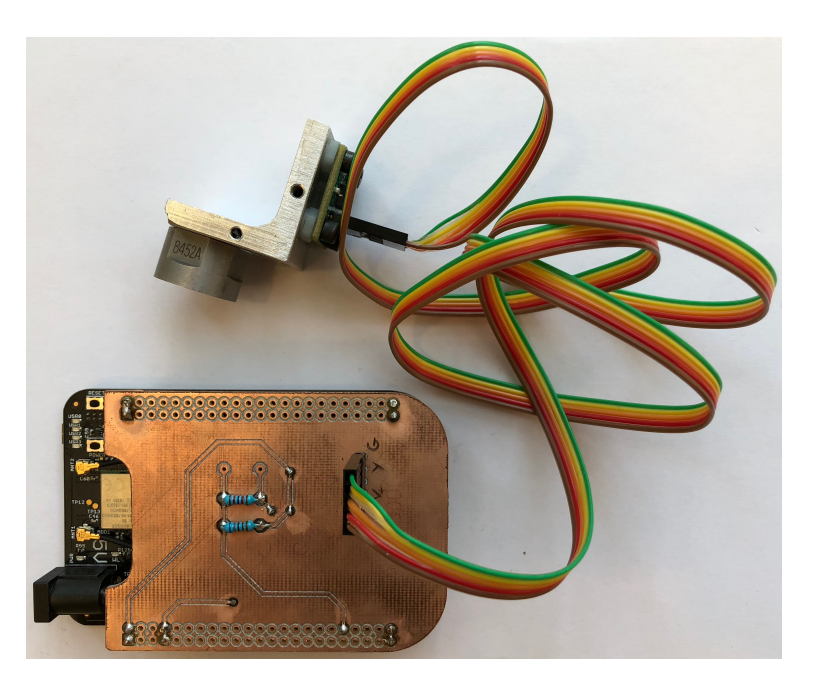

Figure 4.5: The final hardware setup for this work.

#### 4.2 Realtime data acquisition on the ti-am335x chip

The chip running on the BeagleBone Black is the ti-am3358. Two ways of getting deterministic sampling on this chip are considered in this section. First an attempted use of the two Process Real-time Units is detailed, then the Linux Industrial In/Out subsystem capabilities are introduced.

### 4.2.1 Process Realtime Unit (PRU)

## *Presentation of the PRUs*

The 2 PRUs are microcontrollers such as Arduino $\mathcal{R}$  and the Teensy. It means that they are able to execute real-time processing, then the *"programmable nature of the PRU, along with its access to pins, events and all system on chip (SoC) resources, provides flexibility in implementing fast real-time responses, specialized data handling operations"* [\[32\]](#page-129-6). Thus, those PRUs are fully integrated in the global architecture of the ti-am3358 chip (Figure [4.6\)](#page-50-0), which is very useful when it comes to carry out time critical operations such as fast data acquisition.

### *The RPMsg framework*

In order to enable communication between the two process real-time units, Texas Instruments has created a framework that is used to send and receive message between the ARM and the PRU:

*RPMsg is a message passing mechanism that requests resources through Remoteproc and builds on top of the virtio framework. Shared buffers are requested through the resource table and provided by the Remoteproc module during PRU firmware loading. The shared buffers are contained inside a vring data structure in DDR memory. There are two vrings provided per PRU core, one vring is used for messages passed to the ARM* <sup>R</sup> *and the other vring is*

38

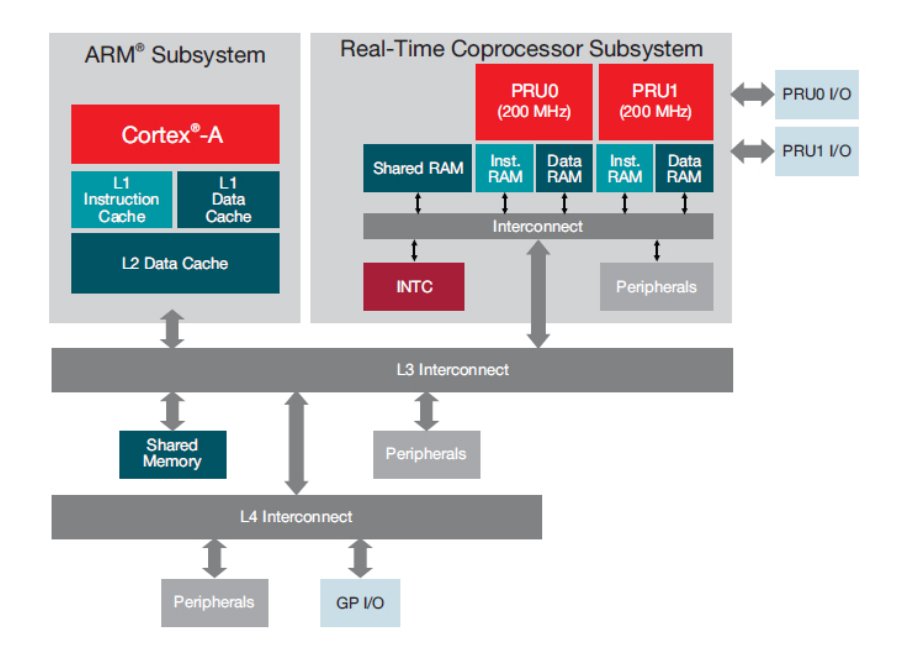

<span id="page-50-0"></span>Figure 4.6: Architecture of the AM3358 with Cortex<sup>®</sup> -A8 and the 2 PRUs [\[33\]](#page-129-7)

*used for messages received from the ARM* <sup>R</sup> *. System level mailboxes are used to notify cores (ARM* <sup>R</sup> *or PRU) when new messages are waiting in the shared buffers.*

Texas Instrument[\[34\]](#page-129-8)

Figure [4.7](#page-51-0) presents the interactions between the  $ARM^{\circledR}$  and the PRUs the process is quite complicated; to make it simple, the data is placed in the DDR memory of the chip and a system of mail boxes between the Linux Kernel of the ARM and the PRU subsystem delivers notifications that data are ready to be read.

This PRU subsystem seemed to be promising, as it was supposed to permit users to combine the real-time advantages of a microcontroller in a processor. However, this solution suffers of an important lack of documentation; to illustrate this point it has to be considered that 2 months of work have been necessary just to start the PRUs from the ARM. After this, a communication was established between the  $ARM^{\circledR}$  user space and the PRU subsystem via the Linux Kernel and RPMsg. This communication was then extended to the ADXL345 using a bit banging technique on the BeagleBone GPIO. There was no

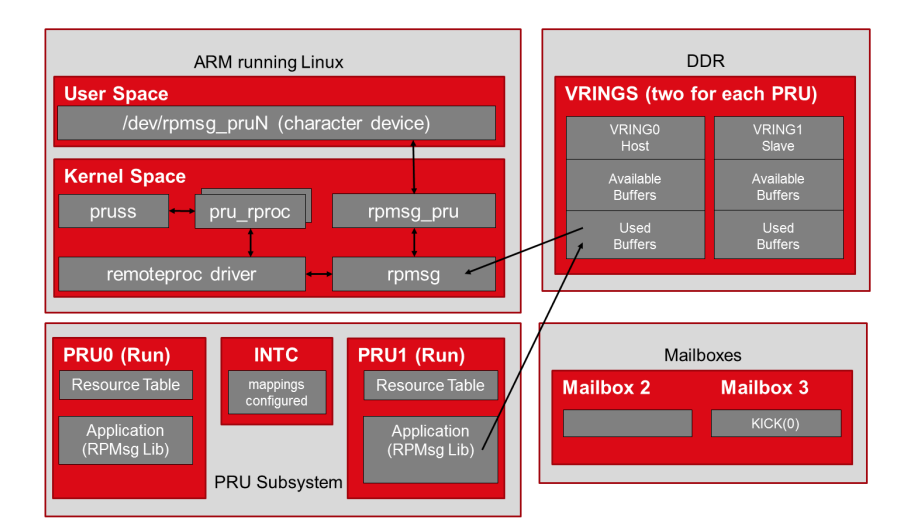

<span id="page-51-0"></span>Figure 4.7: Interaction between the  $ARM^{\circledR}$  and the PRUs when using RPMsg [\[34\]](#page-129-8)

success in establishing a communication between the Analog to Digital Converter of the BeagleBone and the PRUs.

The PRU subsystem approach was discontinued, and the work was documented in a tutorial presented in Appendix [B](#page-72-0) for hypothetical future works using the PRU. The next solution consists in the use of the Linux Industrial In/Out system, which takes advantage of the hardware Interrupt capabilities of the Linux Kernel.

## 4.2.2 Linux Industrial I/O (IIO) subsystem

## *Linux Operating System*

This section presents the function of the Industrial In/Out subsystem that is used in this work to get data from the Analog to Digital Converter of the BeagleBone Black. First, the software structure of Linux and its interaction with the hardware is introduced, then the Linux IIO subsystem is presented and the use of Linux Kernel Driver and Device trees is detailed. Finally, the code used in the user space to interact with the kernel is presented.

Linux can be seen as decomposed in two parts (Figure [4.8\)](#page-52-0) a Kernel Space and a User Space. The first one has initially been developed by Linus Torvalds and is now supported by the Linux Foundation. It derives from Unix systems, was announced in August 1991

and the first version (0.02) released in October of 1991. The Kernel is the corner stone of the Linux Operating system; it is responsible for managing the interactions of the hardware components. On the other hand, the user space is the space of applications; it is where the user can interact with the operating system.

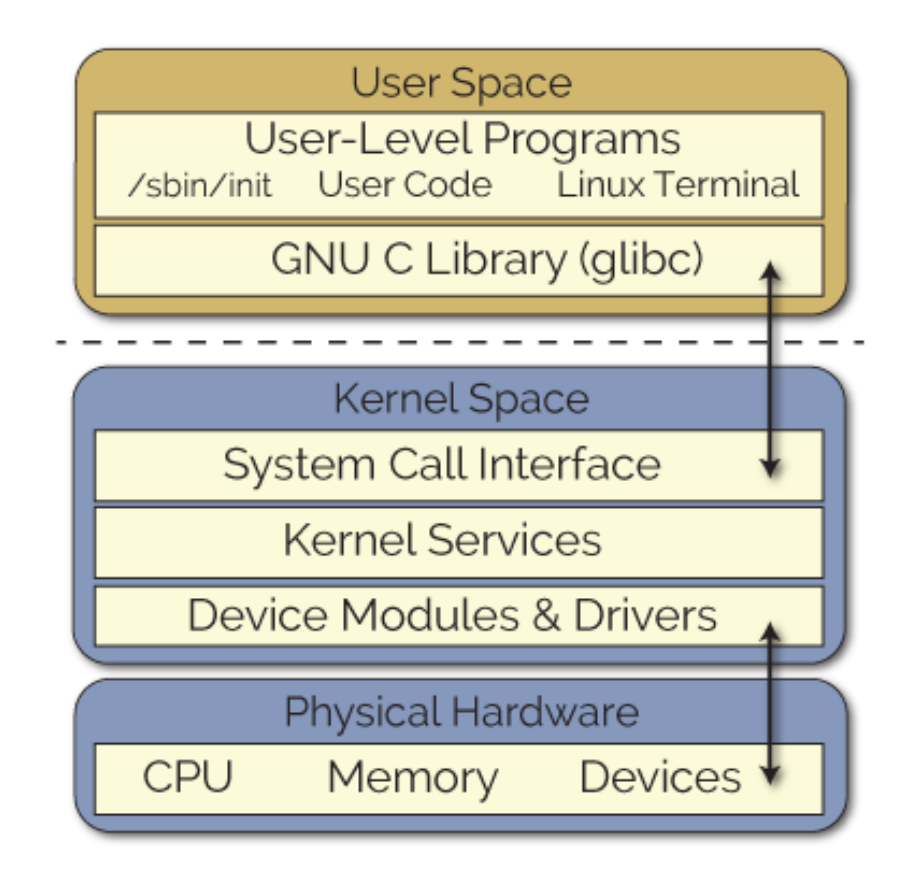

<span id="page-52-0"></span>Figure 4.8: The Linux user and kernel spaces [\[35\]](#page-129-9)

The communication between the user space and the kernel space is managed by the C library and system calls. On the other side the kernel uses device modules and drivers to interact with the hardware. The power of Linux consists in its versatility; it has to be able to manage numerous different piece of hardware. Thus, in order to reduce the size of the kernel, drivers and kernel modules are used; they can be loaded and unloaded to "tell" the kernel how to deal with a particular piece of hardware.

## *Industrial In/Out subsystem*

The main interest of using a Kernel code is that it has hardware interrupt capabilities, which are suitable for deterministic data sampling at high rates. This is the reason why the Industrial In/Out subsystem has been introduced: for operation where it comes to get data from sensors such as: ADC, accelerometers, DAC, gyroscopes, temperature sensors, pression sensor... in short, every sensing device that require an analog to digital conversion.

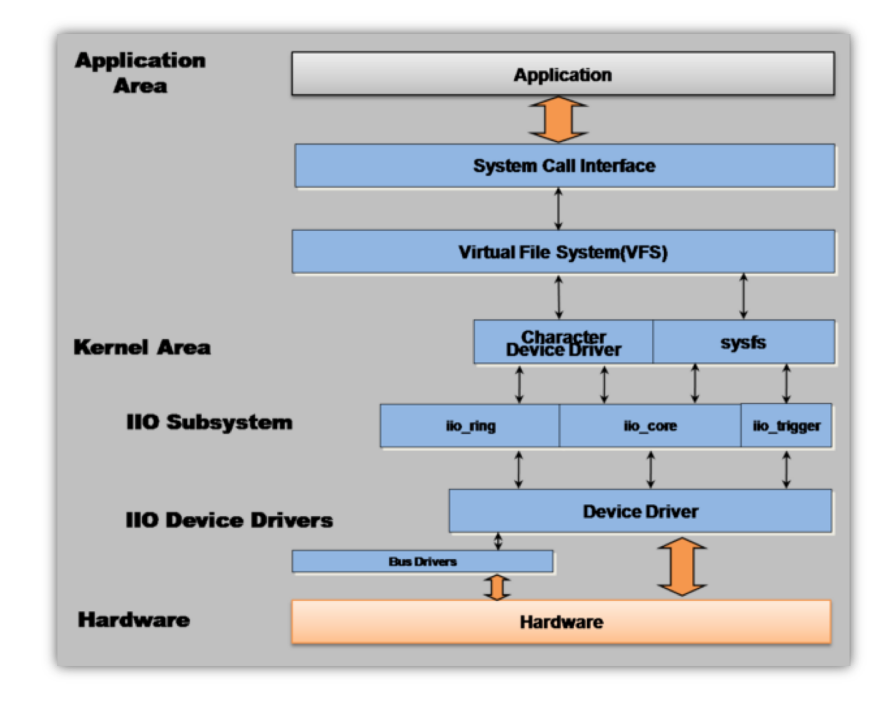

<span id="page-53-0"></span>Figure 4.9: The Linux user and kernel spaces [\[36\]](#page-129-10)

As shown in figure [4.9](#page-53-0) this subsystem lives in the kernel space and is used to display the hardware information in the user space. The IIO ring, core and trigger receive information from the user space via sysfs interface and then returns data in a device character generally located in :

```
/ sys/bus/iio/iio:deviceN/
```
The interaction between the subsystem and the hardware is managed by hardware specific drivers.

## *The ti am335x adc Linux Kernel driver*

In order to use the Industrial In/Out subsystem the Linux kernel driver corresponding to the ti-am3358 chip has to be compiled and loaded in the kernel. The source code is provided by Texas Instruments on Gitorious [\[37\]](#page-129-11); however, in order to have a faster sampling frequency it is possible to change the clock reference of the ADC from 3MHz to 24MHz; for this the ti\_am335x\_tsadc.h header line 140 is changed from :

# de fine ADC\_CLK 3000000

to,

 $\text{#define ADC\_CLK } 24000000$ 

The final header code is attached on Appendix [C](#page-93-0) of this work.

Then the ti\_am335x\_adc.c can be compiled and loaded into the kernel. The other parameters required by the ADC to work are specified using device tree overlays; the BB-ADC-00A0.dts is presented in Appendix [D.](#page-98-0) the different channels that can be used are specified on line 37, in our case the ADC's channel 3 is the only one connected. The sampling frequency of the ADC is set with the 3 parameters "ti, chan-step–avg", "ti,chan–step– opendelay" and "ti,chan–step–sampledelay" (lines 38–41). The number of clock cycles necessary for a conversion is then given by the formula:

$$
num cycles = openedelay \cdot (sample delay + convince) \cdot averaging \tag{4.2}
$$

In our particular setup we have:

$$
num cycles = 1 + (13 + 1) \cdot 8 = 112 cycles \tag{4.3}
$$

Then for a 3MHz clock the sampling frequency is 25kHz.

## *User space application*

The data from the ADC is now ready to be displayed in the device character on the user space. To do so the acquisition has to be launched with an application. For one sample of  $N_d$  points the steps are:

- disable the iio trigger, because we want a software Interrupt
- activate the iio channel that we want to read on the ADC.
- create the buffer directory to set the buffer length
- in the /Results folder create a .csv file named after a timestamp to store the sample points
- read the values on the buffer and store them on the .csv file

All these steps are done with the iio generic buffer.c (see Appendix [E\)](#page-100-0), this code was adapted from Jonathan Cameron's example [\[38\]](#page-130-0) in order to Disable the hardware trigger and to have the data stored.

For the training phase process, many samples have to be acquired. This process has been automated with a script in Appendix [F.](#page-116-0) Once the number of sample  $N_s$  and the number of points per samples are specified, the script starts  $N<sub>s</sub>$  acquisitions and stores them on the BeagleBone and exports them to the remote computer with an SSH secure copy.

During the deployment phase only one sample is needed, and the acquisition is launched thanks to a master application.

Finally, the data can be deterministically acquired via the IIO subsystem. The ADC parameters are set using a device tree overlay, then the ti am335x adc driver sample the ADC at the given frequency and the iio generic buffer application read the device character in the user space to store the data points of the sample in a .csv file. The next part will present the experimental setup for the data acquisition.

## 4.3 Experimental setup

This section explains the material choice for this work, then the setup on the Mark II band saw is presented. Finally the sample size and frequency are determined.

## 4.3.1 Coice of the Materials

This work does not aim to realize very precise classification between different materials. In Section [3.2](#page-43-2) different classes are introduced. A choice has been made to limit the number of material to 2: Aluminum and Steel. Those materials are frequently used in the Montgomery machine shop, and data can be acquired for cuts on scraps in order to reduce the cost of the study. Consequently, the exact alloy is unfortunately unknown.

## 4.3.2 System setup on the band saw

The sensor is placed on the clamp of the band saw and the BeagleBone is directly connected to the computer. The final setup is presented on figure [4.10](#page-56-0)

<span id="page-56-0"></span>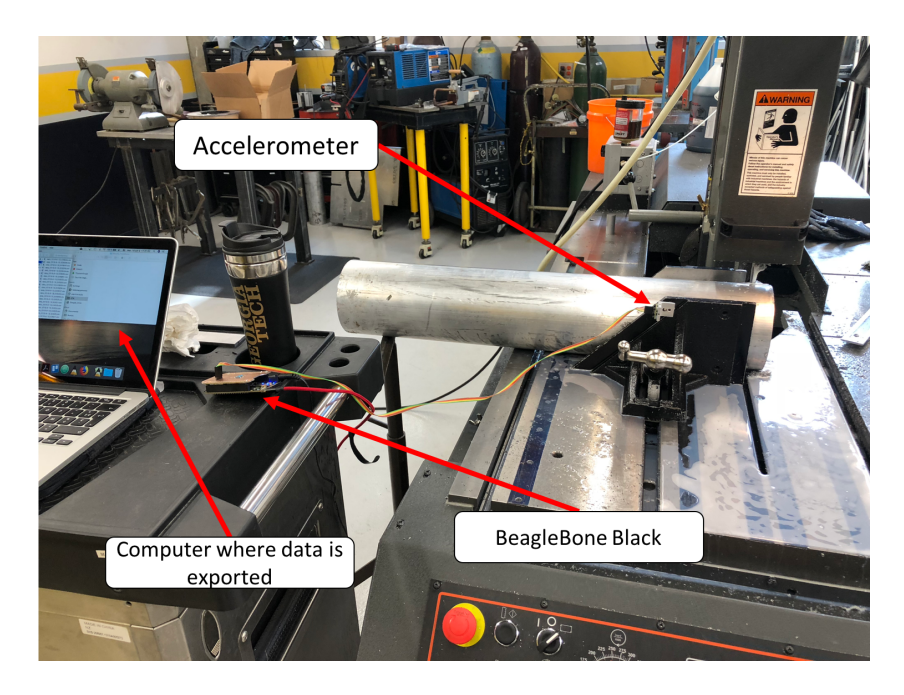

Figure 4.10: The final setup on the machine

## *Sampling frequency*

As presented in [4.1,](#page-45-0) the sampling frequency of the ADC should be at least 1800Hz. However, because of the device tree settings, it is quite complicated to find a precise sampling frequency. In order to have a reliable value, the parameters are set as presented in table [4.1.](#page-57-0)

<span id="page-57-0"></span>

| Parameter                 | Value               |
|---------------------------|---------------------|
| Clock frequency           | 3MHz                |
| ti,adc-channels           | $\langle 3 \rangle$ |
| ti, chan-step-avg         | $\langle 8\rangle$  |
| ti, chan-step-opendelay   | $\langle 0 \rangle$ |
| Ati,chan-step-sampledelay |                     |

Table 4.1: Device Tree and clock settings for the ADC

The resulting sampling frequency of the system is 25kHz. This value is verified and validated with a wave generator of which sine waves are sampled. Given the number of points of the sample, the number of waves observed on the sample and the frequency of the signal it is possible to find the sampling frequency of the ADC with the equation:

$$
ADC_{frequency} = \frac{Number_{points} \cdot f_{generator}}{N_{waves}} \tag{4.4}
$$

The results are presented in table [4.2.](#page-57-1) The frequencies of the waves were chosen to find an integer number of waves with the hypothesis of a 25kHz sampling frequency:

| Number of points | $f_{\text{generator}}(Hz)$ | approximated $N_{waves}$ | $ADC_{frequency}$ kHz |
|------------------|----------------------------|--------------------------|-----------------------|
| 1000             | 50                         |                          |                       |
| 1000             |                            |                          |                       |
| 1000             | 825                        | 33                       |                       |
| 1000             |                            | 2.3                      |                       |

<span id="page-57-1"></span>Table 4.2: Sampling frequency validation

## *Number of points per sample*

In order to get a good idea of the signal it is decided to sample during at least 0.5 s. According to the sampling frequency chosen above the number of point needs to be more than 12500 points. Moreover, a Fast Fourier Transform will be performed on the sample. So it is interesting to have a number of samples which is a power of 2. Finally, the number of samples is set to  $2^{14} = 16384$ .

### 4.3.4 Data acquisition

Using the above presented setup and given parameters, 2000 samples were acquired for each of the 5 classes, presented in [3.2](#page-43-2) according to the following steps:

- band saw off.
- band saw running, setup up to cut aluminum but not cutting (no physical interaction between the saw and the workpiece).
- same case as above but setup for steel.
- band saw cutting Aluminum and setup for material 1.
- same case as above for steel.

It has to be noticed that the steel workpiece and the aluminum workpiece did not have the same shape; the aluminum part was a rod and the steel part was a plate as shown in figure [4.11.](#page-59-0)

The setup parameters of the Mark II band saw to cut steel and aluminum are presented in table [4.3:](#page-59-1)

This data sets represent 5 folders, each of them containing 2000 .csv files of 16834 lines each. Once those data are acquired and exported to the remote computer, the machine learning algorithms have to be trained. Figure [4.12](#page-60-0) represents 5 samples, one for each class.

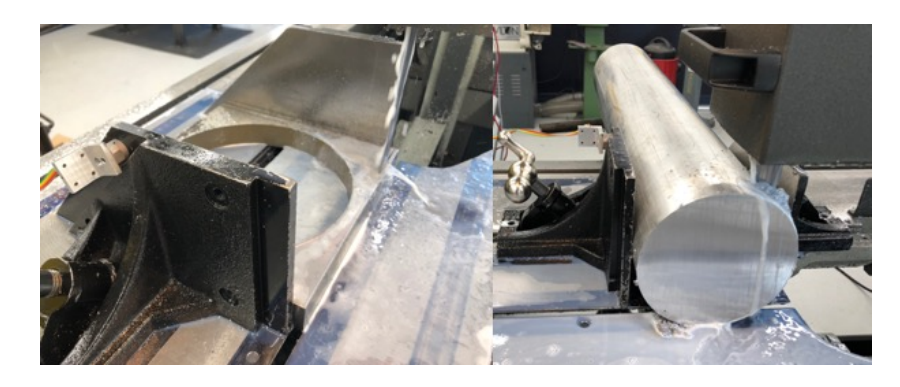

Figure 4.11: The steel part (left) and aluminum part (right)

<span id="page-59-1"></span><span id="page-59-0"></span>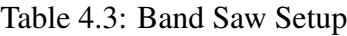

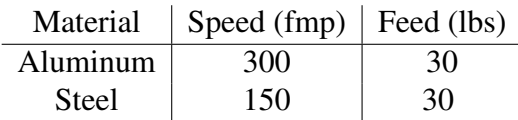

## 4.4 Feature selection and preprocessing

This section presents some the parameters chosen for the training of the

## 4.4.1 choice of Kernel Support Vector Machine (KSMV)

In [2.2](#page-24-0) different machine learning algorithms were introduced. In this work the choice of using the Kernel Support Vector Machine is made. Indeed, this type of machine learning algorithm is quite simple and not computationally expensive, as the classification is made thanks to distance computation which is less complexe than the numerous calculations needed for other algorithm based on Neural network approach. Moreover, Elangovan et al. [\[17\]](#page-128-1) have shown good results in machine vibration analysis using Kernel Support Vectors.

## 4.4.2 Feature selection

In order to train the Kernel Support Vector Machine, so features have to be extracted from the sample. Elangovan et al. [\[17\]](#page-128-1) have used, mean, standard error, median, standard devi-

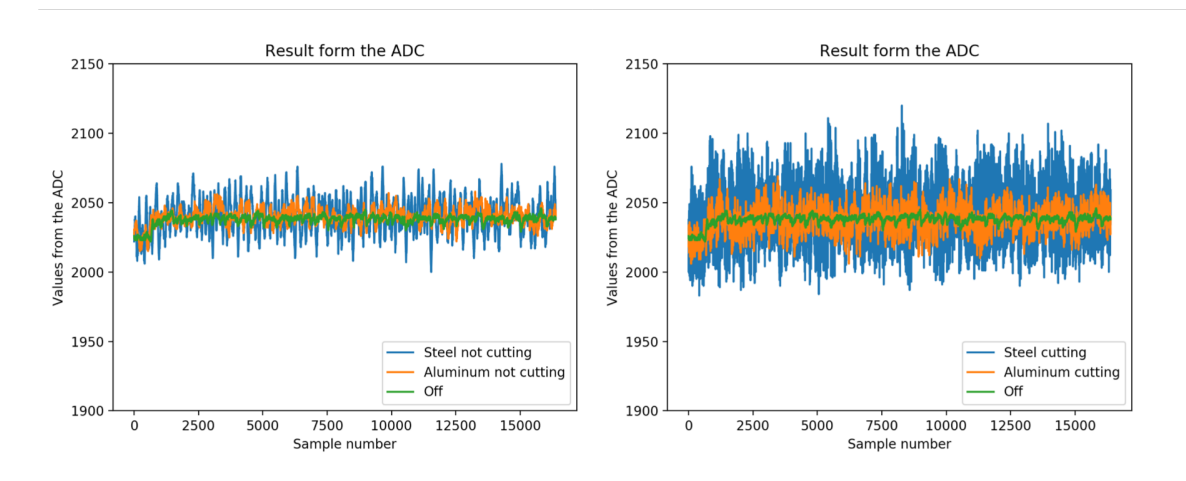

<span id="page-60-0"></span>Figure 4.12: The 5 samples for the classes.

ation, sample variance, kurtosis, skewness, range, minimum and maximum. In this work the selected features are:

- the mean of the sample
- the median
- the standard deviation
- the variance
- the minimum and the maximum
- the first 3 major frequencies of the Fast Fourier Transform and their associated amplitudes

## 4.4.3 Preprocessing

The data sets from the different cuts have to be preprocessed in order to extract the features selected in the previous section. To that end, a python script is used in a given the data folder of one class. This script computes the features for all .csv file in this folder and returns the result in the form of a new .csv. Figure [4.13](#page-61-0) presents the functioning, the inputs and outputs of preprocessing.py (code in Appendix [G\)](#page-117-0)

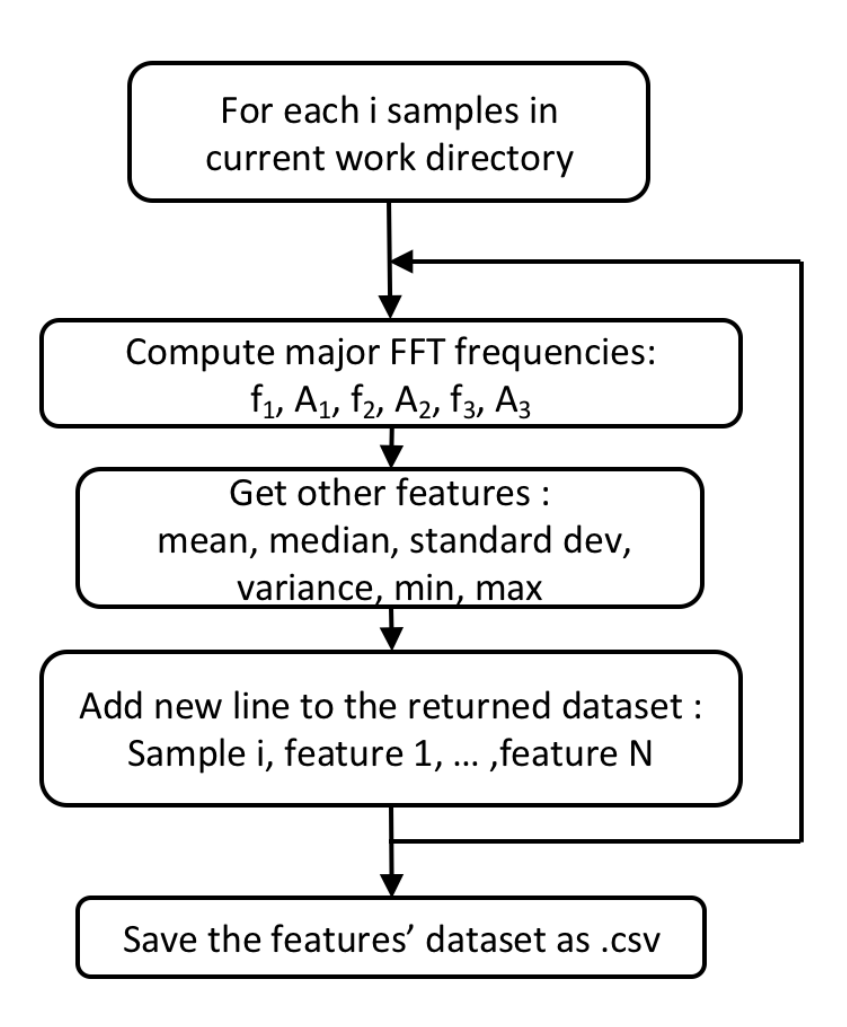

<span id="page-61-0"></span>Figure 4.13: Preprocessing flow chart

Once all the data sets are created they are randomly concatenated in one single data set of size  $N_s \cdot N_c$  rows by  $N_f + 2$  columns (for the index and the corresponding class of the sample). This data set is going to be split into a training set and a test set to train the algorithm in the next part.

## 4.5 Trainning and deployment

This part presents the training of the Kernel Support Vector Machine algorithm, then it is exported to the BeagleBone Black. Finally, the main application functioning is detailed.

### 4.5.1 Training of the algorithm

The data set is imported and split into a 80% training set and a 20% test set; the code to train the algorithm is presented in appendix [H.](#page-120-0) Different types of the kernels are used, and the prediction is evaluated on the test set. The results are presented in table [4.4.](#page-62-0) The detailed confusion matrix and statistics are presented in appendix [I.](#page-122-0)

<span id="page-62-0"></span>

| kernel  | training duration $\parallel$ | avg precision |
|---------|-------------------------------|---------------|
| linear  | 4s                            | 0.99          |
| rbf     | 3s                            | 0.92          |
| sigmoid | 3s                            | 0.04          |
| poly    |                               | NΑ            |

Table 4.4: Result on the test set for different kernels

The results for the linear kernel are far better than for other kernels. This maybe a sign of overtraining; nevertheless, this is the type of kernel that is chosen for the rest of the study.

#### 4.5.2 Export classifier and deployment on the BeagleBone Black

The python classifier object trained in the previous section is converted into a binary object using the pickle method. However, the data management library Pandas and the machine learning library scikitlearn were not successfully installed on the BeagleBone Black. The found solution consists in using another installation method than the recommended one: instead of using *pip* or *apt–get install* tools, miniconda was downloaded on the BeagleBone board. This enabled the use of *conda install* command and finally, old version of the pandas and scikitlearn libraries were successfully installed on the BeagleBone Black.

## 4.5.3 Main Application Code

A specific code needs to be written for the deployment phase. It has to load the classifier object from the pickle binary file then perform the acquisition of the sample of 16384 points, extract the features out of this sample, feed those features into the classifier and return the result of the classification. The figure [4.14](#page-63-0) presents the flow chart of this code (Appendix [6\)](#page-124-0).

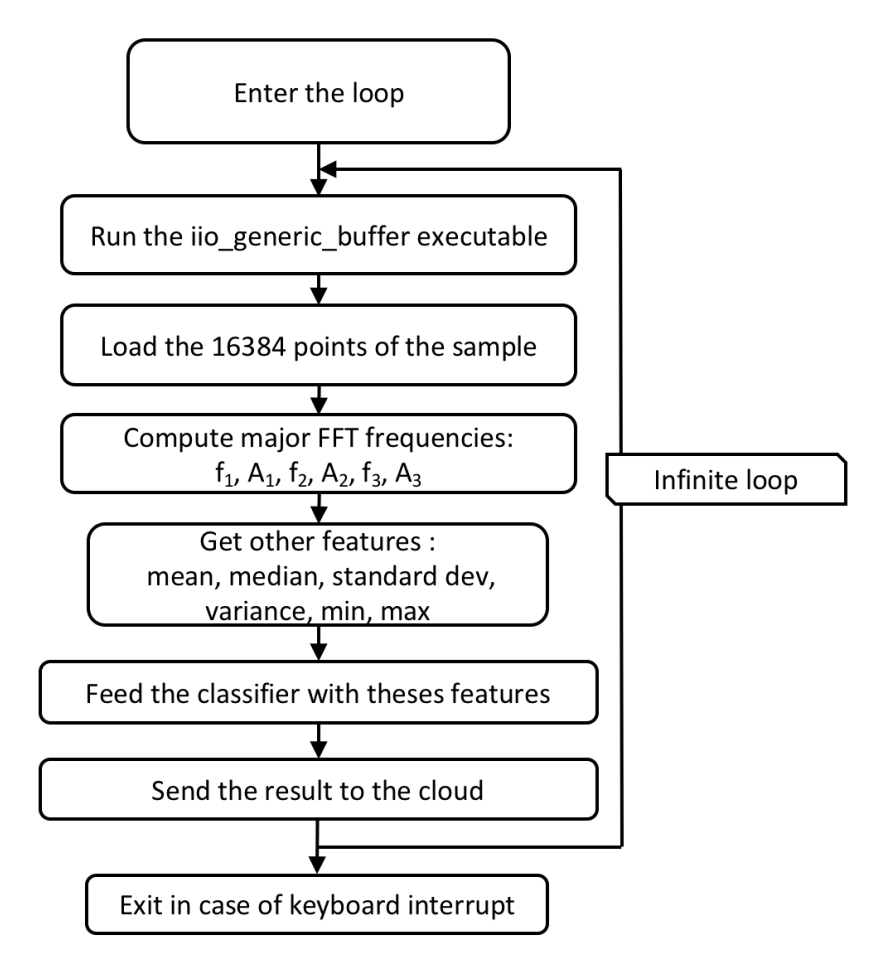

<span id="page-63-0"></span>Figure 4.14: The main application flow chart

## 4.6 Architecture validation and Classification results

The final system is placed on the band saw and tested on an aluminum radiator. The sensor is put at the same place as for the data acquisition phase; the BeagleBone is powered and the main script is launched. The process worked correctly over more than 200 samples, and every sample was acquired and analyzed in less than 1 second. Over thoses 200 samples, 71.5% where correctly predicted to be a cut of aluminum, 27.5% were wrongly predicted to be a from the vibration the band saw running for steel but not cutting, and 1% were predicted to be from the band saw running for aluminum but not cutting. Figure [4.15](#page-64-0) presents the setup for the validation of the architecture. Other tests were conducted on an aluminum rod, an aluminum plate, a steel rod and steel plate. For the aluminum rod and the steel plate, the precision of the algorithm is around 95%; however, for the other shapes, the precision drops to 75%.

<span id="page-64-0"></span>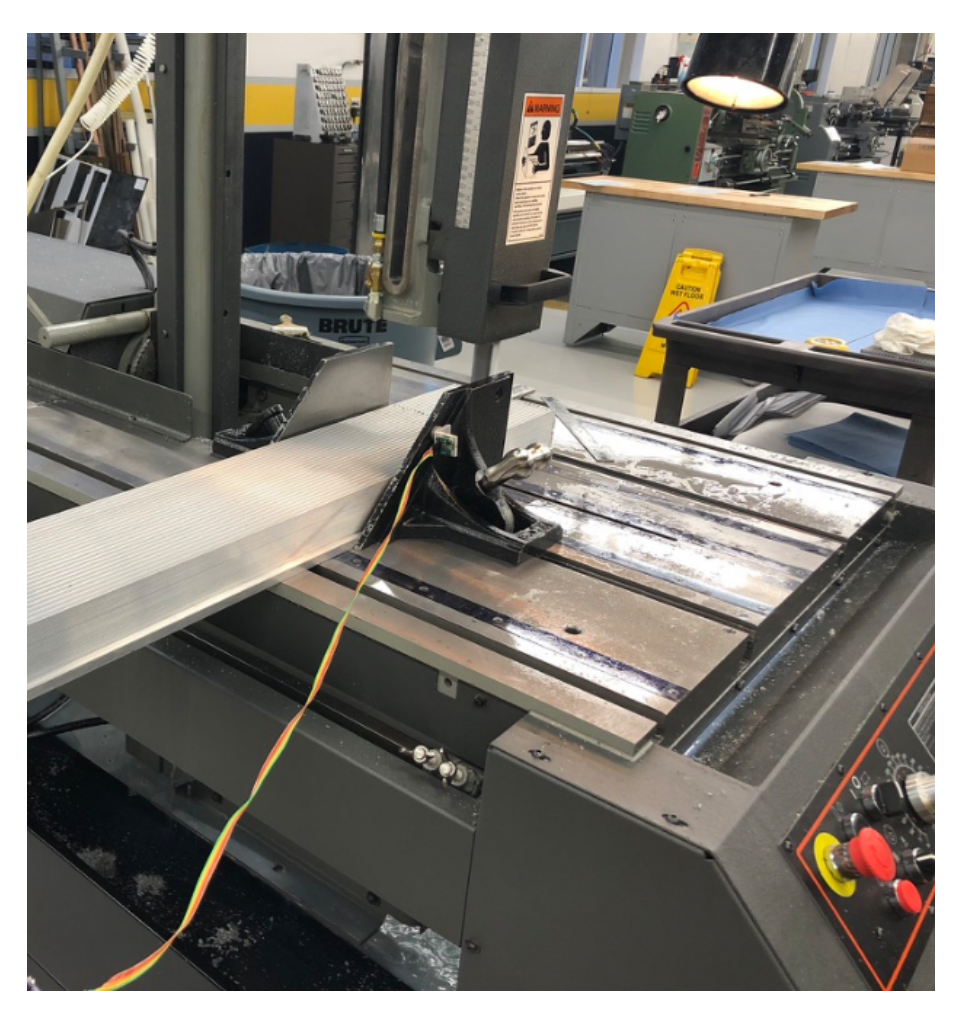

Figure 4.15: The experimental setup for testing on the radiator

## CHAPTER 5 CONCLUSION AND RECOMMENDATIONS

# 5.1 Contribution of this Thesis

This thesis contributes to 3 different topics: deterministic data acquisition, deployment of machine learning algorithms on ARM microprocessors and the development of a single board system for machine vibration monitoring, indeed:

- the use of a Linux power microprocessor for deterministic data acquisition with the Industrial In/Out subsystem is presented. This subsystem was successfully used to sample the Analog to Digital Converter of the BeagleBone Black.
- A work on the use of the Process Real-Time Units was accomplish. Even if this solution was finally discontinued, the written documentation has already been used several times by the BeagleBone community. It explains how to enable the 2 process real-time units from the Linux user space and to transfer data between the ARM-Cortex A8 and the process real-time units.
- the use of trained machine learning algorithms was demonstrated on the BeagleBone black. This work, even if imperfect, constitutes a proof of concept and opens the door to more advanced systems using machine learning techniques on embedded systems.
- Finally, this thesis presents a low-cost monitoring system that can be used for realtime vibration monitoring.

## 5.2 Limitations of the study and recommendations

Most of this work consisted in the development of the low cost and smart system for vibration analysis. However, the tests conducted in real conditions have demonstrated a high influence of the form of the workpiece on the predicted class. This is certainly linked to the training samples used in this work, a data set that includes different shapes of workpieces for the same material should be used to train the algorithm. Depending on the new influence of the shape, two cases can be identified:

- if the influence of the form of the workpiece appears to be less important, then the current classification method can be used.
- if the influence of the shape is still very important, then the classes should be modified in order to takes the different possible shape of the workpiece into account.

Furthermore, the study has been limited to only two materials; it could be interesting to train the model with other materials to see if the KSVM classifier with a linear kernel is still efficient. This highlights the issue of data acquisition for Machine Learning algorithm training: the first classes attributed to the training set cannot be labeled automatically; the classes of these samples were hard coded in the acquisition script. Then, an important improvement to this system could be to add a user interface where a non-expert employee can easily select a label for the cut that he is going to perform. This way, the training set could be easily generated without requiring an expert to stand by the machine during all the data acquisition.

Finally, only one sensor has been used for this study. More sensors could be used such as a microphone. Since the sound of the cut greatly changed between materials, it may be interesting to couple a microphone with the accelerometer.

## 5.3 Conclusion

This thesis presents the development of a low cost smart device for machine vibration analysis. The primary goal was to implement real-time data processing on an embedded system using machine learning techniques. This approach aims to meet the need of a more distributed architecture for real-time decision making in the context of the Industry 4.0. It

also avoids sending significant amounts of data to the cloud, simultaneously reducing the bandwidth required and improving the safety and security of the system. First, a variety of microprocessors were evaluated in order to find the most promising board and programming technique for the project. Then, a deterministic data acquisition was performed measuring a band saw cutting different materials, using the Linux Industrial In/Out kernel subsystem. After the samples were acquired, a Linear Kernel Support Vector Machine algorithm was trained and tested. This classification algorithm was exported to the embedded system and tests in real condition were carried out showing good results. The results of the classification were found to be very sensitive to the geometry of the work piece. Finally, areas for future work and several ways to meliorate this system have been suggested.

Appendices

## APPENDIX A

## <span id="page-69-0"></span>EAGLE FILE FOR THE BEAGLEBONE BLACK CAPE

- A.1 The front side of the BeagleBone Cape
- A.2 The back side of the BeagleBone Cape

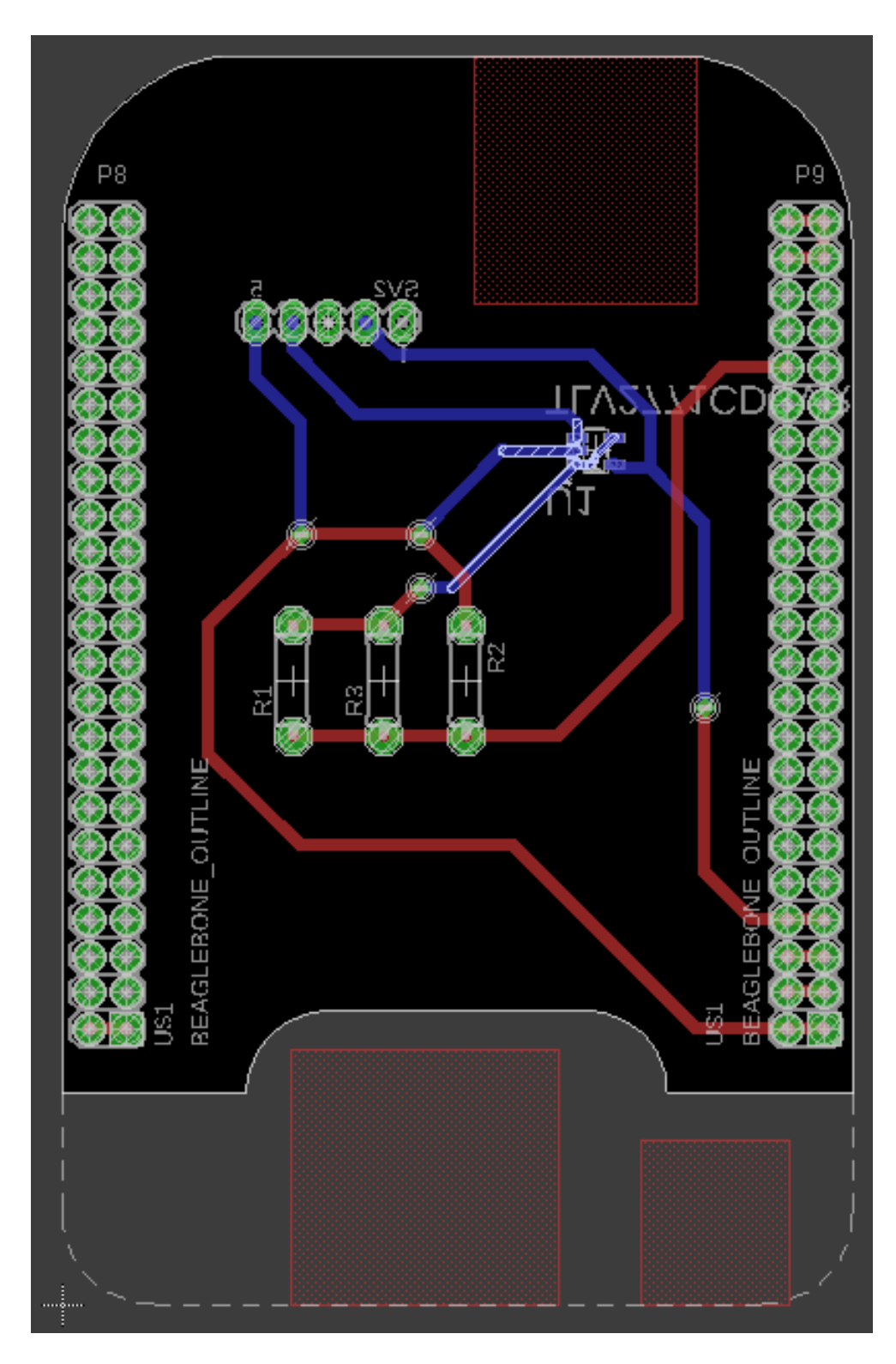

Figure A.1: The front side of the BeagleBone Cape

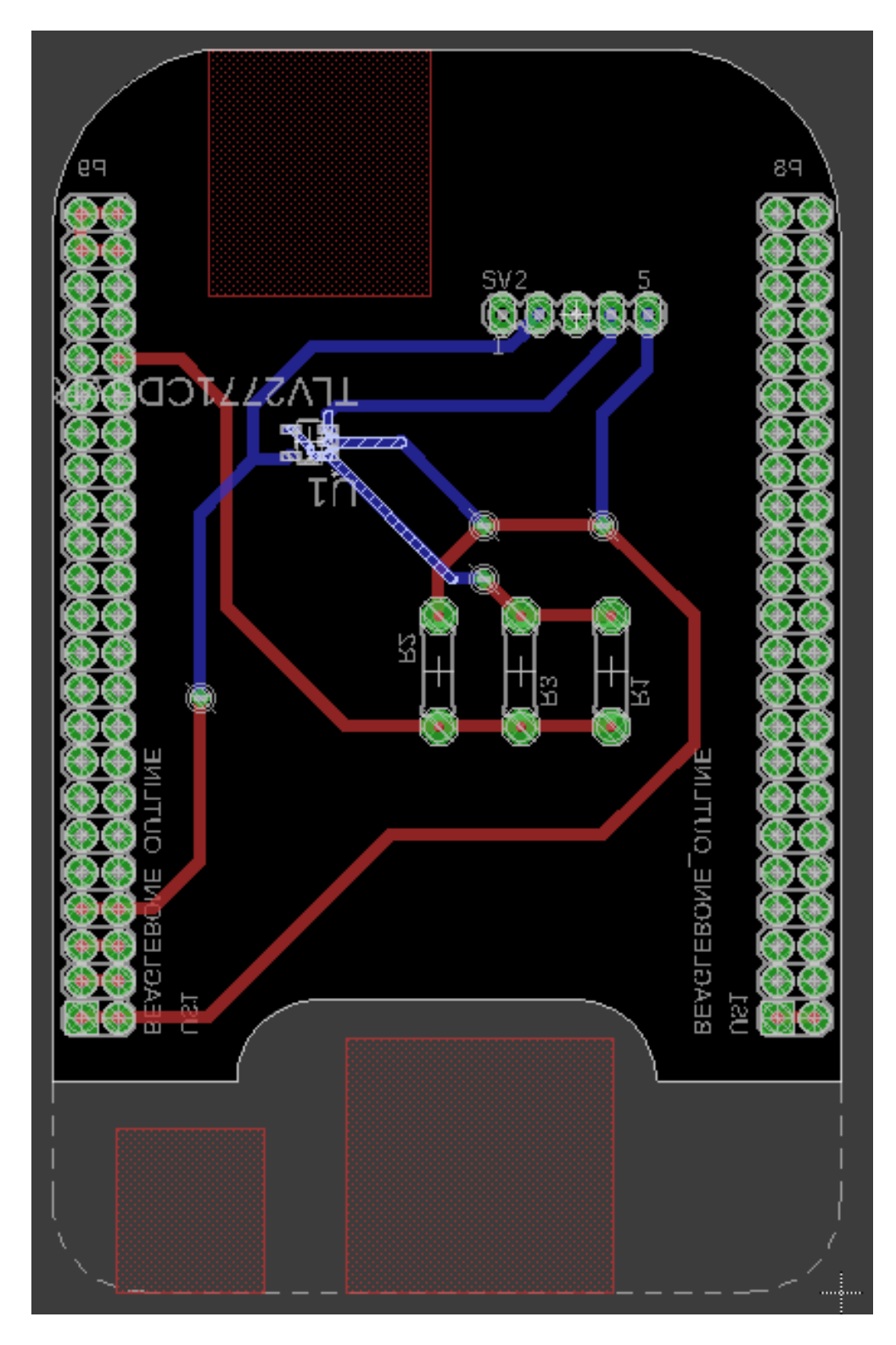

Figure A.2: The back side of the BeagleBone Cape
## APPENDIX B

## PRU TUTORIAL

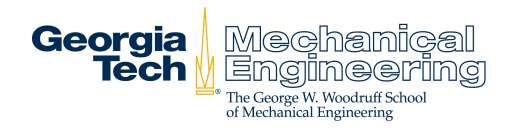

# Using the PRUs and RPMsg

BeagleBone™ Black Wireless Linux Debian 4.9.45-ti-r57

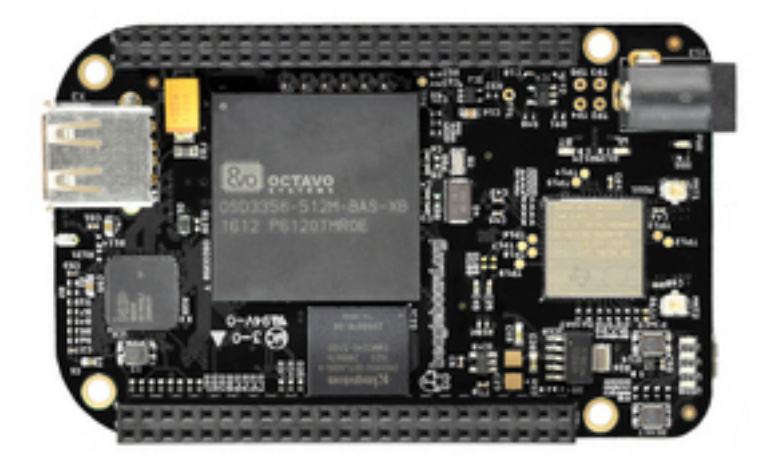

Pierrick Rauby Master Thesis Student

Last revision: July 24, 2018

# **Contents**

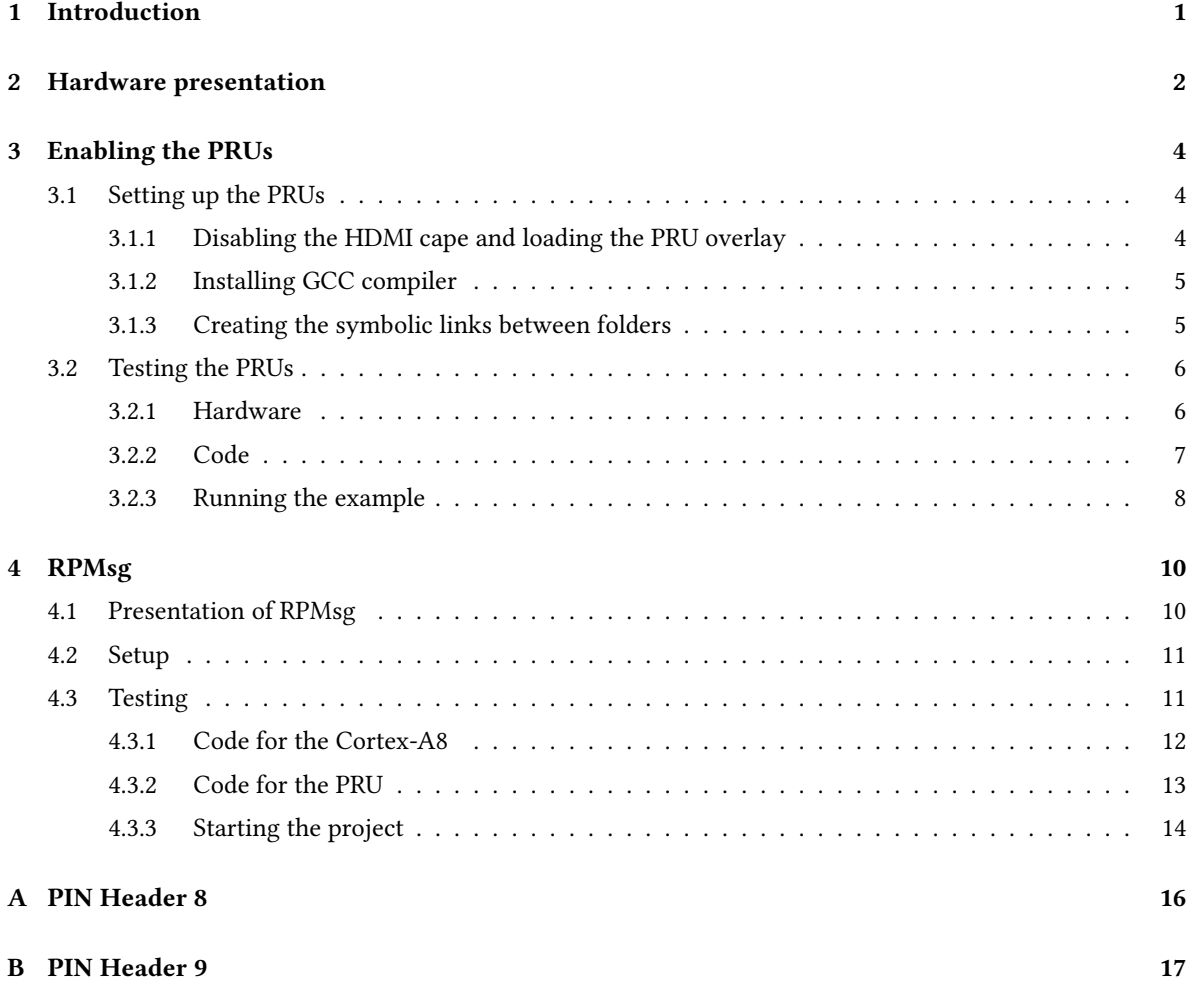

# Introduction

The BeagleBone™ Black is a low-cost development platform powered by an AM335x 1GHz ARM® Cortex-A8, among its different features, the AM335x presents two Process Real Time Units (PRU). For my master thesis I will need to use those two micro-controllers in order to acquire data from an accelerometer, it took some time to enable the PRU and the communication framework: RPMsg. The purpose of this document, is to explain the method followed to enable those embedded micro-controllers and the framework.

Zubeen Tolani and Gregory Raven are acknowledged for the very complete documentation they have provided about the PRUs and the RPMsg framework which can be found here:

- BeagleScope repository on GitHub from Zubeen Tolani
- PRU ADC repository on GitHub from Gregory Raven

## Hardware presentation

For this project the board used is a BeagleBone™ Black wireless powered by an Octavo Systems OSD3358 which characteristics are :

- 512 MB DDR3 RAM
- 4GB 8-bit eMMC on board flash storage
- 3D graphic accelerator
- Neon floating-point accelerator
- 2 PRUs : 32-bit microcontrollers

The software used is the Debian image: Linux Beaglebone™ 4.9.45-ti-r57

As explained is the introduction the idea of the project is to use the PRUs to acquire data from a sensor and send them to the ARM® Cortex of the BeagleBone™. But what are the PRUs and the ARM®? Basically, the Ocotovo contains the TI AM335X chip which itself contains:

- 1 ARM® Cortex®-A8: This is the part of the chip that runs the Linux operating system. This microprocessor as a "computer" processor is not able to carry out real-time operations.
- 2 Process Real-time Units (PRU) that are microcontrollers such as Arduino®/Teensy ones. It means that they are able to execute real-time processing, then the programmable nature of the PRU, along with its access to pins, events and all system on chip (SoC) resources, provides flexibility in implementing fast real-time responses, specialized data handling operations [TexasInstruments, 2017]. Thus, PRUs are very useful when it comes to carry out time critical operations such as fast data acquisitions.

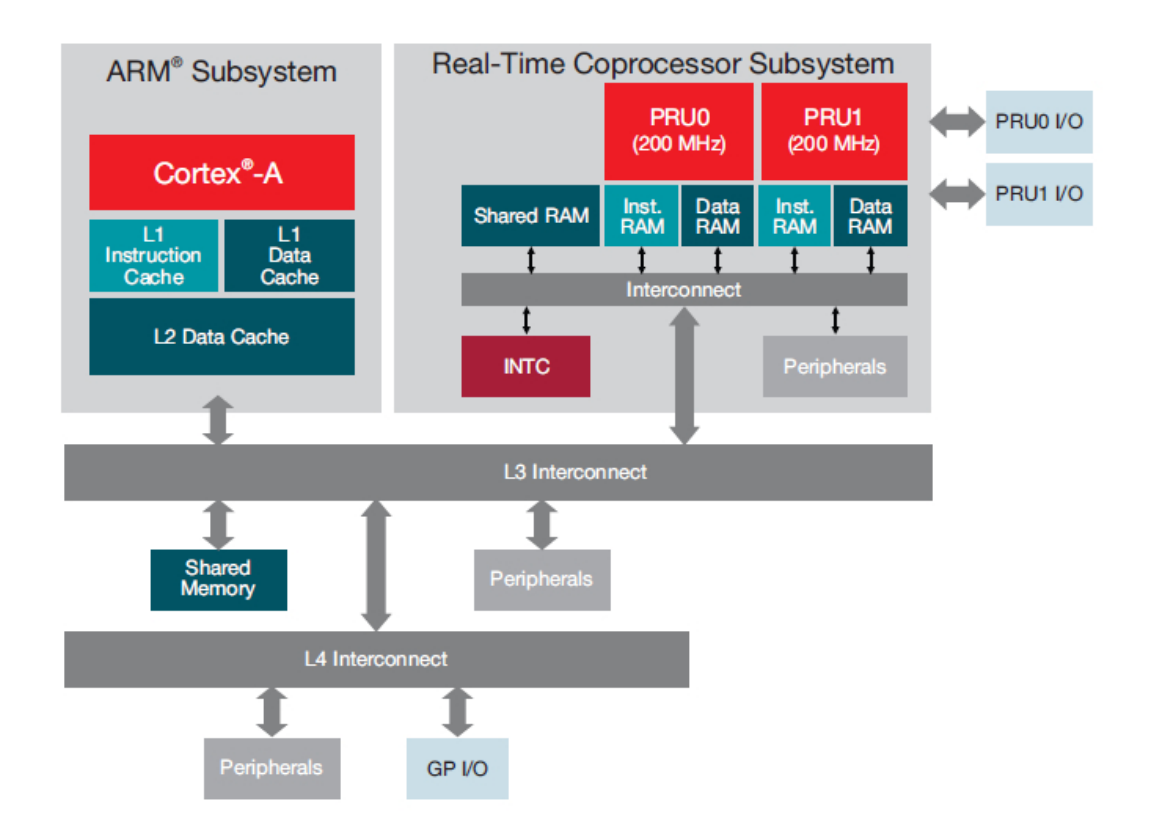

Figure 2.1: Architecture of the AM335x with Cortex®-A8 and the 2 PRUs [TexasInstrument, 2017a]

## Enabling the PRUs

In this chapter, the setup of the PRU is explained. The different steps are based on the work of [Tolani, 2016], who presents a very complete set of instructions in order to setup the PRUs for *Debian 4.4.12-ti-r31*, basically his work is adapted here for Debian 4.9.45-ti-r57..

## 3.1 Setting up the PRUs

### 3.1.1 Disabling the HDMI cape and loading the PRU overlay

The PRUs have access to many pins on the BeagleBone™, however some pins are also used by the HDMI. Thus, the HMDI must be disabled before using the PRUs [Yoder, 2017]. In order to do so we are going to disable the loading of the device tree corresponding to the HDMI.

Remark: The Device Tree (DT), and Device Tree Overlay are a way to describe hardware in a system. An example of this would be to describe how the UART or HDMI interacts with the system, which pins, how they should be mixed, the device to enable, and which driver to use [Cooper, 2015].

First of all, you need to SSH into the BeagleBone™ Black as root, then navigate to the uEnv.txt le by typing in:

cd /boot/ nano uEnv.txt

Then the uEnv.txt file should appear as in figure 3.1:

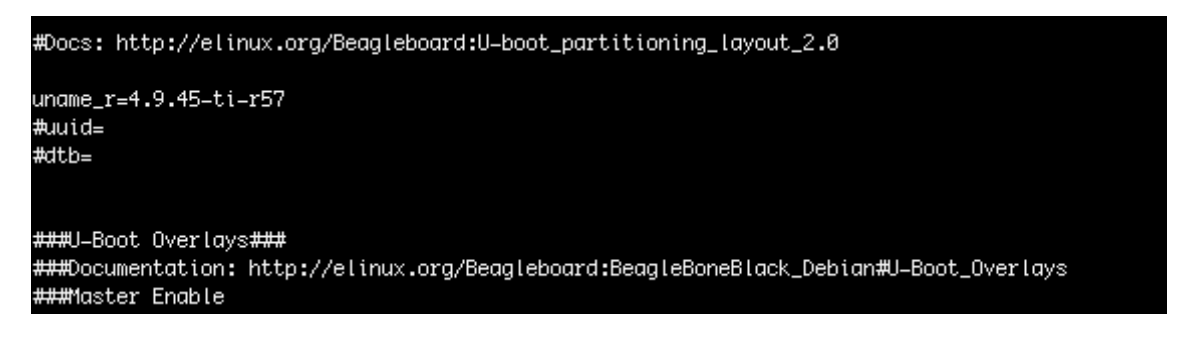

Figure 3.1: uEnv.txt

In this file, you should go down to the section,

###Disable auto loading of virtual capes (emmc/video/wireless/adc)

and uncomment the two lines as shown below, this avoids the loading of the HDMI overlays at boot time:

```
###Disable auto loading of virtual capes (emmc/video/wireless/adc)
#disable_uboot_overlay_emmc=1
disable_uboot_overlay_video=1
disable_uboot_overlay_audio=1
#disable_uboot_overlay_wireless=1
#disable_uboot_overlay_adc=1
###
```
In the same document we are going to ask for the loading of the PRUSS overlay at boot time, scroll down to the section:

```
###PRUSS OPTIONS
###pru_rproc (4.4.x-ti kernel)
```
change these lines:

```
###PRUSS OPTIONS
###pru_rproc (4.4.x-ti kernel)
#uboot_overlay_pru=/lib/firmware/AM335X-PRU-RPROC-4-4-TI-00A0.dtbo
###pru_uio (4.4.x-ti & mainline/bone kernel)
uboot_overlay_pru=/lib/firmware/AM335X-PRU-UIO-00A0.dtbo
###
```
to:

```
###PRUSS OPTIONS
###pru_rproc (4.4.x-ti kernel)
uboot_overlay_pru=/lib/firmware/AM335X-PRU-RPROC-4-9-TI-00A0.dtbo
###pru_uio (4.4.x-ti & mainline/bone kernel)
#uboot_overlay_pru=/lib/firmware/AM335X-PRU-UIO-00A0.dtbo
###
```
3 modications: 1 uncomment, 1 comment and the 4-4-TI-00A0.dtbo becomes 4-9-TI-00A0.dtbo

Finally, just reboot the board. The HDMI capes should be disabled, so we have access to the different PINs of the board with the PRU, Figure 3.2 presents the PIN for the Header 8 (more details on appendix A and B).

## 3.1.2 Installing GCC compiler

Since the PRUs are based on TI's proprietary architecture [Tolani, 2016], we have to compile the C code that we want to execute with a compiler. In this project GCC is used.

cd

```
wget -c http://software-dl.ti.com/codegen/esd/cgt_public_sw/PRU/2.1.2/
                    ti_cgt_pru_2.1.2_armlinuxa8hf_busybox_installer.sh
chmod +x ti_cgt_pru_2.1.2_armlinuxa8hf_busybox_installer.sh
./ti_cgt_pru_2.1.2_armlinuxa8hf_busybox_installer.sh
cd
rm ti_cgt_pru_2.1.2_armlinuxa8hf_busybox_installer.sh
```
## 3.1.3 Creating the symbolic links between folders

Then, some symbolic links have to be created:

```
cd /usr/share/ti/cgt-pru/
mkdir bin
cd
ln -s /usr/bin/clpru /usr/share/ti/cgt-pru/bin/clpru
ln -s /usr/bin/lnkpru /usr/share/ti/cgt-pru/bin/lnkpru
```

| P8 20 | 33             | 0x884/084 | 63 | GPIO1 31          | gpio1[31] | pr1 pru1 pru r31 13 | pr1 pru1 pru r30 13 |
|-------|----------------|-----------|----|-------------------|-----------|---------------------|---------------------|
| P8 21 | 32             | 0x880/080 | 62 | GPIO1 30          | gpio1[30] | pr1_pru1_pru_r31_12 | pr1_pru1_pru_r30_12 |
| P8_22 | 5              | 0x814/014 | 37 | GPIO1 5           | gpio1[5]  |                     |                     |
| P8 23 | $\overline{4}$ | 0x810/010 | 36 | GPIO1 4           | gpio1[4]  |                     |                     |
| P8 24 | $\mathbf{1}$   | 0x804/004 | 33 | GPIO1 1           | gpio1[1]  |                     |                     |
| P8_25 | $\mathbf{0}$   | 0x800/000 | 32 | GPIO1 0           | gpio1[0]  |                     |                     |
| P8_26 | 31             | 0x87c/07c | 61 | GPIO1 29          | gpio1[29] |                     |                     |
| P8 27 | 56             | 0x8e0/0e0 | 86 | <b>GPIO2 22</b>   | gpio2[22] | pr1_pru1_pru_r31_8  | pr1_pru1_pru_r30_8  |
| P8 28 | 58             | 0x8e8/0e8 | 88 | GPIO2 24          | gpio2[24] | pr1 pru1 pru r31 10 | pr1_pru1_pru_r30_10 |
| P8_29 | 57             | 0x8e4/0e4 | 87 | GPIO2 23          | gpio2[23] | pr1_pru1_pru_r31_9  | pr1_pru1_pru_r30_9  |
| P8 30 | 59             | 0x8ec/0ec | 89 | GPIO2 25          | gpio2[25] |                     |                     |
| P8 31 | 54             | 0x8d8/0d8 | 10 | UART5_CTSN        | gpio0[10] | uart5 ctsn          |                     |
| P8_32 | 55             | 0x8dc/0dc | 11 | UART5 RTSN        | gpio0[11] | uart5_rtsn          |                     |
| P8_33 | 53             | 0x8d4/0d4 | 9  | UART4_RTSN        | gpio0[9]  | uart4_rtsn          |                     |
| P8_34 | 51             | 0x8cc/0cc | 81 | UART3_RTSN        | gpio2[17] | uart3_rtsn          |                     |
| P8 35 | 52             | 0x8d0/0d0 | 8  | <b>UART4 CTSN</b> | gpio0[8]  | uart4 ctsn          |                     |
| P8 36 | 50             | 0x8c8/0c8 | 80 | <b>UART3 CTSN</b> | gpio2[16] | uart3 ctsn          |                     |
| P8_37 | 48             | 0x8c0/0c0 | 78 | UART5_TXD         | gpio2[14] | uart2 ctsn          |                     |
| P8_38 | 49             | 0x8c4/0c4 | 79 | UART5 RXD         | gpio2[15] | uart2 rtsn          |                     |
| P8 39 | 46             | 0x8b8/0b8 | 76 | GPIO2 12          | gpio2[12] | pr1 pru1 pru r31 6  | pr1_pru1_pru_r30_6  |
| P8_40 | 47             | 0x8bc/0bc | 77 | GPIO2 13          | gpio2[13] | pr1 pru1 pru r31 7  | pr1_pru1_pru_r30_7  |
| P8 41 | 44             | 0x8b0/0b0 | 74 | GPIO2 10          | gpio2[10] | pr1_pru1_pru_r31_4  | pr1_pru1_pru_r30_4  |
| P8 42 | 45             | 0x8b4/0b4 | 75 | GPIO2 11          | gpio2[11] | pr1_pru1_pru_r31_5  | pr1_pru1_pru_r30_5  |
| P8 43 | 42             | 0x8a8/0a8 | 72 | GPIO2 8           | gpio2[8]  | pr1 pru1 pru r31 2  | pr1_pru1_pru_r30_2  |
| P8 44 | 43             | Ox8ac/Oac | 73 | GPIO2 9           | gpio2[9]  | pr1 pru1 pru r31 3  | pr1_pru1_pru_r30_3  |
| P8_45 | 40             | 0x8a0/0a0 | 70 | GPIO2 6           | gpio2[6]  | pr1_pru1_pru_r31_0  | pr1_pru1_pru_r30_0  |
| P8_46 | 41             | 0x8a4/0a4 | 71 | GPIO2_7           | gpio2[7]  | pr1_pru1_pru_r31_1  | pr1_pru1_pru_r30_1  |
|       |                |           |    |                   |           |                     |                     |

Figure 3.2: P8 header and corresponding PRU [Molloy, 2014]

Finally, we want that "PRU\_CGT" to point to the "/usr/share/ti/cgt-pru/":

export PRU\_CGT=/usr/share/ti/cgt-pru

Because we want this last command to be executed every time we boot the Beaglebone™:

cd nano ~/.bashrc

and add this:

export PRU\_CGT=/usr/share/ti/cgt-pru

Then save and quit and reboot.

## 3.2 Testing the PRUs

Now that everything is ready we can test the PRU with a "hello world!" example in which a small LED is triggered with the PRU. Let's create a small circuit with the LED and two resistors and copy the code testing codes on the BeagleBone™.

## 3.2.1 Hardware

The circuit used to test the PRU is presented in figure 3.3. Pin P8\_45 is used as the output pin and pin P8\_1 is connected to the ground of the circuit.

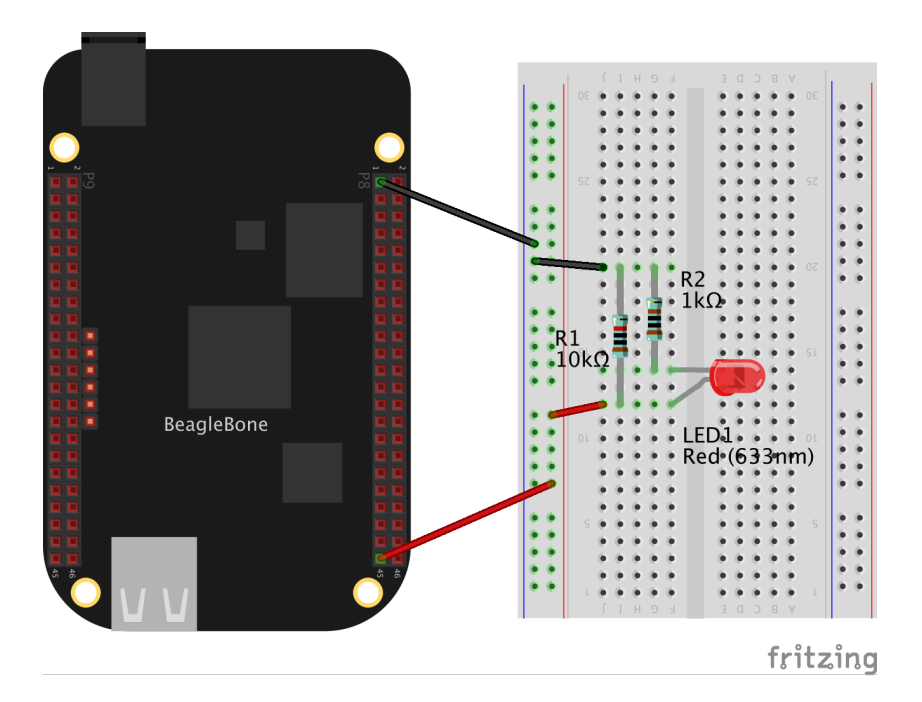

Figure 3.3: The circuit for Hello\_PRU program

## 3.2.2 Code

Now that the hardware is ready, let's copy the code. First of all, go back to the "/root" folder of the BeagleBone™:

cd

And create a new folder "Hello\_PRU":

```
mkdir Hello_PRU
```
In this folder we are going to put 5 files and 2 folders:

- Hello\_PRU.c
- AM335x\_PRU.cmd
- resource table empty.h
- Makefile
- deploy.sh
- lib which contains some needed libraries
- include which contains resource files for the different TI processors

#### 3.2.2.1 Hello\_PRU.c

This is the C code that is going to make our LED blink.

Lines 38 to 40 correspond to the inclusion of needed files. Lines 42 and 43 correspond to the declaration of two important registers, R30 and R31.

In the main loop (from line 45 to the end) , the volatile "gpio" is used to toggle the value of the \_R30 between 0x000F and 0x0000, waiting between each toggling thanks to the "\_delay\_cycles()" function (which is an intrinsic compiler function [Tolani, 2016]).

Remark:The compiler would not allow any variable other than \_R31 and \_R30 to be of the "register" type, and the compiler does not allow to access any of the 29-R0 registers of the PRU [Tolani, 2016].

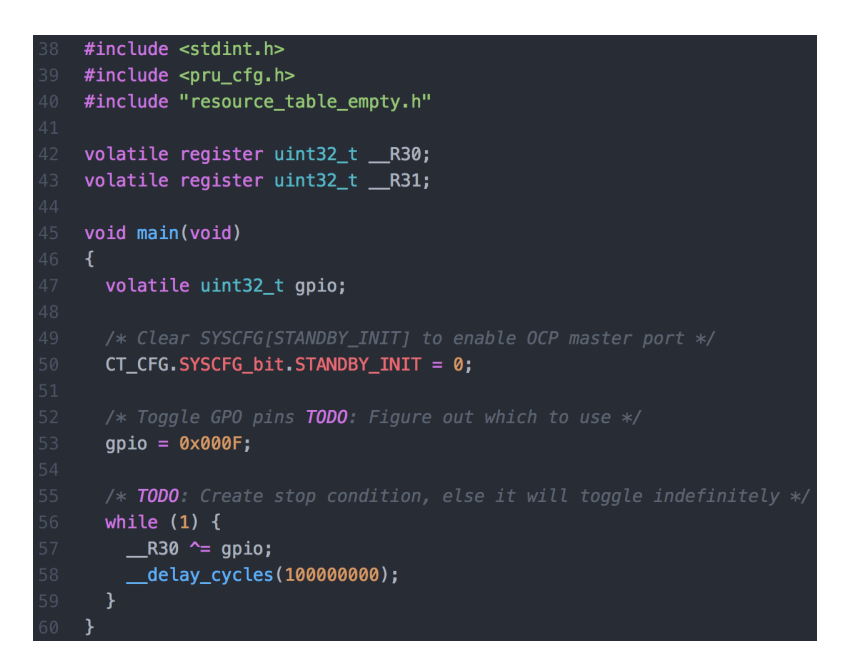

Figure 3.4: Hello\_PRU.c code [Tolani, 2016]

## 3.2.2.2 AM335x\_PRU.cmd

PRUs are pretty simple processing cores, but the PRUSS system is highly integrated and provides the PRU a rich set of peripherals. All these peripherals inside the PRUSS are at different address locations and they need to be configured by the Linux kernel at the time of firmware loading onto the PRUs. The "AM335x\_PRU.cmd" file provides a mapping to the linker, from different sections of code, to different memory locations inside the PRUSS. [Tolani, 2016] Thus this file is a linker command file that is used for linking PRU programs built with the C compiler and the resulting .out file on an AM335x device. Basically, you will need this file every time you create a PRU code such as the one above and compile it with GCC.

#### 3.2.2.3 resource\_table\_empty.h

This empty resource table is needed by the "AM335x\_PRU.cmd", it is used by Remoteproc, on the host-side to allocate reserved/resources. Since we do not use Remoteproc for the moment (but we will later) we just give an empty file to "AM335x\_PRU.cmd".

#### 3.2.2.4 Makefile

This file is going to invoke the GCC compiler, to give the location of the resources needed to compile Hello\_PRU.c into the ".out" file.

#### 3.2.2.5 deploy.sh

This is a bash script that is going to clean the project and to call the Makefile. Once the compilation is finish, deploy.sh copy the resulting file ".out" from the "/gen/ folder to into "/lib/firmware/am335x-pru1-fw" folder. This last folder is very important, because the PRU1 is kicked off, it is going to execute the ".out" file placed in this folder (the corresponding folder for PRU0 is  $\langle lib/firmware/am335x-pru0-fw\rangle$ .

## 3.2.3 Running the example

Now, everything is ready to test the PRU setup, you just have to go in the "Hello\_PRU" folder and enter the command:

sh deploy.sh

The "deploy.sh" script is run, calls the "MAKEFILE", places the result of the compilation and kicks of the PRU. Finally, the LED should be blinking on PIN P8\_45.

# RPMsg

The next step is to enable communication between the PRUs and the ARM®Cortex. This will be very useful when it comes to send data collected with the PRUs.

The different steps are based on the work of [Raven, 2016], who presents a very complete set of instructions in order to enable the RPMsg framework in his project: Using the Beaglebone™ Green Programmable Real-Time Unit with the Remoteproc and Remote Messaging Framework to Capture and Play Data from an ADC.

## 4.1 Presentation of RPMsg

TI explains it better than I do:

RPMsg is a message passing mechanism that requests resources through Remoteproc and builds on top of the virtio framework. Shared buffers are requested through the resource\_table and provided by the Remoteproc module during PRU firmware loading. The shared buffers are contained inside a vring data structure in DDR memory. There are two vrings provided per PRU core, one vring is used for messages passed to the ARM® and the other vring is used for messages received from the ARM®. System level mailboxes are used to notify cores (ARM® or PRU) when new messages are waiting in the shared buffers.

[TexasInstrument, 2017b]

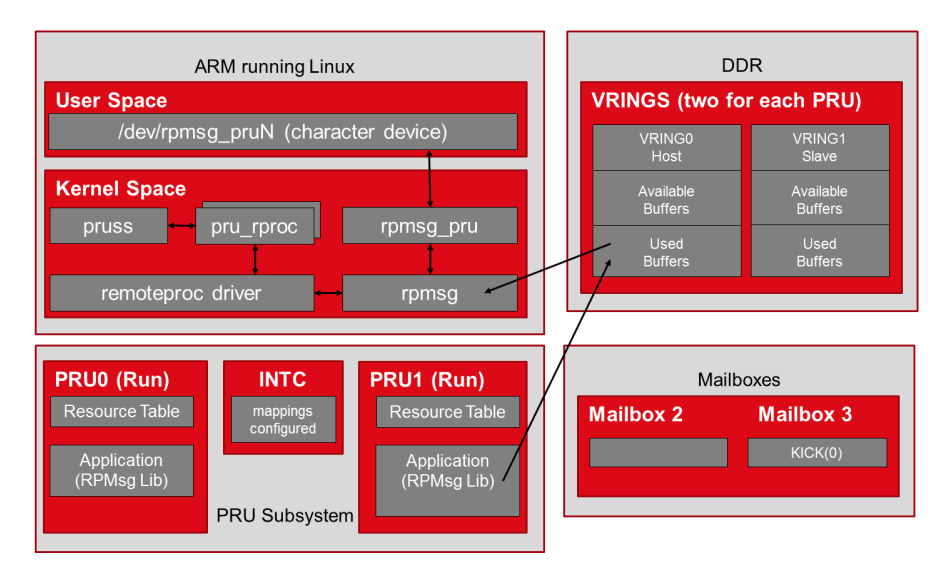

Figure 4.1: Interaction between the ARM®and the PRUs when using RPMsg [TexasInstrument, 2017b]

As explained above, RPMsg uses Remoteproc to transfer messages between the PRUs and the ARM®. Actually, Remoteproc has already been setup in the Chapter 3 when we have loaded the following device tree :

uboot\_overlay\_pru=/lib/firmware/AM335X-PRU-RPROC-4-9-TI-00A0.dtbo

Now we are going to enable the RPMsg mechanism.

## 4.2 Setup

We are going to recompile some device trees:

```
cd /opt/source/bb.org-overlays/
make
make install
```
Then a new device tree must be added when we boot the Beaglebone™:

```
cd
nano /boot/uEnv.txt
```
Go to the section:

###Custom Cape

and add the following line:

```
###Custom Cape
dtb_overlay=/lib/firmware/am335x-boneblack.dtbo
```
Then save, quit the file and reboot the BeagleBone™ Black. In order to verify that everything is ready, once the board is on and after few seconds you can go to:

```
cd /sys/bus/platform/devices
ls
```
In this folder you should be able to see:

4a300000.pruss 4a320000.intc 4a334000.pru0 4a338000.pru1

If yes, then everything is ok.

## 4.3 Testing

Now we are going to use the RPMsg framework with a small example in which we are going to send a "Hi PRU" message from the ARM®to the PRU, which is going to answer: "Hi Cortex-A8". Go back to the "/root" folder and create a new folder:

```
cd
mkdir Test_RPMsg
```
this folder will contain the code for the ARM®a nested folder: "PRU\_codes", let's create this last folder:

cd Test\_RPMsg mkdir PRU\_codes

## 4.3.1 Code for the Cortex-A8

Inside the "Test\_RPMsg" folder create these files :

- deploy\_echo\_ARM.sh
- rpmsg\_pru\_user\_space\_echo.c

#### 4.3.1.1 deploy\_echo\_ARM.sh

It is only a bash script that is going to compile rpmsg\_pru\_user\_space\_echo.c and execute it.

#### 4.3.1.2 rpmsg\_pru\_user\_space\_echo.c

This code is going to be executed by the Cortex-A8. It will open the device character for PRU1, send 10 "Hello PRU!" messages through the RPMsg channel and read the answer into the device character.

```
#define NUM_MESSAGES
                       10
#define DEVICE_NAME "/dev/rpmsg_pru31"
int main(void)
€
 struct pollfd pollfds[1];
 int i;
 int result = 0;pollfds[0].fd = open(DEVICE_NAME, 0_RDWR);
 if (pollfds[0].fd < 0) {
   printf("Failed to open %s\n", DEVICE_NAME);
   return -1;printf("Opened %s, sending %d messages\n\n", DEVICE_NAME, NUM_MESSAGES);
 for (i = 0; i < NUM_MESSAGES; i++) {
   result = write(pollfds[0].fd, "hello PRU!", 10);
   if (result > 0)
     printf("Message %d: Sent to PRU\n", i);
   result = read(pollfds[0].fd, readBuf, 13);if (result > 0)
     printf("Message %d received from PRU:%s\n\n", i, readBuf);
 printf("Received %d messages, closing %s\n", NUM_MESSAGES, DEVICE_NAME);
 close(pollfds[0].fd);
 return 0;
```
Figure 4.2: Main loop of the rpmsg\_pru\_user\_space\_echo code

## 4.3.2 Code for the PRU

Then you will put a file and 4 folders into the "PRU\_codes" folder, those codes are going to be executed on PRU0 and PRU1:

- deploy echo.sh
- the "lib" folder which contains some needed libraries
- the "include" folder which contains resources files for the different TI processors
- PRU\_Halt which contains all needed codes for PRU0:
	- AM335x\_PRU.cmd
	- main.c
	- Makefile
	- resource\_table\_empty.h
- PRU\_RPMsg\_Echo\_Interrupt1, which contains the codes for PRU1:
	- AM335x\_PRU.cmd
	- main.c
	- Makefile
	- resource\_table\_1.h

#### 4.3.2.1 deploy.sh

As for the Cortex-A8 folder, this is a bash script that computes the codes for both PRU and that launches them.

#### 4.3.2.2 PRU\_Halt

In order to avoid any problems we are going to stop the PRU0 as soon as we start it, this is the role of the "\_\_Halt()" function in main.c provided by [TexasInstrument, 2014] in the Software Support Package.

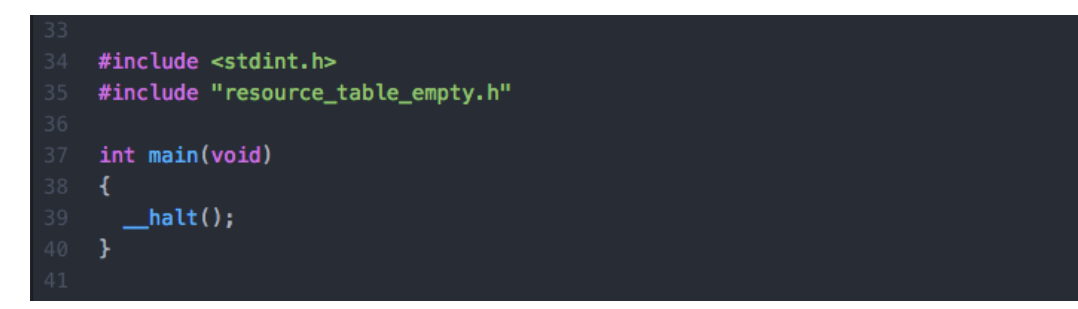

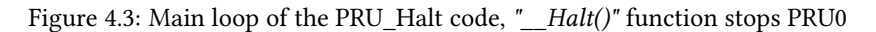

#### 4.3.2.3 PRU\_RPMsg\_Echo\_Interrupt1

This is the interesting part of the PRU codes. As we did for the section 3.4, we need the "AM335x PRU.cmd" and "resource\_table\_1.h" and a "Makefile". The main.c code is presented in figure 4.4.

After creating the device character "rpmsg\_pru31" for the communication with the Cortex-A8, the PRU is going to wait for receiving a message from the Cortex. Each time it receives a message, the PRU is going to send back a message "Hello\_Cortext-A8!" using the pru\_rpmsg\_send() function.

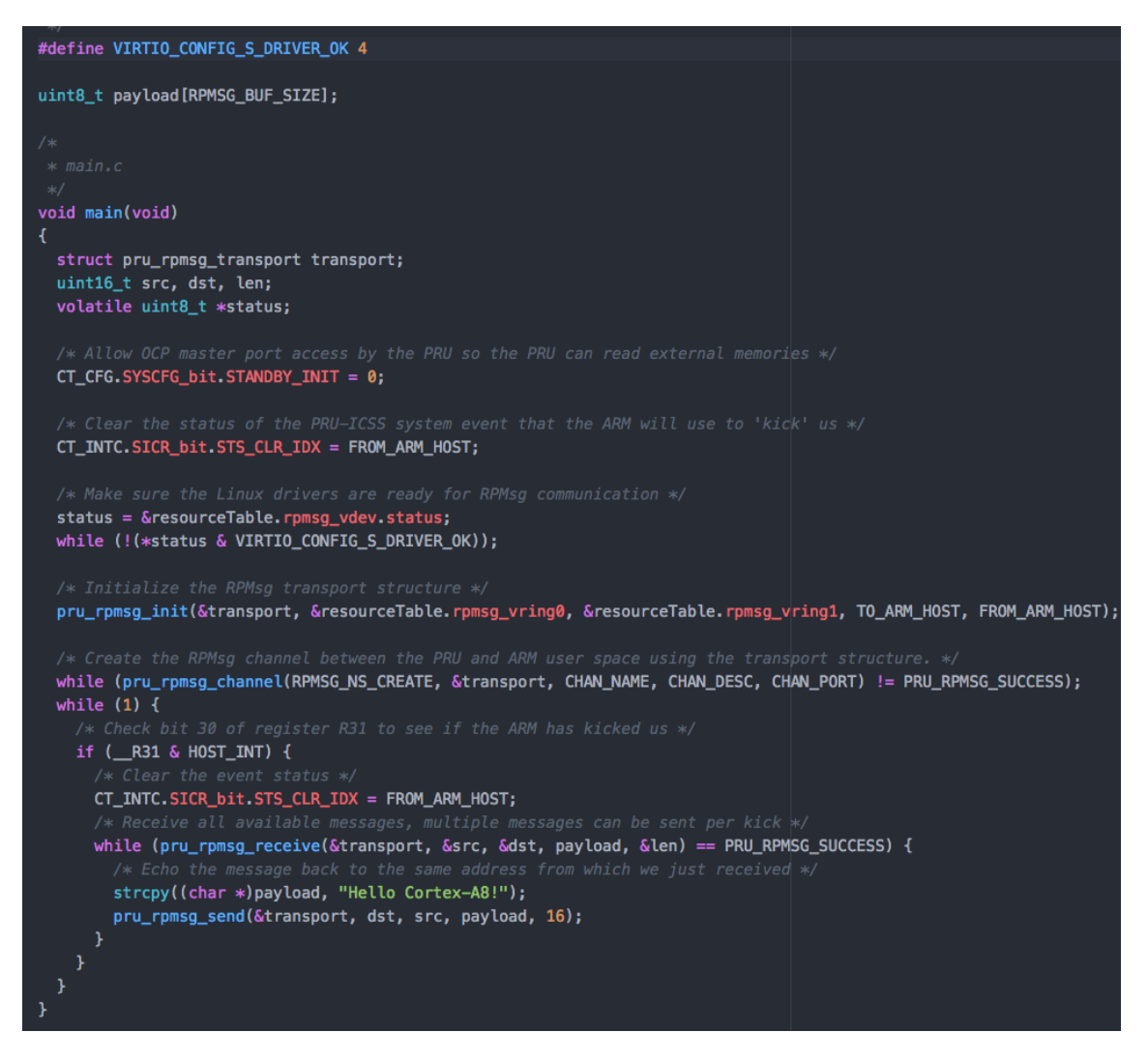

Figure 4.4: Main loop of the PRU\_RPMsg\_Echo\_Interrupt1code

## 4.3.3 Starting the project

Once you have placed every file in the Test\_RPMsg folder you can start both PRUs and Cortex-A8. For this, go into the PRU\_codes folder and execute the deploy\_echo.sh script:

```
cd
cd /Test_RPMsg/PRU_codes
sh deploy_echo.sh
```
The go into the Test\_RPMsg folder and execute the other bash script:

cd cd /Test\_RPMsg sh deploy\_echo\_ARM.sh

You should see something like in figure 4.5 in the console.

If both examples of sections 3 and 4.1 were run successfully then you are good to go.

[root@beaglebone:~/Test\_RPMsg# sh deploy\_echo\_ARM.sh  $--$ ###########---Starting... Opened /dev/rpmsg\_pru31, sending 10 messages Message 0: Sent to PRU Message 0 received from PRU: Hello Cortex-A8! Message 1: Sent to PRU Message 1 received from PRU: Hello Cortex-A8! Message 2: Sent to PRU Message 2 received from PRU: Hello Cortex-A8! Message 3: Sent to PRU Message 3 received from PRU: Hello Cortex-A8! Message 4: Sent to PRU Message 4 received from PRU: Hello Cortex-A8! Message 5: Sent to PRU Message 5 received from PRU: Hello Cortex-A8! Message 6: Sent to PRU Message 6 received from PRU: Hello Cortex-A8! Message 7: Sent to PRU Message 7 received from PRU: Hello Cortex-A8! Message 8: Sent to PRU Message 8 received from PRU: Hello Cortex-A8! Message 9: Sent to PRU Message 9 received from PRU: Hello Cortex-A8! Received 10 messages, closing /dev/rpmsg\_pru31 root@beaglebone:~/Test\_RPMsg#

Figure 4.5: Expected result for the Test\_RPMsg folder

# Appendix A

# PIN Header 8

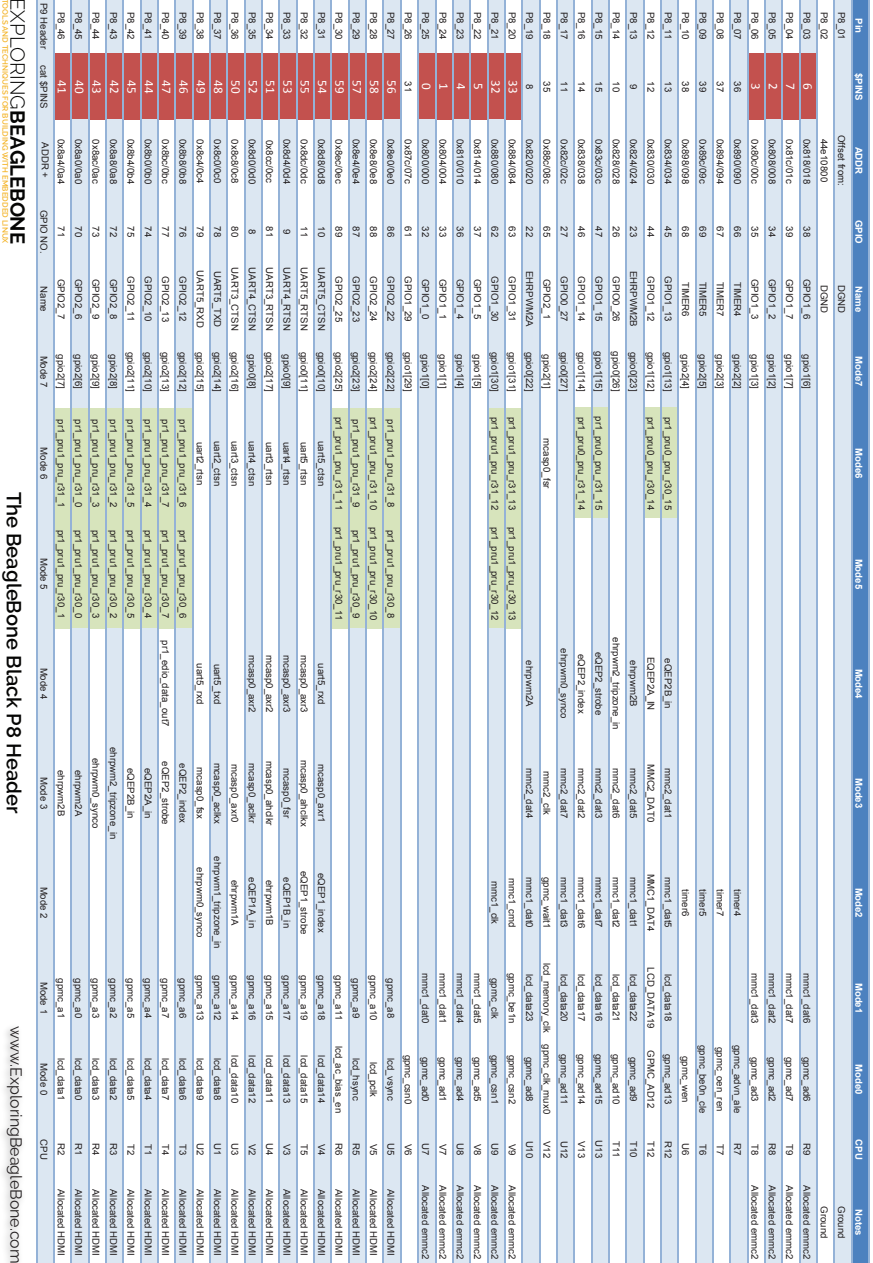

# Appendix B

# PIN Header 9

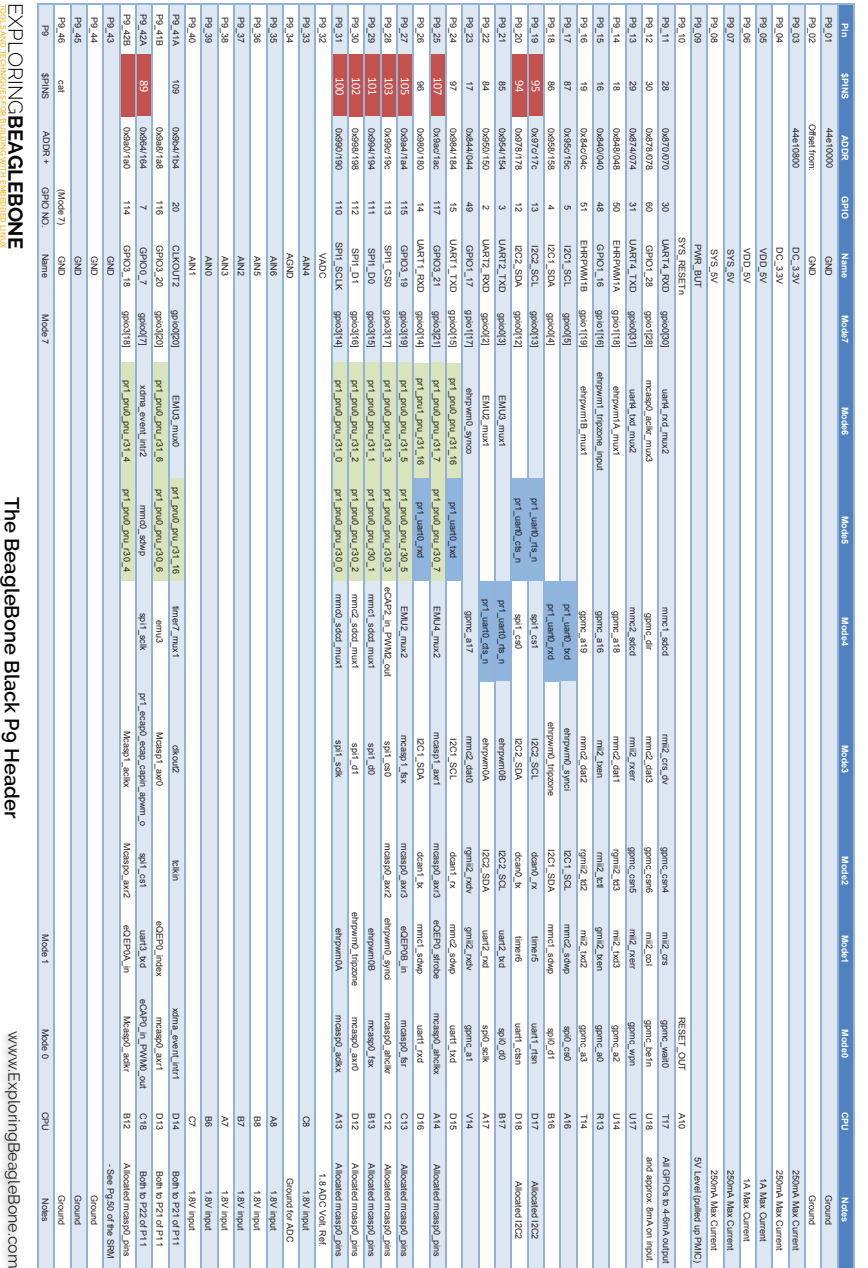

# Bibliography

- Justin Cooper. Device tree overlays. https://learn.adafruit.com/ introduction-to-the-beaglebone-black-device-tree/overview, 2015.
- Derek Molloy. Exploring BeagleBone: Tools and Techniques for Building with Embedded Linux. Wiley, 2014. ISBN 1118935128. URL http://www.exploringbeaglebone.com/.
- Gregory Raven. Using the beaglebone green programmable real-time unit with the remoteproc and remote messaging framework to capture and play data from an adc. https://github.com/Greg-R/ pruadc1, 2016.
- TexasInstrument. Pru software support package. https://git.ti.com/ pru-software-support-package, 2014.
- TexasInstrument. Pru read latencies. http://processors.wiki.ti.com/index.php/PRU\_ Read\_Latencies, 2017a.
- TexasInstrument. Pru-icss remoteproc and rpmsg. http://processors.wiki.ti.com/index. php/PRU-ICSS\_Remoteproc\_and\_RPMsg, 2017b.

TexasInstruments. AM335x and AMIC110 SitaraTM Processors, 2017.

- Zubeen Tolani. Ptp programming the prus 1: Blinky. https://www.zeekhuge.me/post/ptp\_ blinky/, 2016.
- Mark A. Yoder. Ebc exercise 30 pru via remoteproc and rpmsg. https://elinux.org/EBC\_ Exercise\_30\_PRU\_via\_remoteproc\_and\_RPMsg, 2017.

### APPENDIX C

## TI AM335X TSADC.H HEADER

```
1 #ifndef _LINUX_TI_AM335X_TSCADC_MFD_H
2 # define __LINUX_TI_AM335X_TSCADC_MFD_H
3
4 /∗
5 * TI Touch Screen / ADC MFD driver
6 ∗
7 * Copyright (C) 2012 Texas Instruments Incorporated – http://www.ti.com/
8 * Source modified by Pierrick Rauby
9 * This program is free software; you can redistribute it and/or
10 * modify it under the terms of the GNU General Public License as
11 * published by the Free Software Foundation version 2.
12 ∗
13 * This program is distributed "as is" WITHOUT ANY WARRANTY of any
14 * kind, whether express or implied; without even the implied warranty
15 * of MERCHANTABILITY or FITNESS FOR A PARTICULAR PURPOSE. See the
16 * GNU General Public License for more details.
17 ∗/
18
19 # include \langlelinux / mfd / core.h>
2021 # define REG_RAWIRQSTATUS 0x024
22 # define REG_IRQSTATUS 0 \times 02823 # define REG_IRQENABLE 0x02C
24 # define REG_IRQCLR 0 \times 03025 # d e f i n e REG_IRQWAKEUP 0 \times 03426 # define REG_DMAENABLE_SET 0x03827 # d e f i n e REG_DMAENABLE_CLEAR 0x03c28 # d e f i n e REG_CTRL 0 \times 04029 # d e f i n e REG_ADCFSM 0 \times 04430 # d e f i n e REG_CLKDIV 0x04C31 # d e f i n e REG_SE 0 \times 05432 # define REG_IDLECONFIG 0 \times 058\# define REG_CHARGECONFIG 0x05C34 # d e f i n e REG CHARGEDELAY 0 \times 06035 # define REG_STEPCONFIG(n) (0 \times 64 + ((n) * 8))
```
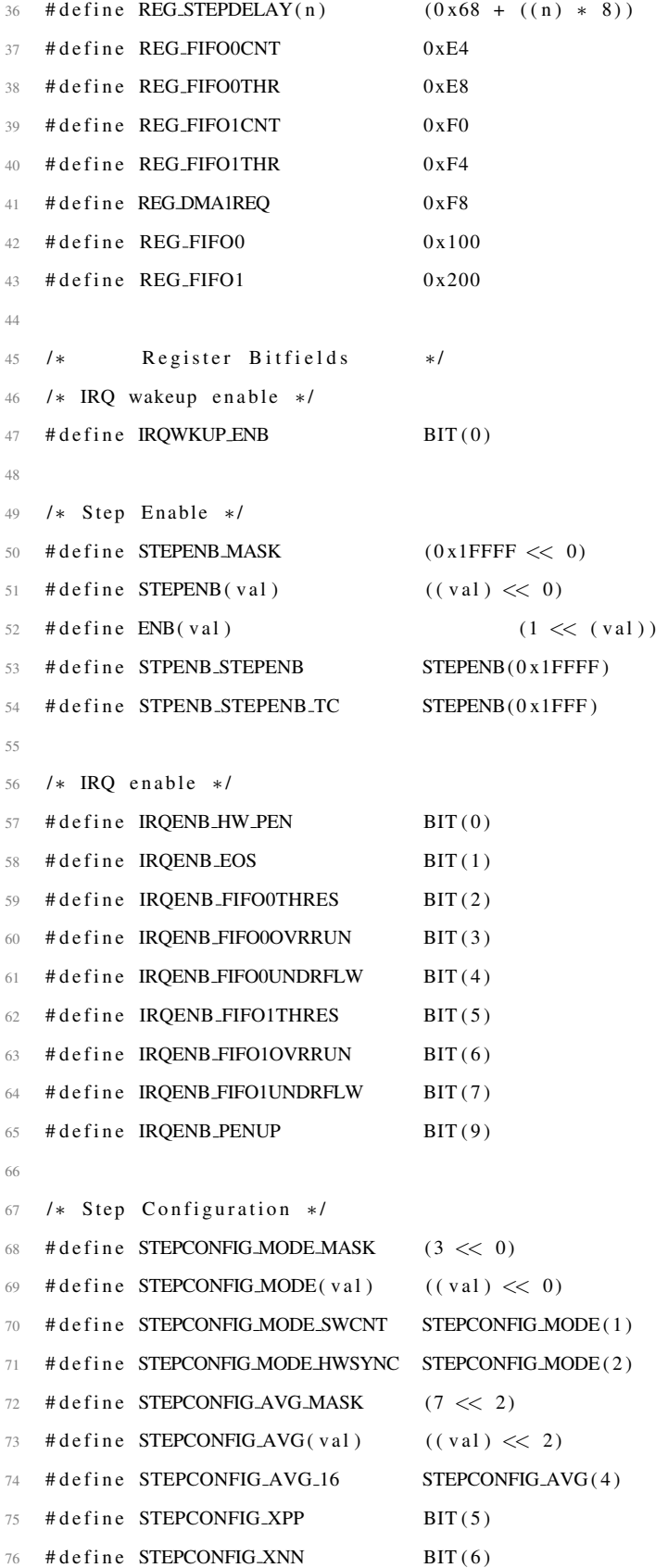

```
77 # define STEPCONFIG_YPP BIT (7)
78 # define STEPCONFIG_YNN BIT (8)79 # define STEPCONFIG_XNP BIT (9)80 # define STEPCONFIG_YPN BIT (10)81 # define STEPCONFIG_INM_MASK (0 \times F \ll 15)82 # define STEPCONFIG_INM (val) ((val) \ll 15)83 # define STEPCONFIG_INM_ADCREFM STEPCONFIG_INM(8)
84 # define STEPCONFIG_INP_MASK (0 \times F \ll 19)85 # define STEPCONFIG_INP(val) ((val) \ll 19)86 # define STEPCONFIG_INP_AN4 STEPCONFIG_INP(4)
87 # define STEPCONFIG_INP_ADCREFM STEPCONFIG_INP(8)
88 # define STEPCONFIG_FIFO1 BIT (26)89
90 /* Delay register */
91 # define STEPDELAY_OPEN_MASK (0x3FFFF \lt\lt 0)
92 # define STEPDELAY_OPEN(val) ((val) \ll 0)\# define STEPCONFIG_OPENDLY STEPDELAY_OPEN(0 \times 098)
94 # define STEPDELAY_SAMPLE_MASK (0 \times FF \ll 24)95 # define STEPDELAY_SAMPLE(val) ((val) \ll 24)96 # define STEPCONFIG_SAMPLEDLY STEPDELAY_SAMPLE(0)
97
98 /* Charge Config */
99 # define STEPCHARGE RFP MASK (7 \ll 12)100 # define STEPCHARGE RFP (val) \langle (val) \langle 2)
101 # define STEPCHARGE_RFP_XPUL STEPCHARGE_RFP(1)
102 # d e f i n e STEPCHARGE INM MASK (0 \text{ xF} << 15)103 # de fine STEPCHARGE INM (val) \langle (val) \langle 15)
104 # define STEPCHARGE_INM_AN1 STEPCHARGE_INM(1)
105 # define STEPCHARGE_INP_MASK (0 \times F \ll 19)106 # define STEPCHARGE_INP(val) ((val) \ll 19)107 # define STEPCHARGE RFM MASK (3 \ll 23)108 # define STEPCHARGE_RFM(val) ((val) \ll 23)109 # define STEPCHARGE_RFM_XNUR STEPCHARGE_RFM(1)
110
111 /* Charge delay */
112 # define CHARGEDLY_OPEN_MASK (0x3FFFF << 0)113 # define CHARGEDLY_OPEN(val) ((val) \ll 0)114 # define CHARGEDLY_OPENDLY CHARGEDLY_OPEN(0x400)
115
116 /* Control register */
117 # define CNTRLREG_TSCSSENB BIT (0)
```

```
118 # define CNTRLREG_STEPID BIT(1)
119 # define CNTRLREG_STEPCONFIGWRT BIT(2)
120 # define CNTRLREG_POWERDOWN BIT (4)121 # define CNTRLREG_AFE_CTRL_MASK (3 \ll 5)122 # define CNTRLREG_AFE_CTRL(val) ((val) \ll 5)123 # define CNTRLREG_4WIRE CNTRLREG_AFE_CTRL(1)
124 # define CNTRLREG_5WIRE CNTRLREG_AFE_CTRL(2)
125 # define CNTRLREG_8WIRE CNTRLREG_AFE_CTRL(3)
126 # define CNTRLREG_TSCENB BIT (7)
127
128 /* FIFO READ Register */
129 # define FIFOREAD DATA MASK (0 \times f f f \ll 0)130 # define FIFOREAD_CHNLID_MASK (0 \times f \ll 16)131
132 /* DMA ENABLE/CLEAR Register */
133 # define DMA_FIFO0 BIT (0)134 # define DMA_FIFO1 BIT(1)
135
136 /* Sequencer Status */
137 # define SEQ-STATUS BIT(5)
138 # define CHARGE_STEP 0x11139
140 # define ADC_CLK 24000000
141 # define TOTAL_STEPS 16
142 # de fine TOTAL_CHANNELS 8
143 # define FIFO1_THRESHOLD 19
144
145 /∗
146 * time in us for processing a single channel, calculated as follows:
147 ∗
148 * max num cycles = open delay + (sample delay + conv time) * averaging
149 ∗
150 * max num cycles: 262143 + (255 + 13) * 16 = 266431151 ∗
152 * clock frequency: 26MHz / 8 = 3.25MHz
153 * clock period: 1 / 3.25MHz = 308 ns
154 ∗
155 * max processing time: 266431 * 308 ns = 83 ms ( approx )
156 ∗/
157 # define IDLE_TIMEOUT 83 /* milliseconds */
158
```

```
159 # de fine TSCADC_CELLS 2
160
161 struct ti_tscadc_dev {
162 struct device *dev;
163 struct regmap *regmap;
164 void __iomem *tscadc_base;
165 phys_addr_t tscadc_phys_base;
166 int irq;
167 int used_cells; /* 1-2 */168 int tsc_wires:
169 int tsc_cell; /* -1 if not used */
170 int adc_cell; /* -1 if not used */
171 struct mfd_cell cells [TSCADC_CELLS];
172 \quad u32 \quad \text{reg\_se\_cache};
173 bool adc_waiting;
174 bool adc_in_use;
175 wait_queue_head_t reg_se_wait;
176 spinlock_t reg_lock;
177 unsigned int clk_div;
178
179 /* tsc device */
180 struct titsc *tsc;
181
182 /* adc device */
183 struct adc_device *adc;
184 };
185
186 static inline struct ti_tscadc_dev *ti_tscadc_dev_get(struct platform_device *p)
187 {
188 struct ti_tscadc_dev **tscadc_dev = p->dev.platform_data;
189
190 return *tscadc_dev;
191 }
192
193 void am 335 x _t s c _s e _s et _c a c h e ( s t r u c t t i _t s c a d c _d e v *t s a d c , u 32 v a l ) ;
194 void am 335 x _t s c _s e _s e t _o n c e ( s t r u c t t i _t s c a d c _d e v *t s a d c , u 32 v a l ) ;
195 void am 335x_tsc_se_clr (struct ti_tscadc_dev *tsadc, u32 val);
196 void am 335x_tsc_se_adc_done (struct ti_tscadc_dev *tsadc);
197
```

```
198 # e n d i f
```
### APPENDIX D

## BB-ADC-00A0.DTS DEVICE TREE OVERLAY

```
1 /∗
2 * Copyright (C) 2012 Texas Instruments Incorporated - http://www.ti.com/
3 * Source modified by Pierrick Rauby
4 * This program is free software; you can redistribute it and/or modify
5 * it under the terms of the GNU General Public License version 2 as
6 * published by the Free Software Foundation.
7 ∗/
8
9 / dts - v1 /;
10 / plugin /;
11
12 / \{13 compatible = "ti, beaglebone", "ti, beaglebone-black", "ti, beaglebone-green";
14
15 // identification
16 part –number = "BB–ADC";
Version = "00A0";18
19 // resources this cape uses
20 exclusive –use =
^{21} " P9 .39", ^{1/4} AIN0
P9.40", 1/ AIN1
P9.37", 1/ AIN2
^{24} " P9 .38", ^{1/4} AIN3
^{25} ^{1/4} AIN4
^{26} " P9 .36", ^{1/4} AIN5
27 " P9 .35", 1/ AIN6
28
<sup>29</sup> "tscadc"; // hardware ip used
30
31 fragment@0 {
32 \quad \text{target} = \langle \text{&t } s \text{&d } c \rangle;33 -0 \, \text{verlay} - \{34
35 status = "okay";
```
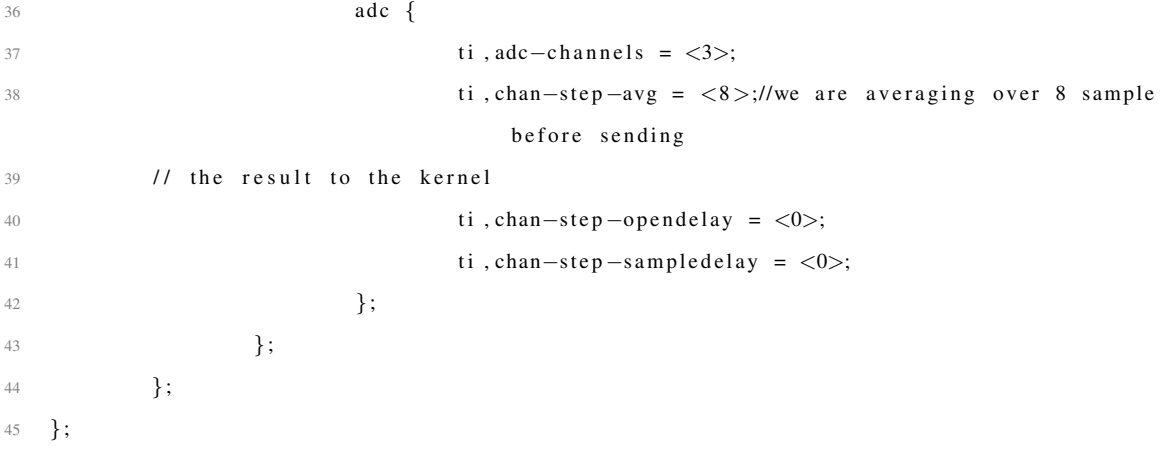

### APPENDIX E

## THE IIO GENERIC BUFFER.C APPLICATION

1 /\* Industrialio buffer test code.  $\overline{2}$ 3 \* Copyright (c) 2008 Jonathan Cameron 4 \* Source modified by Pierrick Rauby 5 \* This program is free software; you can redistribute it and/or modify it 6 \* under the terms of the GNU General Public License version 2 as published by 7 \* the Free Software Foundation. 8 ∗ 9 \* This program is primarily intended as an example application. 10 \* Reads the current buffer setup from sysfs and starts a short capture 11 \* from the specified device, pretty printing the result after appropriate 12 \* conversion. 13 ∗ 14 \* Command line parameters 15 \* generic\_buffer -n <device\_name> -t <trigger\_name> 16 \* If trigger name is not specified the program assumes you want a dataready 17 \* trigger associated with the device and goes looking for it. 18 ∗ 19 ∗/  $20$  $21$  #include  $\langle$ unistd.h $\rangle$  $22$  #include  $\lt$ stdlib.h> 23 #include  $\langle$  dirent .h>  $24$  #include <fcntl.h> 25 #include  $\lt$ stdio.h>  $26$  #include  $\langle$ errno.h>  $27$  #include  $\langle$ sys/stat.h>  $28$  #include  $\langle$ sys/dir.h>  $29$  #include <linux/types.h>  $30$  #include  $\lt$ string.h>  $31$  #include <poll.h>  $32$  #include <endian.h>  $33$  #include <getopt.h>  $34$  #include  $\langle$ inttypes.h $>$ 

 $35$  #include  $\lt$ stdbool.h>

```
36 #include \langlesignal.h>
37 #include \langletime.h>
38 #include "iio_utils.h"
39
40 /∗ ∗
41 * enum autochan – state for the automatic channel enabling mechanism
42 ∗/
43 enum autochan { AUTOCHANNELS_DISABLED,
44 AUTOCHANNELS ENABLED,
45 AUTOCHANNELS ACTIVE,
46 };
47
48 /∗ ∗
49 * size_from_channelarray () - calculate the storage size of a scan
50 * @channels: the channel info array
51 * @num_channels: number of channels
52 ∗
53 * Has the side effect of filling the channels [i]. location values used
54 * in processing the buffer output.
55 ∗ ∗/
56 int size_from_channelarray (struct iio_channel_info *channels, int num_channels)
57 {
58 int bytes = 0;
59 int i = 0;
60 while (i < num_{\text{channels}}) {
61 if (bytes % channels [i]. bytes = 0)
62 channels [i]. location = bytes;
63 e l s e
64 channels [i]. location = bytes - bytes % channels [i]. bytes
65 + \text{channels} [i]. bytes;
66
67 bytes = channels [i]. location + channels [i]. bytes;
68 i + +;69 }
70 return bytes;
71 }
72
73 void print1byte (uint8_t input, struct iio_channel_info *info)
74 {
75 /∗
76 * Shift before conversion to avoid sign extension
```

```
77 * of left aligned data
78 ∗/
79 input >>= info ->shift;
80 input &= info \Rightarrow mask;
81 if (info \rightarrow is\_signed) {
82 int8_t val = (int8_t)(input \ll (8 - info ->bits_used)) >>
83 (8 - \inf_0 \rightarrow \text{bits-used});
84 printf ("%05f", ((float) val + info \rightarrowoffset) * info \rightarrowscale);
85 } else {
86 printf ("%05f", ((float) input + info ->offset) * info ->scale);
87 }
88 }
89
90 void print2byte (uint16_t input, struct iio_channel_info *info, int j, char *myString)
91 {
92 /* First swap if incorrect endian */
93 if (info \rightarrow be)94 input = be16toh(input);
95 e l s e
96 input = le16toh(input);
97 /∗
98 * Shift before conversion to avoid sign extension
99 * of left aligned data
100 ∗/
101 input >>= info ->shift;
102 input &= info ->mask;
103 if (info\rightarrowis_signed) {
104 int16_t val = (int16_t)(input << (16 - info->bits_used)) >>
105 (16 - \inf_0 \rightarrow \text{bits\_used});106 / \frac{1}{6} printf ("%05f", ((float) val + info ->offset) * info ->scale);
107 sprintf (myString,"%d,%05f\n", j, ((float)val + info->offset) * info->scale);
108 } else {
109 sprintf (myString,"%d,%05f\n", j, ((float)input + info ->offset) * info ->scale);
110 // printf ("%05f", ((float)input + info \rightarrow offset) * info \rightarrow scale);111 }
112 }
113
114 void print 4 by te (uint 32_t input, struct iio_channel_info *info)
115 {
116 /* First swap if incorrect endian */
117 if (info \rightarrow be)
```

```
118 input = be32toh(input);
119 e l s e
120 input = le32 \text{toh} (\text{input});121
122 /∗
123 * Shift before conversion to avoid sign extension
124 * of left aligned data
125 ∗/
126 input >>= info ->shift;
127 in put &= in f o \rightarrow mask;
128 if (info \rightarrow is \text{ -}sigma) {
129 int32_t val = (int32_t)(input \ll (32 - info \rightarrow bits \text{ } used)) >>
130 (32 - \text{info} > \text{bits} \text{--used});131 printf ("%05 f", (\text{(float)} \text{val} + \text{info} \rightarrow \text{offset} + \text{info} \rightarrow \text{scale};132 } e l s e {
133 printf ("%05f", ((float)input + info\rightarrowoffset) * info\rightarrowscale);
134 }
135 }
136
137 void print 8 by te (uint 64_t input, struct iio_channel_info *info)
138 {
139 /* First swap if incorrect endian */
140 if (info \rightarrow be)141 input = be64toh(input);
142 e l s e
143 input = le64toh(input);
144
145 /∗
146 * Shift before conversion to avoid sign extension
147 * of left aligned data
148 ∗/
149 input >>= info ->shift;
150 input &= info \rightarrow mask;
151 if (info \rightarrow is \text{ } signal) {
152 \text{int}64 \text{ t} \text{ val} = (\text{int}64 \text{ t})(\text{input} \ll (64 - \text{info} \rightarrow \text{bits} \text{used}))153 ( 64 - \text{info} \rightarrow bits _used );
154 /* special case for timestamp */
155 if (info \rightarrow scale = 1.0 f \& info \rightarrow offset = 0.0 f)156 printf ("%" PRId64 " ", val);
157 e l s e
158 printf ("\%05f",
```

```
159 ((\text{float})\text{val} + \text{info} \rightarrow \text{offset}) * \text{info} \rightarrow \text{scale});160 } else {
161 printf ("%05f", ((float)input + info\rightarrowoffset) * info\rightarrowscale);
162 }
163 }
164
165 /∗ ∗
166 * process_scan () - print out the values in SI units
167 * @data: pointer to the start of the scan
168 * @channels: information about the channels.
169 * Note: size_from_channelarray must have been called first
170 * to fill the location offsets.
171 * @num_channels: number of channels
172 ∗ ∗/
173 void process_scan(char *data, struct iio_channel_info *channels, int num_channels, int j,
        char *myString)
174 {
175 int k;
176 for (k = 0; k < num_{\text{channels}}; k++)177 switch (channels [k]. bytes) {
178 /* only a few cases implemented so far */
179 case 1:
180 print 1 by t e (* (uint 8 _t *) (data + channels [k]. location),
181 &channels [k]);
182 break;
183 case 2:
184 print 2 by te (*(uint 16_t *) (data + channels [k]. location),
185 \&channels [k], j, myString);
186 break;
187 case 4:
188 print 4 b y t e (* ( u int 32 \_ t *) ( data + channels [k]. location ),
189 \&channels [k]);
190 break;
191 case 8:
192 print 8 by t e ( * ( u int 64 _t * ) ( data + channels [k]. location ),
193 &channels [k]);
194 break;
195 de fault:
196 break;
197 }
198 // print(''\n);
```

```
199 }
200
201 static int enable_disable_all_channels(char *dev_dir_name, int enable)
202 \frac{1}{2}203 const struct dirent *ent;
204 char scanelemdir [256];
205 DIR ∗dp ;
206 int ret;
207
208 sn printf (scanelemdir, size of (scanelemdir),
209 FORMAT_SCAN_ELEMENTS_DIR, dev_dir_name);
210 scanelemdir [ size of ( scanelemdir ) -1] = '\setminus 0';
211
212 dp = opendir (scanelemdir);
213 if (l dp) {
214 f printf (stderr, "Enabling/disabling channels: can't open \%s \n \infty",
215 scanelemdir);
216 return −EIO;
217 }
218
219 \text{r et } = - \text{ENOENT};220 while (ent = readdir(dp), ent) {
221 if ( ii ou t i l s _ c h e c k _ s u f f i x ( ent ->d_name, " _ en ") ) {
222 printf ("% sabling: %s\n",
223 enable ? "En" : "Dis",
224 e nt ->d_name ) ;
225 ret = write_sysfs_int (ent->d_name, scanelemdir,
226 enable);
227 if (ret < 0)
228 fprintf (stderr, "Failed to enable/disable %s\n",
229 e nt →d_name ) ;
230 }
231 }
232
233 if (closedir(dp) == -1) {
234 perror ("Enabling / disabling channels: "
<sup>235</sup> " Failed to close directory");
236 return −errno;
237 }
238 return 0;
239 }
```

```
94
```

```
241 void print_usage (void)
242 \frac{1}{2}243 fprintf (stderr, "Usage: generic_buffer [options]... \n"
<sup>244</sup> "Capture, convert and output data from IIO device buffer\n"
245 " −a Auto-activate all available channels \n"
246 "
→ Torce−activate ALL channels \n
247 " -c \langle n \rangle Do n conversions \n"
248 " -e D isable wait for event (new data) \n"
249 " -g Use trigger -less mode\n"
250 " -1 \langle n \rangle Set buffer length to n samples \n"
251 " -\text{device} -\text{name} -\text{n} \langle \text{name}\rangle \langle \text{n"}252 " -\text{device}-\text{num } -\text{N} < \text{num} > \text{n}"
<sup>253</sup> Set device by name or number (mandatory)\n\ln"
254 " -trigger --name -t <name>\n"
255 " -trigger -num -T \langle num \rangle \langle n"
256 " Set trigger by name or number\n\ln"
257 " –w <n> Set delay between reads in us (event–less mode)\n");
258 }
259
260 enum autochan autochannels = AUTOCHANNELS_DISABLED;
261 char *dev_dir_name = NULL;
262 char *buf_dir_name = NULL;
263 bool current-trigger-set = false;
264
265 void cleanup (void)
266 {
267 int ret;
268
269 /* Disable trigger */
270 if (dev_dir_name && current_trigger_set) {
271 /* Disconnect the trigger – just write a dummy name. */
272 ret = write_sysfs_string ("trigger / current_trigger",
273 dev_dir_name, "NULL");
274 if (ret < 0)
275 f printf ( stderr, "Failed to disable trigger: % \n",
276 strerror(−ret));
277 current_trigger_set = false;
278 }
279
280 /* Disable buffer */
```
240

```
281 if (buf_dir_name) {
282 ret = write_sysfs_int ("enable", buf_dir_name, 0);
283 if (\text{ret} < 0)284 fprintf (stderr, "Failed to disable buffer: % \n\alpha",
285 strerror (− ret ) );
286 }
287
288 /∗ Disable channels if auto-enabled */
289 if (dev_dir_name && autochannels == AUTOCHANNELS_ACTIVE) {
290 ret = enable_disable_all_channels (dev_dir_name, 0);
291 if (ret)
292 f printf (stderr, "Failed to disable all channels\n");
293 autochannels = AUTOCHANNELS_DISABLED;
294 }
295 }
296
297 void sig_handler (int signum)
298 {
299 fprintf (stderr, "Caught signal %d\n", signum);
300 cleanup ();
301 exit(-signum);
302 }
303
304 void register_cleanup (void)
305 {
306 struct sigaction sa = { .sa_handler = sig_handler };
307 const int signums [] = \{ SIGHT, SIGTERM, SIGABRT \};308 int ret, i;
309
310 for (i = 0; i < ARRAY_SIZE (signums); ++i) {
311 ret = sigaction (signums [i], &sa, NULL);
312 if (ret) {
313 perror ("Failed to register signal handler");
314 e x i t (−1);
315 }
316 }
317 }
318
319 static const struct option longopts [] = {320 { "device --name", 1, 0, 'n' },
321 { " device --num", 1, 0, 'N' },
```
```
322 \qquad \qquad \{ "trigger –name", 1, 0, 't' \},
323 { "trigger –num", 1, 0, 'T' },
324 { },
325 };
326
327 int main (int argc, char ** argv)
328 {
329 unsigned long num loops = 1; //why do I would like more than 1 loop
330 unsigned long timedelay = 1000000; // wait a bit so the character
331 // device file apears
332 unsigned long buf-len = 128;
333
334 int ret, c, i, j, toread;
335 int fp = -1;
336
337 int num_channels = 0;
338 char *trigger_name = NULL, *device_name = NULL;
339
340 char *data = NULL;
341 s s i z e _t r e a d _s i z e ;
342 int dev_num = -1, trig_num = -1;
343 char * \text{buffer} \text{access} = \text{NULL};344 int scan_size;
345 int noevents = 0;
346 int notrigger = 0;
347 char *dummy;
348 bool force_autochannels = false;
349
350 struct iio_channel_info *channels = NULL;
351
352 register_cleanup();
353
354 while ((c = getopt\text{-long} (argc, argv, "aAc:eg1:n:N:t:T:w:?", longopts, ...)355 NULL) ! = -1 {
356 switch (c) {
357 case 'a':
358 autochannels = AUTOCHANNELS ENABLED;
359 break;
360 case 'A':
361 autochannels = AUTOCHANNELS ENABLED;
362 force_autochannels = true;
```
 b r e a k ; case 'c': errno = 0; num\_loops = strtoul (optarg, &dummy, 10); //parses the number and the name of the option if (errno) { ret =  $-$ errno; g oto error; **}**  b r e a k ; case 'e': no event s = 1; b r e a k ; case 'g': n o t rigger = 1; b r e a k ; case '1': errno = 0; buf-len = strtoul (optarg, &dummy, 10); **if (errno)** { ret =  $-$ errno; goto error; } b r e a k; 386 case 'n': 387 device\_name = strdup (optarg); b r e a k ; 389 case 'N': errno = 0; dev\_num = strtoul (optarg, &dummy, 10); if (errno) {  $res<sub>393</sub>$  ret =  $-erno$ ; goto error; } b r e a k ; 397 case 't': 398 trigger\_name = strdup (optarg); //duplicates the string **break**; 400 c a s e  $\overrightarrow{T}$  : errno = 0; trig\_num = strtoul(optarg, &dummy, 10);

```
403 if (\text{errno})404 return −errno;
405 b r e a k ;
406 case 'w':
407 errno = 0;
408 timedelay = strtoul (optarg, &dummy, 10);
109 if (errno) {
110 ret = -errno;
411 goto error;
412 \left\{\right\}413 b r e a k;
414 case '?':
415 print_usage ();
416 ret = -1;
417 goto error;
418 }
419 }
420
421 /* Find the device requested */
422 if dev_number < 0 & dev ! device name ) {
423 fprintf (stderr, "Device not set \langle n" \rangle;
424 print_usage ();
425 ret = -1;
426 goto error;
427 }
428 else if dev_number = 0 && device_name) {
429 fprintf ( stderr, "Only one of --device-num or --device-name needs to be set
               \langle n" \rangle;
430 print_usage ();
431 ret = -1;
432 goto error;
433 }
434 else if (dev_num < 0) {
435 dev_num = find_type_by_name(device_name, "iio:device");
436 if (\text{dev_number} < 0) {
437 fprintf (stderr, "Failed to find the %s\n", device_name);
138 ret = dev_num;
439 goto error;
440 }
441 }
442 printf ("iio device number being used is %d\n\cdot n", dev_num);
```

```
444 ret = asprintf(& dev_dir_name, "% siio: device%d", iio_dir, dev_num);
445 if (\text{ret} < 0)446 r e t u r n −ENOMEM;
447 /* Fetch device_name if specified by number */
448 if (!device_name) {
449 de vice_name = malloc (IIO_MAX_NAME_LENGTH);
450 if (!device_name) {
151 ret = -ENOMEM:
452 g oto error;
453 }
454 ret = read_sysfs_string ("name", dev_dir_name, device_name);
455 if (ret < 0) {
456 f p r in t f ( stderr, "Failed to read name of device %d\n\mid n", dev_num);
457 goto error;
458 }
459 }
460 /* Trigger setup */
461 if (notrigger) {
462 printf ("trigger -less mode selected \n");
463 } e l s e i f ( t r i g n u m >= 0 ) {
464 char *trig<sub>-dev-name;</sub>
465 ret = asprintf(& trig_dev_name, "% strigger%d", iio_dir, trig_num);
466 if (\text{ret} < 0) {
467 r e t u r n −ENOMEM;
468 }
469 trigger_name = malloc(IIO_MAX_NAME_LENGTH);
470 ret = read_sysfs_string ("name", trig_dev_name, trigger_name);
471 free (trig_dev_name);
472 if (ret < 0) {
473 f p r in t f ( stderr, "Failed to read trigger%d name from \n", trig_num );
474 return ret;
475 }
476 printf ("iio trigger number being used is \%d\n", trig_num);
477 }
478 /∗
479 * Parse the files in scan elements to identify what channels are
480 * present
481 ∗/
482 ret = build_channel_array (dev_dir_name, &channels, &num_channels);
483 if (\text{ret}) {
```
443

```
484 fprintf (stderr, "Problem reading scan element information\n"
485 " diag \%s \n\cdot n", dev-dir-name);
486 goto error;
487 }
488 if (num_channels && autochannels == AUTOCHANNELS_ENABLED &&
489 ! force_autochannels ) {
490 fprintf (stderr, "Auto-channels selected but some channels "
^{491} " are already activated in sysfs \n" );
492 f printf ( stderr, " Proceeding without activating any channels \n" );
493 }
494
495 if ((! num{\_}channels\ \&\ \text{autochannels} == \text{AUTOCHANNELS}\_\text{ENABLED})496 (autochannels == AUTOCHANNELS ENABLED & force quitochannels)) {
497 fprintf (stderr, "Enabling all channels \n");
498
499 ret = enable_disable_all_channels (dev_dir_name, 1);
500 if (\text{ret}) {
501 f printf (stderr, "Failed to enable all channels \n");
502 goto error;
503 }
504
505 /* This flags that we need to disable the channels again */
506 autochannels = AUTOCHANNELS_ACTIVE;
507
508 ret = build_channel_array (dev_dir_name, &channels,
\&num channels);
510 if (ret) {
511 f p r intf ( stderr, "Problem reading scan element "
512 " information \n"
513 " diag %s \n", dev_dir_name);
514 goto error;
515 }
516 if (!num_channels) {
517 f printf (stderr, "Still no channels after "
518 " auto-enabling, giving up\n");
519 goto error;
520 }
521 }
522
523 if (!num channels & autochannels == AUTOCHANNELS DISABLED) {
524 f p r i n t f ( stderr,
```

```
525 "No channels are enabled, we have nothing to scan.\langle n'' \rangle;
526 fprintf (stderr, "Enable channels manually in "
527 FORMAT SCAN ELEMENTS DIR
528 "/*_en or pass –a to autoenable channels and "
529 " try again . \n", dev_dir_name);
r e t = -ENOENT;531 goto error;
532 }
533
534 /∗
535 • Construct the directory name for the associated buffer.
536 * As we know that the lis3102dq has only one buffer this may
537 \star be built rather than found.
538 ∗/
539 ret = asprint f (& buf_dir_name,
540 \%siio:device%d/buffer", iio_dir, dev_num);
541 if (\text{ret} < 0) {
542 r e t = \text{--}\text{ENOMEM};543 goto error;
544 }
545
546 printf ("% s\n", dev_dir_name);
547 /* Setup ring buffer parameters */
548 ret = write_sysfs_int("length", buf_dir_name, buf_len);
549 if (\text{ret} < 0)550 goto error;
551
552 /* Enable the buffer */
553 ret = write_sysfs_int("enable", buf_dir_name, 1);
554 if (ret < 0) {
555 f p r i n t f ( st d e r r ,
556 " Failed to enable buffer: %s\n\cdot n, strerror(-ret));
557 goto error;
558 }
559
560 scan_size = size_from_channelarray (channels, num_channels);
561 data = malloc (scan\_size * buf-len);
562 if (!data) {
r e t = -ENOMEM;564 goto error;
565 }
```

```
566
567 ret = asprintf(&buffer_access, "/dev/iio:device%d", dev_num);
568 if (ret < 0) {
r e t = -ENOMEM;570 goto error;
571 }
572
573 /* Attempt to open non blocking the access dev */
574 fp = open (buffer access, ORDONLY | ONONBLOCK);
575 if (f p == -1) {
576 ret = -errno;
577 f printf (stderr, "Failed to open % \n", buffer_access);
578 goto error;
579 }
580
581
582 // the file where we want to print the result
583 FILE ∗ f a ;
584 time_t t = time (NULL);
585 struct tm tm = *localtime(&t);
586 char fileName [20];
587 sprintf (fileName, "Results / data_%d-%d-%d:%d:%d:%d. csv", tm. tm_year+1900, tm. tm_mon+1, tm.
       tm_mday, tm_hour, tm_tmm_i, tm_m,tm_sec ;
588 fa= fopen (fileName,"w+");
589 char firstLine [20];
590 fputs (firstLine, fa);
591 char myString [20];
592 // Start Flashing
593 removeTrigger();
594 flashLed ();
595 // acquisition loop
596 for (j = 0; j < num\text{-}loops; j++)597 t \text{ or } e \text{ ad} = b \text{ u } f \text{ .} le \text{n};
598 usleep (timedelay); // not shure that this part has to be commented
599 read_size = read (fp, data, toread * scan_size);
600 if (\text{read\_size} < 0) {
601 if (errno == EAGAIN) {
602 fprintf (stderr, "nothing available \n");
603 continue;
604 } e l s e {
605 break;
```

```
606 }
607 }
608
609 for (i = 0; i < read_size / scan_size; i++){
610 process_scan (data + scan_size * i, channels, num_channels, i, myString);
611 fputs (myString, fa);
612 }
613 }
614 // closing the file
615 f c l o s e (fa);
616 // stop flahing Leds
617 removeTrigger();
618 e r r o r :
619 cleanup ();
620
621 if (f p \ge 0 \&c \text{ close}(fp) = -1)622 perror ("Failed to close buffer");
623 free (buffer_access);
624 free (data);
625 free (buf-dir-name);
626 for (i = num_{\text{channels}} - 1; i > = 0; i - ) {
627 free (channels [i]. name);
628 free (channels [i]. generic_name);
629 }
630 free (channels);
631 free (trigger_name);
632 free (device_name);
633 free (dev_dir_name);
634
635 return ret;
636 }
```
## APPENDIX F

# THE LAUNCH.SH SCRIPT

```
1 #!/bin/sh
2 # launch.sh
3 # Copyright (c) 2018 Pierrick Rauby
4 # This program is free software; you can redistribute it and/or modify it
5 # under the terms of the GNU General Public License version 2 as published by
6 # the Free Software Foundation.
7 N_Samples=$1
8 N Loops=$2
9 # i = 110 echo "Cleaning ' Results ' folder"
11 rm -rf Results
12 mkdir Results
13
14 echo "Deploying ..."
15 gcc iio generic buffer .c iio utils .c -o iio generic buffer
16
17 echo "Here we go for N_S[N_Samples] repeted N_S[N_Loops] times"
18 # while [ "$i" -le $N_Loops ]; do
19 ./ iio_generic_buffer -a -1 ${N_Samples} -L ${N_Loops} -N iio:device0
20 # echo "****Loop ${i} done****"
21 \# i = $((i + 1))22 ec h o " # # # # # # # # # # # # # # # # # # # # # # # # # # # # # # # # # # # # # # #"
23 echo "Work done results are saved in / Results"
```

```
24 ec h o " # # # # # # # # # # # # # # # # # # # # # # # # # # # # # # # # # # # # # # #"
```
## APPENDIX G

# THE PREPROCESSING.PY CODE

```
1 # preprocessing.py
2 # Copyright (c) 2018 Pierrick Rauby
3 # This program is free software; you can redistribute it and/or modify it
4 # under the terms of the GNU General Public License version 2 as published by
5 # the Free Software Foundation.
6 \# Returns a . csy from all . csy file contained in the folder where this code
7 \# is located
8
9 #imports
10 import pandas as pd
11 import numpy as np
12 np. set _printoptions (threshold =np. nan)
13 import matplotlib.pyplot as plt
14 import os
15 import glob
16
17 # Result and Data set info:
18 classification=1
19 i=3 #Number of dominant frequencies requested
20 fftSize = 16383 # Number of Samples in the DataSet
21 sampling Rate = 16383 # Samples per seconds
22
23 # Gets the list of files
24 path=os.getcwd()
25 all Files = glob.glob (path + \frac{m}{x}.csv")
26
27 # Final returned list
28 Result=pd. DataFrame ()
29
30 #For loop over the all the data sets:
31 for file in allFiles:
32 #Initialize the result DataFrame for this sample
33 result Cash =pd . DataFrame ( columns = [ 'Name ', 'Mean', 'Median', 'Std', 'Var ', 'Min', 'Max', ' sum', '
          f1 ' , 'A1' , ' f2 ' , 'A2' , ' f3 ' , 'A3' , ' Class '])
34 # Imports the dataset
```

```
35 data Set=pd. Data Frame ()
36 f f t D a t a = []
37 dataSet=pd.read_csv(file_,names=["Volts"])
38 #FFT computation
39 for row_ in dataSet.values:
40 f f t D a t a . append (row [0])
41
42 f f t D a t a = np. array (f f t D a t a, d t y p e = f l o a t )
43
44 #Compute the FFT and the frequencies
45 fft = np. fft. fft (fftData) #array of xk result of the real fft
46 fft Freq = np. fft. fft freq (fft Size, d=1./sampling Rate) # array with corresponding
         frequencies
47 fftMag = np. absolute (fft)
48
49 # Find i dominant frequencies
50 fftMagCash=fftMag [: fftSize //2]*1 / fftSize
51 frequencies = []
52 f f t \text{Freq} = \text{fftFreq} [: f f t S i z e //2]
53 for k in range(i):
54 Cash = []
55 main Freq Index = np. argmax (fft MagCash) #get the more important term
56 Cash . append (fftMagCash [main Freq Index ]) #storing the amplitude of the max Freq
57 Cash. append (fft Freq [main Freq Index ]) #storing the max Freq
58 fftMagCash=np.delete (fftMagCash, main Freq Index) #removing the maximum frequency
59 np. delete (fftMagCash, mainFreqIndex) #removing the maximum frequency
60 frequencies.append (Cash) #add this values to the result list
61 # print (frequencies)
62 #End of FFT computation
63
64 #Stores values in the result Cash list
65 result Cash = pd. concat ([result Cash, # previous data DataFrame
66 pd . DataFrame ( [ [ #New DataFrame
67 file [len (path) +1:], #Name of the Sample
68 dataSet ['Volts']. mean (),
69 dataSet ['Volts']. median (),
70 dataSet ['Volts']. std(),
71 dataSet ['Volts']. var (),
72 dataSet ['Volts']. min (),
73 dataSet ['Volts']. max (),
74 dataSet ['Volts'].sum(),
```

```
75 frequencies [0][1], #f1
76 frequencies [0][0], #A1
77 frequencies [1][1], #f2
78 frequencies [1][0], #A279 frequencies [2][1], #f3
80 frequencies [2][0], #A3
81 classification ]], #Class of the sample
82 columns = [ 'Name' , 'Mean' , 'Median' , 'Std' , 'Var' , 'Min' , 'Max' , ' sum' , '
                          f1 ' , 'Al ' , ' f2 ' , 'A2' , ' f3 ' , 'A3' , ' Class ' ]) ])
83 # Creates the finals list Result
84 Result=pd. concat ([Result, result Cash], ignore_index=True)
85
86
87 Result.to_csv('Cut'+ str(classification) + '.csv')
88 print (Result)
89
90 # end of for loop over allFiles
```
## APPENDIX H

# THE KERNEL SVM TRAINNING.PY CODE

```
1 # kernel_SVM_trainning.py
2 # Copyright (c) 2018 Pierrick Rauby
3 # This program is free software; you can redistribute it and/or modify it
4 # under the terms of the GNU General Public License version 2 as published by
5 # the Free Software Foundation.
6 import numpy as np
7 import matplotlib . pyplot as plt
8 import pandas as pd
\overline{9}10
11 # Assign colum names to the dataset
12 colnames = ['Name', 'Mean', 'Median', 'Std ', 'Var', 'Min', 'Max', 'sum', 'f1', 'A1', 'f2', 'A2', 'f3', '
        A3', 'Class']
13
14 # Read dataset to pandas dataframe
15 data Set = pd. read_csv('Data_set.csv', skiprows = [0], names=colnames)
16 print (dataSet.shape)
17 X = dataSet. drop ( [ 'Name', ' sum', 'Class'], axis = 1) #. drop ('Mean, axis = 0)#the features
18 \text{ y} = \text{dataSet} ['Class'] #the predictions
19
20 # Splitting the dataset between trainning set and test set
21 from sklearn. model_selection import train_test_split
22 X<sub>-</sub>train, X<sub>-</sub>test, y<sub>-</sub>train, y<sub>-</sub>test = train<sub>-test-split</sub> (X, y, test<sub>-size</sub> = 0.20)
2324 # Train the algorithm
25 from sklearn.svm import SVC
26
27 #Uncomment for polynom kernel
28 # svclassifier = SVC(kernel='poly', degree=8)
29 # svclassifier. fit (X_train, y_train)
30
31 #Uncomment for Sigmoid Kernel
32 # svclassifier = SVC(kernel='sigmoid')
33 # svclassifier. fit (X_t-train, y_train)
34
```

```
35 # #Uncomment for Gaussian Kernel
36 svclassifier = SVC(kernel='linear') #'linear, poly, rbf, sigmoid,
37 sv classifier . fit (X_train, y_train)
38
39 # test to pickle the classifier
40 import pickle
41 classifier-pickle-path = 'classifier-pickle.pkl' #creates the name of the file
42 classifier_pickle = open(classifier_pickle_path,'wb') #open the file for binaryW
43 pickle.dump (svclassifier, classifier_pickle) #put the classifier in the file
44
45 # This makes predictions
46 y-pred = svclassifier.predict(X_test)
47
48 # This evaluates the algorithm
49 from sklearn metrics import classification report, confusion matrix
50 print (confusion_matrix (y_test, y_pred))
```
51 print (classification\_report (y\_test, y\_pred))

# APPENDIX I

# DETAILED RESULTS FOR LINEAR KERNEL AND RBF KERNEL ON THE TEST SET

- I.1 Result for the linear kernel
- I.2 Result for the rbf kernel

| [[425 |   | 0         | 0     | 0   | 0]    |        |          |         |
|-------|---|-----------|-------|-----|-------|--------|----------|---------|
|       |   | 0 380     | 0     | 0   | 0]    |        |          |         |
| c     | 0 |           | 2 368 | 12  | 3]    |        |          |         |
| c     | 0 | 0         | 8     | 393 | 0]    |        |          |         |
| c     | 0 | 0         | 2     | ø   | 407]] |        |          |         |
|       |   | precision |       |     |       | recall | f1-score | support |
|       |   |           |       |     |       |        |          |         |
|       |   |           | 0     |     | 1.00  | 1.00   | 1.00     | 425     |
|       |   |           | 1     |     | 0.99  | 1.00   | 1.00     | 380     |
|       |   |           | 2     |     | 0.97  | 0.96   | 0.96     | 385     |
|       |   |           | 3     |     | 0.97  | 0.98   | 0.98     | 401     |
|       |   |           | 4     |     | 0.99  | 1.00   | 0.99     | 409     |
| avg   |   | total     |       |     | 0.99  | 0.99   | 0.99     | 2000    |

Figure I.1: Confusion matrix and precision statics for the linear kernel

| [[408 |           | 0     | 0   | 0     | 9]     |          |         |      |
|-------|-----------|-------|-----|-------|--------|----------|---------|------|
|       |           | 0 368 | 0   | 0     | 48]    |          |         |      |
|       | 0         | 0     | 230 | 0     | 139]   |          |         |      |
| c     | 0         | 0     |     | 2 338 | 53]    |          |         |      |
| c     | 0         | 0     | 0   | 0     | 405]]  |          |         |      |
|       | precision |       |     |       | recall | f1-score | support |      |
|       |           |       | 0   |       | 1.00   | 0.98     | 0.99    | 417  |
|       |           |       | 1   |       | 1.00   | 0.88     | 0.94    | 416  |
|       |           |       | 2   |       | 0.99   | 0.62     | 0.77    | 369  |
|       |           |       | з   |       | 1.00   | 0.86     | 0.92    | 393  |
|       |           |       | 4   |       | 0.62   | 1.00     | 0.76    | 405  |
| avg   |           | total |     |       | 0.92   | 0.87     | 0.88    | 2000 |

Figure I.2: Confusion matrix and precision statics for the rbf kernel

## CHAPTER 6

# THE MAIN APPLICATION CODE

```
1 # main.py
2 # Copyright (c) 2018 Pierrick Rauby
3 # This program is free software; you can redistribute it and/or modify it
   # under the terms of the GNU General Public License version 2 as published by
   # the Free Software Foundation.
6
7 ########################### Im p o rt nee de d l i b r a r i e s ##############################
8 import os #to execute acquisition program
9 import pickle
10 import glob
11 import numpy as np
12 import pandas as pd
13 import datetime
14 from sklearn svm import SVC # not sure if needed (maybe included in pickle)
15 ############################ V a r i a b l e s d e c l a r a t i o n ###############################
16 N-Samples = int (16384/2)17 i=3 #Number of dominant frequencies a requested
18 fft Size = N_Samples - 1 # Number of Samples in the DataSet
19 samplingRate=N_Samples-1 # Samples per seconds # WARNING: check sampling frequency
20 ################################# C o m pil ati o n ####################################
21 #Uncomment the following line if you want recompile iio_generic_buffer.c
22 #os. system ('gcc iio_generic_buffer.c iio_utils.c -o iio_generic_buffer ')
23 ################################################################################
24 ########################### E n t e r i n g t h e e x e c u t i o n Loop ##########################
25 ################################################################################
26 while (1):
27 # first we capture the timestamp
28 timestamp_object = datetime.datetime.now()
29 ############################ Cl e a n ni n g R e s u l t s f o l d e r ############################
30 Command_Clean = "rm -rf Results"
31 Process = os.system (Command_Clean)
32 Command Create = "mkdir Results"
33 Process = os. system (Command Create)
34 ############################ S t a r t i n g t h e a c q u i s i t i o n ############################
35 Command_Acquisition = "./iio_generic_buffer -a -l "+str(N_Samples)+" -N iio:device0"
```

```
36 print (Command_Acquisition)
37 Process = os. system (Command_Acquisition)
38
39 # At this point data should be stored in the Result folder
40 print ('\n###################################\n Data stored in Result folder\n
            # # # # # # # # # # # # # # # # # # # # # # # # # # # # # # # # ' )
41
42 ######################## P r e p r o c e s s i n g t h e d a t a S e t ###############################
43 # Final returned list
44 preprocessed_dataSet=pd.DataFrame()
45 # Gets the list of files
46 path=os.getcwd() #The folder wh
47 all \text{File} s = \text{glob}. \text{glob} (\text{path} + \text{" }/\text{Results} / * \text{.} \text{csv"})48 #For loop over the all the data sets:
49 for file in allFiles:
50 #Initialiwe the result DataFrame for this sample
51 result Cash =pd . DataFrame ( columns = ['Name', 'Mean', 'Median', 'Std ', 'Var', 'Min', 'Max', ' sum
               ' , ' f1 ' , ' A1' , ' f2 ' , ' A2' , ' f3 ' , ' A3 ' ] ) \, # , ' cj ' ] )
52 #Imports the dataset
53 dataSet=pd.DataFrame ()
54 f f t D a t a = []
55 dataSet=pd.read_csv(file_,names=["Volts"])
56 #FFT c o m p ut ati o n
57 for row<sub>-</sub> in dataSet . values :
58 f f t D a t a . append (row [0])
59 f f t D a t a = np . a r r a y ( f f t D a t a , d t y p e = f l o a t )
60 #Compute the FFT and the frequencies
61 fft = np. fft. fft (fftData) #array of xk result of the real fft
62 f f t F r e q = np . f f t . f f t f r e q ( f f t S i z e , d = 1./s ampling R at e ) # array with corresponding
               frequencies
63 f ftM a g = np . absolute (fft)
64 #Find i dominant frequencies
65 f f t MagCash = f f t Mag [: f f t S i z e //2]*1 / f f t S i z e
66 frequencies = []
67 f f t F r e q = f f t F r e q [ : f f t S i z e \frac{1}{2}68 for k in range (i):
69 Cash = [ ]
70 main Freq Index = np. argmax (fftMagCash) #get the more important term
71 Cash. append (fftMagCash [main Freq Index ]) #storing the amplitude of the max Freq
72 Cash . append (fft Freq [main Freq Index ]) #storing the max Freq
73 fftM ag Cash =np. delete (fftM ag Cash, main Freq Index) # removing the maximum frequency
```
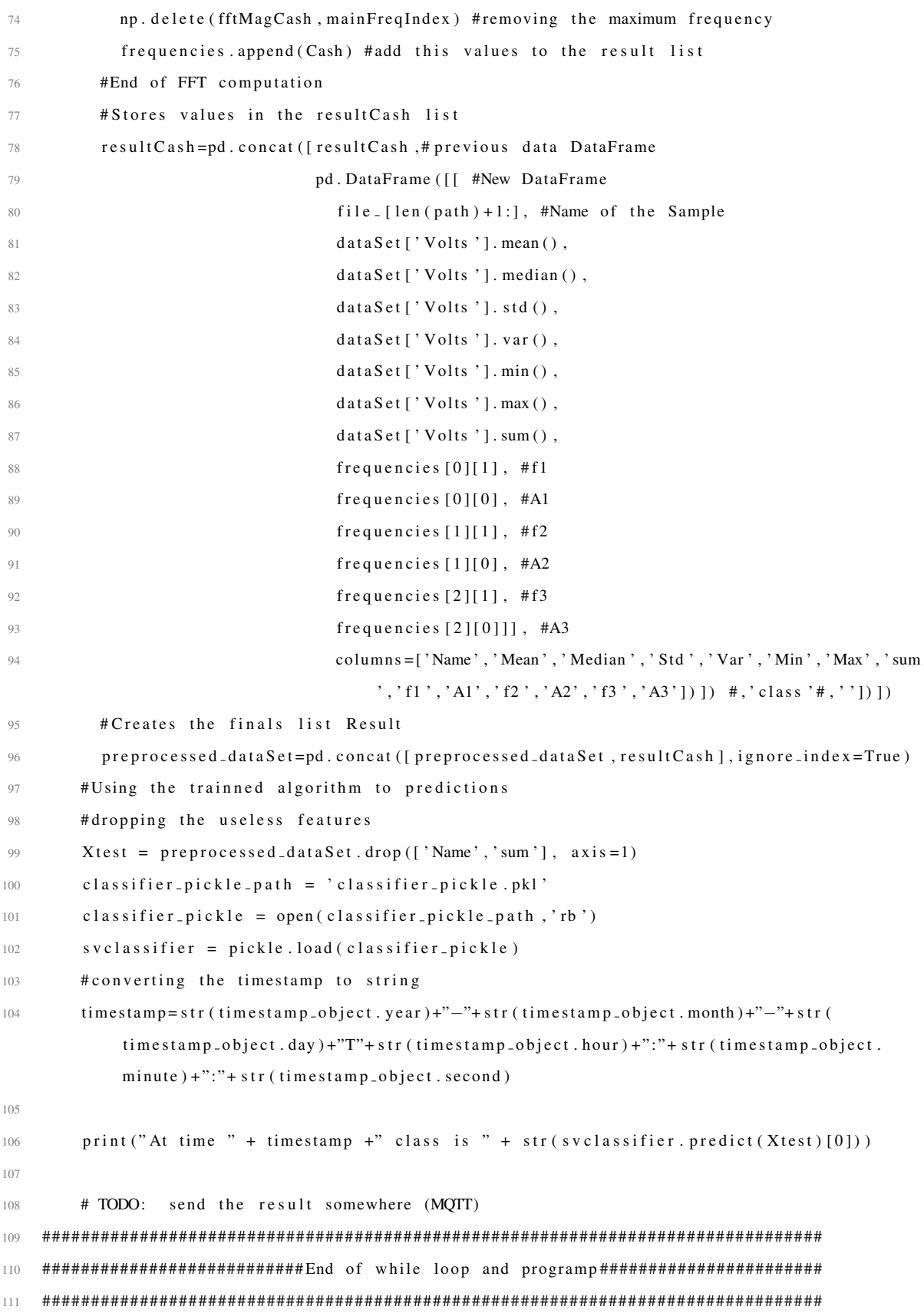

## **REFERENCES**

- [1] A. Froehlich, *How edge computing compares with cloud computing*, [https://](https://www.networkcomputing.com/networking/how-edge-computing-compares-cloud-computing/1264320109) [www.networkcomputing.com/networking/how-edge-computing](https://www.networkcomputing.com/networking/how-edge-computing-compares-cloud-computing/1264320109)[compares-cloud-computing/1264320109](https://www.networkcomputing.com/networking/how-edge-computing-compares-cloud-computing/1264320109), Blog, 2018.
- [2] C. Roser, *Faster, better, cheaper" in the history of manufacturing : From the stone age to lean manufacturing and beyond*. Boca Raton: CRC Press, Taylor & Francis Group, 2017, ISBN: 978-1498756303.
- [3] A. Siddhpura and R. Paurobally, "A review of flank wear prediction methods for tool condition monitoring in a turning process", *The international journal of advanced manufacturing technology*, vol. 65, no. 1, pp. 371–393, 2013.
- [4] S. Kurada and C. Bradley, "A review of machine vision sensors for tool condition monitoring", *Computers in industry*, vol. 34, no. 1, pp. 55–72, 1997.
- [5] N. Cook, "Tool wear sensors", *Wear*, vol. 62, no. 1, pp. 49–57, 1980.
- [6] D. E. Dimla, "Sensor signals for tool-wear monitoring in metal cutting operationsa review of methods", *International journal of machine tools and manufacture*, vol. 40, no. 8, pp. 1073–1098, 2000.
- [7] A. Siddhpura and R. Paurobally, "A review of flank wear prediction methods for tool condition monitoring in a turning process", *International journal of advanced manufacturing technology*, vol. 65, no. 1-4, pp. 371–393, 2013.
- [8] P. Maropoulos and B. Alamin, "Integrated tool life prediction and management for an intelligent tool selection system", *Journal of materials processing technology*, vol. 61, no. 1-2, pp. 225–230, 1996.
- [9] S. M. Pandit, "Strategy of On-line Tool Wear Sensing", vol. 104, no. August 1982, pp. 217–223, 1982.
- [10] L. Dan and J. Mathew, "Tool wear and failure monitoring techniques for turningA review", *International journal of machine tools and manufacture*, vol. 30, no. 4, pp. 579–598, 1990.
- [11] *Arduino uno rev 3*, <https://store.arduino.cc/arduino-uno-rev3>, Website, Accessed : 2018-06-24.
- [12] *Teensy usb development board*, [https://www.pjrc.com/store/teensy](https://www.pjrc.com/store/teensy32.html) [32.html](https://www.pjrc.com/store/teensy32.html), Website, Accessed : 2018-06-24.
- [13] *Particule photon datasheet vo16*, [https://docs.particle.io/datashee](https://docs.particle.io/datasheets/photon-(wifi)/photon-datasheet/) [ts/photon-\(wifi\)/photon-datasheet/](https://docs.particle.io/datasheets/photon-(wifi)/photon-datasheet/), Website, Accessed : 2018-06- 24.
- [14] *The internet of things with esp32*, <http://esp32.net/>, Website, Accessed : 2018-06-24.
- [15] *The raspberry pi model 3 b+*, [https://www.raspberrypi.org/product](https://www.raspberrypi.org/products/raspberry-pi-3-model-b-plus/) [s/raspberry-pi-3-model-b-plus/](https://www.raspberrypi.org/products/raspberry-pi-3-model-b-plus/), Website, Accessed : 2018-06-24.
- [16] *Beagleboard.org beaglebone black*, [https : / / beagleboard . org / black](https://beagleboard.org/black), Website, Accessed : 2018-06-24.
- [17] M. Elangovan, V. Sugumaran, K. I. Ramachandran, and S. Ravikumar, "Effect of SVM kernel functions on classification of vibration signals of a single point cutting tool", *Expert systems with applications*, vol. 38, no. 12, pp. 15 202–15 207, 2011.
- [18] C. Drouillet, J. Karandikar, C. Nath, A.-C. Journeaux, M. El Mansori, and T. Kurfess, "Tool life predictions in milling using spindle power with the neural network technique", *Journal of manufacturing processes*, vol. 22, pp. 161–168, 2016.
- [19] Y. Fu, Y. Zhang, Y. Gao, H. Gao, T. Mao, H. Zhou, and D. Li, "Machining vibration states monitoring based on image representation using convolutional neural networks", *Engineering applications of artificial intelligence*, vol. 65, no. July, pp. 240– 251, 2017.
- [20] P. O'Donovan, C. Gallagher, K. Bruton, and D. T. O'Sullivan, "A fog computing industrial cyber-physical system for embedded low-latency machine learning Industry 4.0 applications", *Manufacturing letters*, vol. 15, pp. 139–142, 2018.
- [21] C.-A. Azencot, *Foundations of machine learning chapter 9: Tree-based approaches*, 2017.
- [22] ——, *Foundations of machine learning chapter 10: Support vector machines*, 2017.
- [23] F. Pérez-Cruz and O. Bousquet, "Kernel methods and their potential use in signal processing", *Ieee signal processing magazine*, vol. 21, no. 3, pp. 57–65, 2004.
- [24] F Rosenblatt, "The perceptron: A probabilistic model for information storage and organization in . . . ", *Psychological review*, vol. 65, no. 6, pp. 386–408, 1958.
- [25] C.-A. Azencot, *Foundations of machine learning chapter 11: Artificial neural networks*, 2017.
- [26] *Introduction a lora*, [http://www.linuxembedded.fr/2017/12/introd](http://www.linuxembedded.fr/2017/12/introduction-a-lora/) [uction-a-lora/](http://www.linuxembedded.fr/2017/12/introduction-a-lora/), Website, Accessed : 2018-06-24, 2018.
- [27] R. I. Pereira, I. M. Dupont, P. C. Carvalho, and S. C. Jucá, "IoT embedded linux system based on Raspberry Pi applied to real-time cloud monitoring of a decentralized photovoltaic plant", *Measurement: Journal of the international measurement confederation*, vol. 114, no. January 2017, pp. 286–297, 2018.
- [28] S. Yang, B. Bagheri, H.-A. Kao, and J. Lee, "A Unified Framework and Platform for Designing of Cloud-Based Machine Health Monitoring and Manufacturing Systems", *Journal of manufacturing science and engineering*, vol. 137, no. 4, p. 040 914, 2015.
- [29] C. Kan, H. Yang, and S. Kumara, "Parallel computing and network analytics for fast Industrial Internet-of-Things (IIoT) machine information processing and condition monitoring", *Journal of manufacturing systems*, vol. 46, pp. 282–293, 2018.
- [30] D. Wu, S. Liu, L. Zhang, J. Terpenny, R. X. Gao, T. Kurfess, and J. A. Guzzo, "A fog computing-based framework for process monitoring and prognosis in cybermanufacturing", *Journal of manufacturing systems*, vol. 43, pp. 25–34, 2017.
- [31] M. Siddhpura and R. Paurobally, "A review of chatter vibration research in turning", *International journal of machine tools and manufacture*, vol. 61, pp. 27–47, 2012.
- [32] TexasInstruments, *Am335x and amic110 sitaratm processors*, 2017.
- [33] TexasInstrument, *Pru read latencies*, [http://processors.wiki.ti.com/](http://processors.wiki.ti.com/index.php/PRU_Read_Latencies) [index.php/PRU\\_Read\\_Latencies](http://processors.wiki.ti.com/index.php/PRU_Read_Latencies), 2017.
- [34] ——, *Pru-icss remoteproc and rpmsg*, [http://processors.wiki.ti.com/](http://processors.wiki.ti.com/index.php/PRU-ICSS_Remoteproc_and_RPMsg) [index.php/PRU-ICSS\\_Remoteproc\\_and\\_RPMsg](http://processors.wiki.ti.com/index.php/PRU-ICSS_Remoteproc_and_RPMsg), 2017.
- [35] D. Molloy, *Exploring beaglebone, Tools and techniques for building with embedded linux*. Wiley, 2015, ISBN: 978-1-118-93512-5.
- [36] A. Devices, *Linux industrial i/o subsystem*, [https://wiki.analog.com/](https://wiki.analog.com/software/linux/docs/iio/iio) [software/linux/docs/iio/iio](https://wiki.analog.com/software/linux/docs/iio/iio), 2017.
- [37] T. Instruments, *Ti am335x adc*, [http://git.ti.com/ti-linux-kernel/](http://git.ti.com/ti-linux-kernel/ti-linux-kernel/blobs/ti-linux-3.14.y/drivers/iio/adc/ti_am335x_adc.c) [ti-linux-kernel/blobs/ti-linux-3.14.y/drivers/iio/adc/](http://git.ti.com/ti-linux-kernel/ti-linux-kernel/blobs/ti-linux-3.14.y/drivers/iio/adc/ti_am335x_adc.c) ti am335x adc.c, 2012.

[38] J. Cameron, *Iio generic buffer.c*, [https://github.com/torvalds/linux](https://github.com/torvalds/linux/blob/master/tools/iio/iio_generic_buffer.c) [/blob/master/tools/iio/iio\\_generic\\_buffer.c](https://github.com/torvalds/linux/blob/master/tools/iio/iio_generic_buffer.c), 2008.